منبرى بمددى يران وزرت کار واموراجهامی

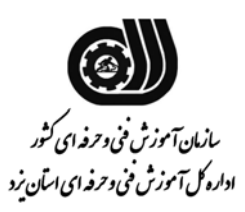

 **رشته : كارور Photoshop كد استاندارد 1-26/56/1/4:** 

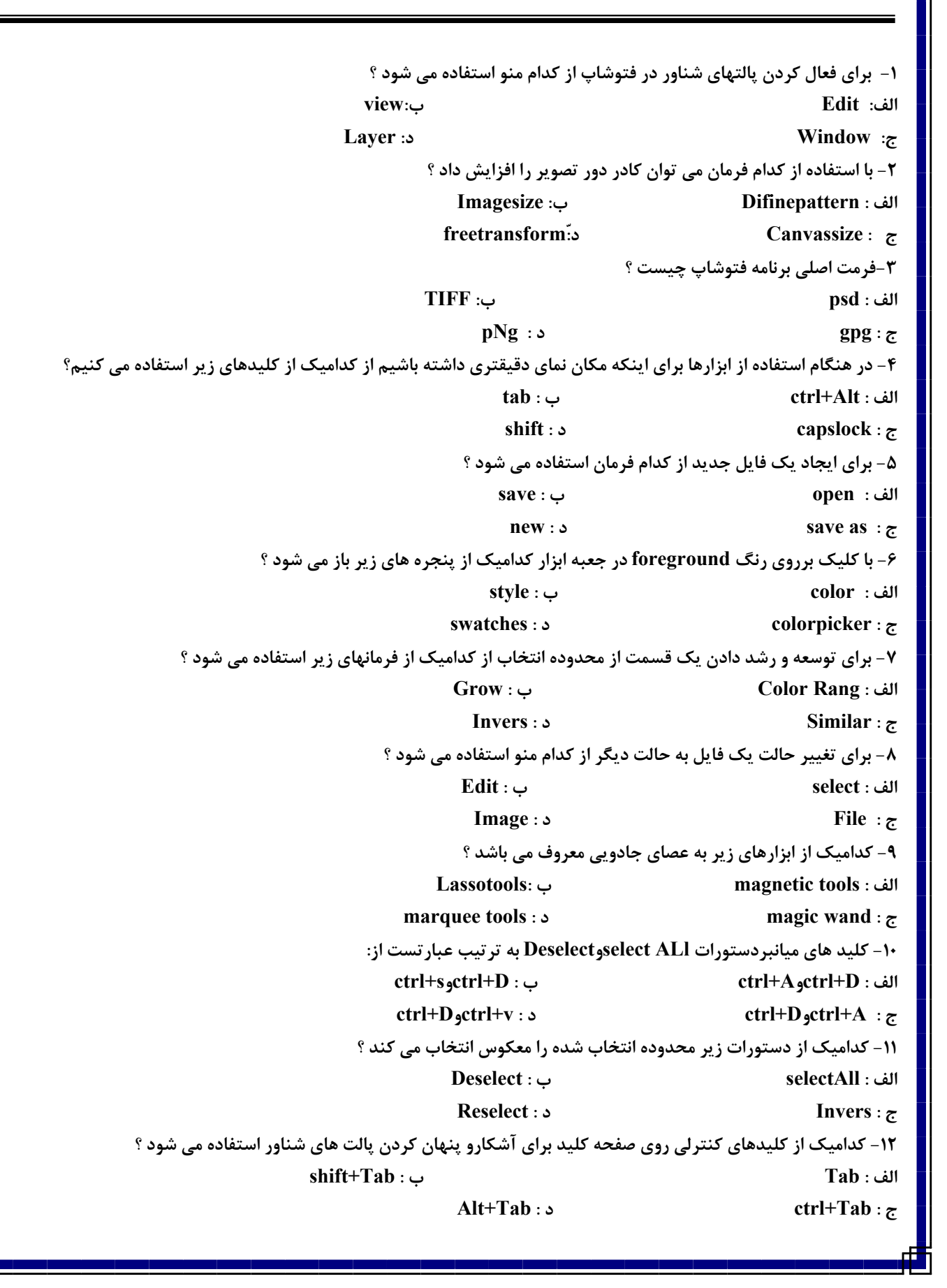

**سؤالات كارور فتوشاپ – اداره كل آموزش فني و حرفه اي استان يزد – فروردين 1390**  ۱۳- کلیدهای کنترلی ........... برای آشکار و پنهان کردن پالت های شناور و نوار ابزار استفاده می شود .  **ctrl+Tab : ب shift+Tab : الف Alt+Tab : د Tab :ج** ۱۴- کدامیک از پالتهای شناور زیر اطلاعات دقیقی از نظر موقعیت اشاره گر موس و رنگ در اختیار کاربر قرار می دهد ؟ **الف : Naveigator ب : Info ج : color د : الف و ب -15 هرچه مقدار Toleranceبيشتر باشد ........ الف : انحراف كمتري در تفكيك رنگ دارد ب : انحراف بيشتري در تفكيك رنگ دارد ج : لبه هاي تيز را نرمتر مي كند ج : تعداد لايه هارا بيشتر مي كند**  ۱۶- فرد چپ دستی را می خواهیم راست دست نشان داده شود در عکس چنین نیست چه باید کرد ؟  **Flip canvas vertical : ب Flip canvas horizontal : الف ج : canvas Rotate د : امكان پذير نيست**  ۱۷- نوار option موجود در صفحه اصلی فتوشاپ دیده نمی شود برای فراخوانی آن از کدام منو کمک گرفته می شود ؟ **الف : از منوي Window ب : از منوي view ج : از منوي Filter د : هيچكدام -18 براي وارد كردن مستقيم يك عكس از اسكنر داخل برنامه فتوشاپ كدام گزينه صحيح است ؟ File-Import : ب File-open : الف File-Automate : د File- Send : ج -19شمايل چشم در پالت لايه ها چه مفهومي دارد ؟ الف : باعث رويت لايه مورد نظر مي شود ب : نشان دهنده لايه فعال است ج : اين نماد نماينگر Effect است د : نماد نشانگر مجموعه لايه است -20 لينك كردن لايه ها به معني ......... الف : قفل كردن لايه مي باشد ب : جابجاي به سمت بالا مي باشد ج : لايه بهم وصل (ضميمه) مي نمايد د : لايه ضميمه شده را غير فعال مي نمايد -21 قفل كردن لايه مي تواند ..... الف : از حذف لايه جلوگيري نمايد ب : نمي تواند از جابجايي لايه ها جلوگيري نمايد ج : پيكسلهاي لايه را از نقاشي و ويرايش حفظ مي كند د : همه موارد -22 براي محو كردن لبه هاي ناحيه انتخاب از كدام دستور استفاده مي شود ؟ الف : Feather ب : Border Contract : د Smoot h: ج -23 براي ايجاد يك قلم دلخواه كدام گزينه را استفاده مي كنيم ؟ Edit-brash : ب Edit- Define pattern : الف Edit – Define brushٍ : د Select- Define pattern : ج -24 اطلاعات رنگ برداشته شده توسط قطره چكان دركدام پالت نمايان مي شود؟ الف : Navigator ب : Info ج : Layer د : Action -25 اگربخواهيم يك لايه را 90درجه خلاف جهت عقربه هاي ساعت دوران دهيم............... الف : ccw90 ب : cw90 Scale**: **5 EXECUTE: FID** vertical: **7** 

**سؤالات كارور فتوشاپ – اداره كل آموزش فني و حرفه اي استان يزد – فروردين 1390**  ۲۶- برای چاپ گرفتن از کار انجام شده و فرستادن آن به چایخانه کدام الگوی رنگی را پیشنهاد می کنید؟ **الف : RGB ب : HSB**   $\text{CMYK}: \mathcal{Z}$ **-27 براي نوشتن يك عبارت فارسي در فتوشاپ بصورت عمودي چه بايد كرد ؟ الف : از جعبه ابزار گزينه Type vertical را انتخاب مي كنيم ب : از جعبه ابزار گزينه Type horzintal را انتخاب مي كنيم ج : متن را نوشته سپس با استفاده از Rotate دوران مي دهيم د : در فتوشاپ امكان عمودي نوشتن وجود ندارد -28 ابزار دست چه نام داشته و كاربرد آن چيست ؟ الف : cursor جابجايي ابزارها در پالت ب : tools Hand جابجاي لايه ها در فايل ج : لايه هاي مختلف را كنترل مي كند د : Hand آوردن لايه ها در فايل -29 فرمان Purge در كدام مورد استفاده مي شود ؟**  الف : هنگامیکه فضای زیادی از حافظه توسط اطلاعات اشغال شده باشدبه طوری که برنامه قادرنباشدعمل بعدی را انجام دهد **ب : براي خنثي كردن آخرين عمل انجام شده در تصوير ج : براي باز گرداندن تمام تغييرات انجام شده در تصوير د : همه موارد -30 Duotone چه نوع تصويري است ؟ الف : يك تصوير Cmyk ب : يك تصوير RGB ج : يك تصوير Crayscale د : يك تصوير رنگي -31 ماسكهاي انتخابهاي موجود در كدام كانال ذخيره مي شوند ؟ الف : آلفا ب : بتا ج : Spot د : موارد الف و ب -32 ماسك لايه ها از كدام نوع تصوير مي باشند ؟ الف : Cmyk ب : RGB ج : Bitmap د : LAB -33 ابزارهاي فوكوس كداميك از موارد زير مي باشد ؟ الف : Burn ب : Sharpen ج : Blur د : موارد ب و ج -34 انواع گرافيك كداميك از موارد زير مي باشد ؟ الف : Raster ب : vector ج : موارد الف و ب د : هيچ كدام -35 كدام مدل رنگي زير حالت رنگي تعريف شده اي در فتوشاپ ندارد ؟ الف : Bitmap ب : Duotone FISB** : **c Index color** : **z -36 كدام گزينه در پالت قلمها باعث مي شود نقاشي اثر آبرنگ پيدا كند ؟ الف : Diamond ب : Airbrush ج : Wetedges د : Smoothing -37 انتخاب كدام گزينه اثر پاك كن را از بين مي برد ؟ الف : Mode ب : ErasertoHiztory**   $\mathbf{P}_{\mathbf{S}} = \mathbf{P}_{\mathbf{S}} \mathbf{P}_{\mathbf{S}}$  **:**  $\mathbf{P}_{\mathbf{S}} = \mathbf{P}_{\mathbf{S}} \mathbf{P}_{\mathbf{S}} \mathbf{P}_{\mathbf{S}}$  **:**  $\mathbf{P}_{\mathbf{S}} \mathbf{P}_{\mathbf{S}} = \mathbf{P}_{\mathbf{S}} \mathbf{P}_{\mathbf{S}} \mathbf{P}_{\mathbf{S}} \mathbf{P}_{\mathbf{S}}$  **:**  $\mathbf{P}_{\mathbf{S}} \mathbf{P}_{\mathbf{S}} \mathbf{P}_{\mathbf{S}}$  is

**-38 با استفاده از كدام گزينه مي توان رنگ پيش زمينه را تغيير داد ؟ الف : Color ب : Info ج : Swatches د : الف و ج -39 اگر بخواهيم عكس خودمان را در كامپيوتر ويرايش كنيم .... الف : ابتدا آن را توسط پرينتر وارد دستگاه مي كنيم ب : عكس دلخواه در كامپيوتر موجود مي باشد ج : عكس را توسط اسكنر به داخل سيستم انتقال مي دهيم د : هيچ كدام -40 براي اندازه گيري بين دو نقطه در تصوير از ........ استفاده مي شود . Eydropper : ب Note tools : الف ج : Distort د : Measure -41 كداميك از مدل هاي زيررابط ميانجي بين رنگهاي فتوشاب مي باشد ؟ الف: RGB ب: HSB ج: LAB د: CMYK -42 براي ايجاد لايه مشابه با لايه فعال از كدام فرمان زير استفاده مي شود ؟ Duplicate Patch :ب Duplicate :الف ج:layer Duplicate د: هيچ كدام -43 گزينه Fade در ابزار Brush Paint چه مي كند ؟ الف: با افزايش اين پارانتر لبه ها نرم تر مي شود ب: به نسبت عددي كه وارد مي كنيم در انتها كم رنگ تر شده تا به تدريج محو شود ج:به نسبت عددي كه وارد مي كنيم انتشار رنگ را افزايش مي دهد د: به نسبت عددي كه وارد مي كنيم محدوده انتخابي تعيين مي گردد**  ۴۴- توسط چه ابزاری می توان بخشی از تصویررابه شکل چهارضلعی برش زده وقسمتهای خارجی از آن ناحیه را حذف نمود؟ **الف: ابزار Brush History ب: ابزارPatch ج: ابزار tool RectangularMurguee د: ابزار Grop -45 براي تيز و سخت كردن لبه ها و حاشيه هاي نرم از ابزار ............ استفاده مي شود . Patch tool :ب Sponge :الف Heling Brush tool :د Clonestamp :ج -46 كداميك ازفيلترهاي زيرباتغييررنگ تصويربه رنگ خاكستري آن رابه صورت برجسته يافرورفته تبديل مي كند؟ الف: Blur ب: Texturizer ج: Emboos د: Render -47 قاب سيمي سه بعدي با استفاده از كدام فيلتر ايجاد مي شود ؟ 3D Transform : ب Emboos : الف ج : Edge Poster د : موارد الف و ب -48 فيلتر Effect Licghten حداكثر داراي چند لامپ است ؟ الف : 3 ب 4: ج : 5 د : 7 -49 فيلتر Stylize با كداميك از حالتهاي رنگ زير سازگار است ؟ الف:RGB ب: Crayscale ج: LAB-Cmyk د: همه موارد** 

**-50از كدام فيلتر براي محو كردن تصوير بكار مي رود ؟ الف : Blur ب : Spotter ج : Spong د : Glass -51 كليد ميانبر ابزار Crop كداميك از كليدهاي زير مي باشند ؟ الف : M ب : J ج : G د : C -52 كداميك از گزينه هاي زير از مدلهاي رنگي معمول در فتوشاپ مي باشد ؟ الف : HSB ب : RGB ج : CMYK د : همه موارد -53 براي فعال كردن خط كش از كداميك منوهاي زير استفاده مي شود ؟ الف : window ب : select ج : view د : Edit -54 براي با زگرداندن ناحيه انتخاب شده از كداميك از گزينه هاي زير استفاده مي شود ؟ الف : Reselect ب : Deselect ج : Modify د : Grow -55 كداميك از حالتهاي رنگي زير داراي كمترين درجه وضوح مي باشد ؟ Indexed color : ب Lab color : الف ج : Bitmap د : RGB**  ۵۶- از کدام فرمت زیر برای فشرده کردن و کاهش حجم فایل در هنگام ذخیره استفاده می شود ؟ **الف : JPG ب : PNG ج : EPS د : PSD -57 ابزار Toing شامل كدام ابزار هاي زير مي باشد ؟ الف : Blur ب : Dodage ج : Burn د : موارد ب و ج -58 جهت ايجاد درخشندگي بر روي لايه از كداميك موارد زير استفاده مي شود ؟ Dropshadow : ب outer Glow : الف stroke : د Bevel and Emboos : ج -59 كداميك از ابزارهاي زيرفاقدپالت Options مي باشد؟ الف : Type ب : HAND Direct selection : د Pen : ج -60 گزينه Tolerance در ابزار Puket Paint ) سطل رنگ ) چه عملي انجام مي دهد ؟ الف : شدت انتشار رنگ را تعيين مي كند ب : لبه ها ي رنگ را آبگونه مي كند ج : شدت نفوذ رنگ را تعيين مي كند د : رنگ به صورت شفاف اعمال مي شود -61 براي انتخاب نواحي همرنگ از كدام ابزار استفاده مي شود ؟ الف : Polygonallasso ب : Megnatic Macig wand : د lasso : ج -62 به چه منظور بالت Navigator استفاده مي شود ؟ الف : كنترل عناصر و اجزاي مختلف موجود در تصوير ب : كنترل و ساخت نواحي انتخاب برداري روي تصوير ج : كنترل و انتخاب قلم هاي مختلف طراحي د : كنترل ميزان بزرگنمايي يك تصوير** 

**-63 با كدام ابزار ميتوان روي تصوير بزرگ شده خيلي سريع جابجا شد ؟ الف : Zoom ب : Grop ج : Select د : HAND -64 كدام مد تصوير را مقياس خاكستري مي كند ؟ cmyk color: ب RCB Color : الف LAB color : د Grayscale color : ج -65 د ر فتوشاپ در يك لحظه بر روي چند بنجره فعال مي توان ويرايش انجام داد؟ الف : يك پنجره ب : به ميزان حافظه بستگي دارد. ج : بر روي تمام بنجره ها باز مي شود. د : هر سه مورد درست است. -66Transform Free مكمل كدام گزينه است؟ الف : Flipvertical وScale ب : Skew و Distrost ج : Rotate وscale د : همه موارد فوق -67جهت افزايش كنتراست نقطه هاي موجود در يك تصوير از چه ابزاري استفاده مي شود؟ الف : افزايش نوردهي tools burn ب : كاهش نور دهيtools Dodge ج : ابراراسفنج tools Sponge د : ابرارtools Smudge -68ازپالت channel جهت ------- استفا ده مي شو د؟ الف : ذخيره اطلاعات مربوط به رنگها ب : ذخيره آخرين تغييرات انجام شده در تصوير**  ج : باک کردن آخرین تغییرات انجام شده در تصویر مصححت تغییردا دن رنکهای زمینه بیش فرض شده **-69با استفاده از point Convert كدام عمل زير قابل انجام است ؟ الف : حذف گيره هاي موجود در مسير ب : افزودن نقاط گيره اي به مسير ج : انتخاب و جابجايي مسيرها و گيره ها د : تبديل مسير هاي صاف به مسيرهاي منحني**  ۷۰- برای کاهش یاحذف حالتهای و عملیات انجام شده روی فایل جاری از کدام پالت زیر استفاده می شود؟ **الف : info ب : history ج :Actions د :navigator -71 حالت رنگ cmyk داراي چندكانال رنگ مي باشد؟ الف : يك ب : سه ج : چهار د : كانال black -72 از كدام ابزار زيربراي روتوش كردن تصاوير استفاده مي شود؟ Clonstamp :ب background color: الف ج : magicerase د:history -73 ازكدام ابزارزير براي طيف رنگ خطي مي توان استفاده كرد؟ Linar Gradient:ب diamond cradient :الف radial Gradient :د Angel Gradient : ج -74 اندازه يك تصوير متناسب با كداميك از گزينه هاي زير است؟ الف: اندازه وعمق پيكسل ها ب: درجه وضوح ج: فركانس تصوير د: درجه وضوح مانيتور -75 كداميك از حالتهاي زيرداراي 256 رنگ از طيف رنگهاي خاكستري است؟ الف:creysale ب: bitmap**  *Example 2 Coloring <b>COLOR COLOR COLOR COLOR COLOR COLOR COLOR COLOR COLOR COLOR COLOR COLOR COLOR COLOR COLOR COLOR COLOR COLOR COLOR COLOR* 

۷۶- درابزار های نقاشی کدامیک از کلیدهای زیر را می توان بین دو نقطه دلخواه خطی کاملا صاف ترسیم کرد؟ **الف:ctrL ب: shift ctrL+A :د ALT:ج -77 با استفاده از كدام فرمان زير مي توان محدوده انتخاب شده رااز حالت انتخاب خارج نمود؟ الف:deselect ب: inverse ج : Reselect د: هيچكدام -78 به چه دليل براي پالت هاي شناور اصطلاح شناور رابكار مي برند؟ الف: به دليل اينكه اين پالتها هميشه روي تصاوير باز شده درمحيط كار برنامه قرار مي گيرد ب : چون به راحتي مي توان آنها راازنقطه اي به نقطه ديگر جابجا كرد ج : چون مربوط به ابزارها هستند د: چون غيرقابل جابجايي از نقطه اي به نقطه ديگر مي باشند -79 با استفاده از فرمانsimilar كدام يك از اعمال زير را مي توان انجام داد؟ الف: محدوده انتخاب شده را كوچكترمي كند ب: محدوه انتخاب شده را بزرگتر مي كند**  ج: قسمتهایی از تصویر که شبیه به قسمت انتخاب شده و هم جواربا آن هستند و انتخاب می شوند **د: قسمتهايي از تصوير كه شبيه به قسمت انتخاب شده هستند دركل تصوير انتخاب مي شوند -80 گزينه feather چيست و چه عملي انجام مي دهد؟ الف: به نسبت عددي كه براي اين پارامتر تايپ مي كنيم انتشار رنگ را افزايش مي دهد ب:به نسبت به عددي كه تايپ مي كنيم انتشار رنگ راكاهش مي دهد ج: به نسبت عددي كه تايپ مي كنيم اطراف محدوده انتخاب شده را محو مي كند د: به نسبت عددي كه تايپ مي كنيم ميران شفافيت يا غلظت رنگ را تغيير مي دهد -81 براي يكي كردن و ادغام كردن لايه ها با يكديگر از چه گزينه اي استفاده مي شود؟ flatten fmage :ب marge linked :الف ج: down marge د: هيچكدام -82 كداميك از كانال هاي زير را مي توان درپالت chanels جابجا كرد؟ الف: كانالblue ب: كانالalpha ج: كانال ceyan د: كانالRed -83 كدام گزينه نادرست مي باشد؟ الف: 180صفحه را 180درجه مي چرخاند ب: cw 90درجه درجهت عقربه هاي ساعت مي چرخاند ج: ccw 90درجه به خلاف عقربه هاي ساعت مي چرخاند د: flipvertical تصوير را به طور افقي معكوس (آينه اي مي كند) -84 درپنجره setup page بااستفاده از كدام دكمه مي توان رنگ زمينه را تغيير داد؟ الف : دكمه Backgrond ب: دكمهBorder ج : دكمه screen د: دكمه propertic** ۸۵- به هنگام افزودن نواحی جدید به ناحیه انتخاب ازکدام کلید زیر به هنگام کردن ماوس استفاده می شود

**الف : ALT ب: Shift** 

 **ctrl+shift+Alt :د ctrL : ج**

**:86 براي ايجاد يك فايل جديد دربرنامه ازكدام فرمان زير استفاده مي شود؟ الف: open ب: new ج: save د: هيچكدام -87 رنگهاي تشكيل دهنده مدل رنگي cmykكدام است؟ الف: قرمز- آبي- زردوسياه ب: ارغواني- فيروزه اي- زرد- سياه ج: قهوه اي-زرد-سياه د:فيروزه اي- سياه- سبز – زرد -88 درچه مواقعي از ماسكها استفاده مي شود؟ الف: زماني كه مي خواهيم بركل تصوير تغييراتي را به وجود بياوريم ب:زماني كه به كانال هاي رنگي بيشتري نياز داريم ج: زماني كه مي خواهيم بخشي از تصوير محافظت شود و تغييرات روي بخش ديگر اعمال شود د: زماني كه مي خواهيم حالت رنگي تصوير تغيير نكند -89 با استفاده از فرمان هاRrotatecanvas كدام عمل زير انجام مي شود؟ الف : چرخش كل تصوير يا معكوس كردن آن ب: چرخش لايه ها ج: چرخش مسير و معكوس كردن آنها د : هرسه گزينه درست است -90 هنگامي كه اندازه بومي را بزرگ مي نماييد اين تغيير از طرف الف : ازراست اضافه مي شود ب: ازسمت چپ تغيير مي نمايد ج: از پايين وسمت راست اضافه مي شود د: بسته به انتخاب شما تغييرمي نمايد -91 براي همواركردن ناحيه انتخاب شده از كدام گزينه منوي modify / selectاستفاده مي كنيم؟ الف: EXpand ب: contract ج: smooth د: border -92 بهترين ابزار براي انتخاب قسمتهاي از تصوير كه از نظر رنگ هماهنگ هستند گزينه الف : Grow ب: select ج: similar د: colorange -93 براي انتخاب ناحيه اي غير منظم (مثلا چهره )بهترين ابزار چه مي باشد؟ الف: marquee ب : Lasso ج : magicwand د: crop**  ۹۴- برای اینکه اندازه سایز محیط کار را تغییر دهیم از کدامیک از گزینه های زیر استفاده می شود؟  **image/cahvas size :ب Image/Image size : الف Edit/ transform :د image/Rotate canvas : ج -95 با كدام ابزار ميتوان خطوط دستي با لبه و حاشيه هاي سخت ايجاد نمود؟ الف: brush ب: Line paint brush:د pencil : ج -96 بازدن كدام كليد مي توانيم رنگ Background وforground راجابجا كرد؟ الف: X ب:D**   $\mathbf{B} : \mathbf{z}$ **:97 كداميك از فيلترهاي زير مشاهده تصوير رااز پشت انواع سطوح شيشه اي شبيه سازي مي كند؟ Glass : ب Lihgten effect : الف drybrush :د sharpen morer: ج**

**سؤالات كارور فتوشاپ – اداره كل آموزش فني و حرفه اي استان يزد – فروردين 1390 -98 كدام يك از گزينه هاي زير عمل فيلترTextureرا توصيف مي كند؟ الف : جابجايي پيكسل ها و ايجاد جلوه رنگ آميزي امپرسيونيسمي با تشديدcontrast رنگ تصوير**  ب: ایجاد شکلهای سه بعدی،با فتهای به شکل ابر،طرحهای انعکاسی و انعکاس نور شبیه سازی شده و رنگ تصویر **ج: افزودن چند نوع بافت و طرح به تصوير د: ايجادسبك هاي هنري خاص در تصوير -99 براي كم كردن محدوده انتخاب از كدام دستور استفاده مي شود ؟ Bord er : ب Fead er : الف ج : Contract د : Extract -100 كداميك از ابزارهاي زير بر اساس تفاوت بين رنگها بصورت خودكار عمل مي كند ؟ Magnetic Lasso : ب Lasso tool : الف ج : Maurquee د : Polygonal -101 فرمت JPG از كدام حالتهاي رنگ زير پشتيباني ميكند؟ Crayscale- RGB- Cmyk :ب Labcolor- RCB- Cmyk :الف ج: CMYK -RGB -color Indexed د: هر سه گزينه صحيح ميباشد. -102 حالتهاي رنگي برنامه Photoshop در كدام منو قرار دارد؟ الف: منوي Image – منوي فرعي Adjust ب: منوي Image ، منوي فرعي Mode ج: منوي Layer، منوي فرعي Effects د: منوي View -103 كداميك از حالتهاي رنگ زير داراي 256 رنگ از طيف رنگهاي خاكستري است؟ Bitmap :ب Gray Scale :الف Lab color :د Indexed color :ج -104 از حالت رنگي CrayScale براي كداميك از موارد زير استفاده ميشود؟ الف: تبديل عكسها و تصاوير سياه و سفيد با كيفيت بالا به عكسها و تصاوير رنگي ب: تبديل تصاوير و عكسهاي رنگي به عكسها و تصاوير رنگي با كيفيت بالاتر ج: تبديل عكسها و تصاوير سياه و سفيد به عكسها و تصاوير سياه و سفيد با كيفيت پايينتر د: تبديل عكسها و تصاوير رنگي با كيفيت بالا به عكسها و تصاوير سياه و سفيد -105 منظور از فرمت فايل چيست؟ الف: اندازه تصاوير ب: نوع حالت رنگ تصوير ج: روش ذخيرهسازي اطلاعات موجود در يك فايل د: هر سه گزينه صحيح است. -106 براي بررسي و كيفيت و محدوده رنگ، از كدام منو استفاده ميشود؟ الف: Layer ب: Select ج: File د: Image -107 آيا ميتوان در حالت رنگ Grayscale از كانالهاي رنگ اضافي استفاده كرد؟ الف: در صورت تبديل به حالت رنگ RGB ميتوان استفاده كرد. ب: در صورت تبديل به حالت رنگ Indexedcolor ميتوان استفاده كرد. ج: بله د: خير -108 توسط كدام ابزار ميتوان يادداشت و نوشتههايي را به تصوير ضميمه نمود؟ Slice :ب Custom Shape :الف ج: Notes د: Slicesplection -109 به هنگام استفاده از كدام حالت تركيبي زير تصوير روشنتر ميشود؟ الف: Screen ب: Softlight Color Dodage :د Color Burn :ج**

**-110 فرمان Open در كداميك از منويهاي زير قرار دارد؟ الف: Window ب: Edit ج: File د: Select -111 كدام عمل زير توسط فرمان Undo انجام ميشود؟ الف: آزاد كردن فضاي حافظه اشغال شده ب: خنثي كردن آخرين عمل انجام شده در تصوير ج: بازگرداندن فايل به وضعيت اصلي، پس از انجام تغييرات مختلف در آن د: خنثي كردن تمام اعمال انجام شده در تصوير -112 از فرمان Image Duplicate براي انجام كدام عمل زير استفاده ميشود؟ الف: ايجاد لايه مشابه ب: ايجاد كانال ج: گزينه 1 و 2 د: ايجاد فايل مشابه از يك فايل -113 از ابزار Pen براي انجام كدام عمل استفاده ميشود؟ الف: ايجاد مسير روي تصوير جهت ذخيره كردن آن براي مصارف بعدي ب: ايجاد خطوط برداري و تبديل آنها به ناحيه انتخاب شده ج: ايجاد خطوط برداري در اطراف ناحيهاي از تصوير د: هر سه گزينه صحيح است. -114 از ابزار Pen From Free براي رسم چه نوع مسيرهايي استفاده ميشود؟ الف: تبديل مسير به منحيني ب: رسم مسيرهاي منحني شكل**  ج: رسم مسیرهای آزاد و در جهت دلخواه مصمح مسیرهایی که متصل به لبهها و حاشیههای تصویر است. **-115 با استفاده از كدام پالت زير ميتوان ميزان بزرگنمايي تصوير راكنترل كرد؟ الف: History ب: Channels ج: Info د: Navigator -116 كدام حالت تركيبي زير با ويرايش يا رنگآميزي هر پيكسل باعث ايجاد رنگ نهايي ميشود؟ الف: Behind ب: Dissolve Color Burn :د Normal :ج -117 در حالت mask Quick رنگ قسمتهاي انتخاب نشده تصوير چه رنگي ميشود؟ الف: سياه ب: سفيد ج: قرمز د: با همان صورت باقي مانده و تغييري نميكند.**  ۱۱۸- پس از نصب نرمافزار Photoshop روی سیستم و اجرای آن ترتیب قرارگیری پالتهای شناور در کدام قسمت محیط کار برنامه است؟ **الف: سمت چپ ب: سمت راست ج: پايين د: بالا -119 زدن كليد X روي صفحه كليد معادل انجام كدام عمل زير است؟ الف: سوئيچ كردن با حالت رنگ پيش فرض ب: جابجايي بين رنگهاي پيشزمينه وپس زمينه ج: وارد شدن به حالت QuickMask د: هيچكدام -120 كداميك از ابزارهاي زير باعث واضح شدن لبهها و حاشيههاي صاف و نرم تصويري ميشوند؟ الف: Blur ب: Sharpen ج: Smudge د: Dodage -121 به چه منظور از پالت History استفاده ميشود؟ الف: براي كنترل عناصر و اجزاء مختلف موجود در تصوير ب: براي ترسيم سريع رنگ زمينه پيش زمينه ج: براي حذف حالتها و عملياتي كه روي فايل جاري اعمال شده است. د: براي كار با مسيرهايي برداري** 

**سؤالات كارور فتوشاپ – اداره كل آموزش فني و حرفه اي استان يزد – فروردين 1390**  ۱۲۲- توسط چه ابزاری می توان بخشی از تصویر را به شکل چهار ضلعی برش زده و قسمتهای خارج از آن ناحیه را حذف کرد؟ **الف: HistoryBrush ب: ابزار Crop ج: marquee Retanglular د: هر سه گزينه صحيح است. -123 با استفاده از كدام ابزار زير ميتوان طيف رنگي لوزي شكل ايجاد كرد؟ Diamond Gradient :ب Reflected gradient :الف Radial Gradient :د Angle Gradient :ج -124 براي فعال كردن خطوط شبكه روي تصوير از چه فرماني استفاده ميكنيم؟ Clear Luides :ب Show Grid :الف Snap tocuides :د Lockcrid :ج -125 به چه منظور از جلوه لايهاي Shadow Drop استفاده ميشود؟ الف: ايجاد در روي تصوير يا عبارت تايپ شده موجود در لايه ب: دائمي كردن Effectهاي ماسك ج: برجسته كردن يا ايجاد فرورفتگي در عبارت تايپ شده يا تصوير موجود در لايه د: ايجاد سايه در زير عبارت شده يا تصوير وجود در لايه -126 براي فعال كردن پالت Brush كدام كليد مورد استفاده ميگيرد؟ الف: 3F ب: 4F ج: 5F د: 6F -127 براي ترسيم خطوط با ضخامت مشخص از ابزار ......... استفاده ميشود. Paint Brush :ب Pen Cil :الف ج: Line د: Pen -128 براي حذف ناحيه انتخاب از كليدهاي .......... ميتوان استفاده نمود. Shift+D :ب Ctrl+D :الف Ctrl+ Shift+D :د Alt+D :ج -129 مسيرها در كانال ........ قرار ميگيرد. الف: بتا ب: Spot ج: آلفا د: همه موارد -130 كدام مدل رنگي كمترين حجم فايل را داراست؟ الف: RGB ب: Bitmap Lab color :د CMYK :ج -131 اعمال كدام فرمان Cradient باعث سايهدار شدن از مركز دايره تا انتهاي دايره ميشود؟ Radial gradient :ب Linev gradient :الف Reflec teal gradient :د Angle gradient :ج -132 كدام گزينه در پالت Brush باعث نمايش حالت قلم به صورت آبگونه ميشود؟ الف: Noise ب: Wetedges Text ture :د Airbrush :ج -133 جهت تنظيم درصد پيوستگي قلم از فرمان .......... استفاده ميشود. Diameter :ب Flow Rate :الف Angle :د Hard ness :ج**

**-134 كليد ميانبر خط كش در فتوشاپ ........ است. Ctrl+R :ب Ctrl+U :الف Ctrl+S :د Ctrl+A :ج -135 كليد ميانبر ابزار محدوده انتخاب .......... است. الف: M ب: N ج: A د: L -136 كليد ميانبر فرمان Transfrom Free كدام گزينه زير ميباشد؟ Ctrl+N :ب Ctrl+M :الف Ctrl+T :د Ctrl+A :ج -137 جهت اضافه كردن انتخابها كدام كليد را نگه ميداريم الف: Alt ب: Ctrl Alt+ Shift :ج Shift :ج -138 با كداميك از فرامين Transform اندازة تصوير در ناحيه انتخاب شده را نميتوان تغيير داد؟ الف: Skew ب: Rotate ج: Distort د: Prespective -139 PSP در فتوشاپ چه مفهومي دارد؟ الف: نمونه رنگ را نشان ميدهد ب: نوعي فرمت تصوير ج: فيلترهاي فتوشاپ د: دستوري براي انجام فايلها -140 چگونه ميتوان Format يك فايل را تغييرداد؟ الف: با دستور Openas ب: با دستور Save ج: با دستور copy as Save د: با دستور as Save -141 چگونه ميتوان رنگهاي غير قابل چاپ را تشخيص داد؟ الف: با استفاده از ابزار Eyedropper ب: با ديدن علامت نور در كنار كادر رنگ در منوي Colorpicker ج: با سوئيچ كردن بين رنگهاي انتخاب شده در زمينه د: هيچكدام -142 براي مخفي يا آشكار كردن جعبه ابزار .......... الف: گزينه Tools Show از منوي Window را انتخاب ميكنيم. ب: گزينه Typemask از منوي Pallet را انتخاب ميكنيم. ج: Tab را همراه با Shift ميزنيم. د: Shift+Alt+T را ميزنيم. -143 اگر اندازه تصوير را ثابت نگهداشته و وضوح آن را بالا ببريم چه اتفاقي ميافتد؟ الف: تصوير شفافتر ميشود ب: تصوير تار ميشود. ج: تغييري در ميزان وضوح تصوير نميكند. د: تصوير بزرگتر به نظر ميآيد. -144 تفاوت بين رنگهاي RGB و CMYK در چيست؟ الف: RGB سياه و سفيد و CMYK رنگي است. ب: RGB در حالت استاندارد مانيتور بوده و CMYK رنگ مورد استفاده براي چاپ مي باشد. ج:RGB استاندارد براي گرفتن فيلم چاپ و CMYK براي خروجي پرينت ميباشد. د:RGB رنگهاي اصلي را نشان ميدهد و CMYK هم رنگ اصلي و يك رنگ مجازي** 

**-145 كدام گروه از فرمتهاي زير مخصوص Web ميباشد. PNG-JPG :ب PDF-JPG :الف BMP- CIF :د PSD-JPG :ج -146 Pluginها چه نوع ويژگيهايي را در فتوشاپ ارائه ميدهند؟ الف: جزء برنامه اصلي هستند.**  ب: در برگیرندهٔ فیلترهای تحت منوی Filter بوده و جلوههای ویژهای را در یک تصویر بوجود میآورند. **ج: برنامهاي براي تعيين رنگهاي اصلي در يك فايل فتوشاپي ميباشند. د: برنامه هاي كمكي براي براي تعيين رزولوشن (Rezolution (تصوير ميباشند. -147 كاربرد فيلتر Shadow Perspective الف: از اين فيلتر براي ايجاد سايههاي پرسپكتيو ناحيه انتخاب شده استفاده ميكنند. ب: براي ايجاد قطرههاي آب سايهدار بر روي ناحيه انتخاب شده استفاده ميكنند. ج: براي ايجاد خطوط سه بعدي رنگي بر روي تصوير استفاده ميشود. د: براي تغيير دادن حالت عادي تصوير به حالت سه بعدي به كار ميرود. -148 فيلتر Clouds تصوير را چگونه تغيير ميدهد؟ الف: تصوير را در تصاوير مكعبها، استوانهها و كرهها ميچرخاند. ب: بافتهايي به شكل ابر، طرحهاي انعكاسي در تصوير ايجاد ميكند. ج: رنگ موجود در يك تصوير را به طور تصادفي به صورت نقطهاي تبديل ميكند. د: با استفاده از مقاديري كه بين رنگهاي پيشزمينه متغير ميباشد. طرح ابر ايجاد ميكند.**  ۱۴۹- کدام فیلتر با مقدار رنگ مشابه درون حفرهها باعث ایجاد سفتی و تیزی ناحیه انتخاب شده در تصویر می شود؟ **الف: Noise ب: Blur Pixlate :د Lighten effect :ج -150 فيلتر چيست؟ الف: براي ايجاد صاف كردن لبه اشكال به كار مي روند. ب: ابزاري براي اعمال جلوههاي ويژه در تصاوير ميباشند. ج: فيلترها روشهاي خودكاري براي ايجاد تغييرات خاص در تصاوير هستند. د: موارد ب و ج صحيح است. -151 نرمافزار فتوشاپ چه نوع برنامهاي بوده و چه كاربردي دارد؟ الف: نرمافزاري براي تهيه فيلمهاي انيميشن ب: نرمافزاري براي رتوش، ويرايش، طراحي ج: نرمافزار كمكي برنامة اتوكد تحت ويندوز د: نرمافزاري جهت مونتاژ فيلم -152 منظور از Raster چيست؟ الف: شبكهاي از نقاط لوزي شكل ب: شبكهاي از نقاط دايرهاي شكل ج: شبكهاي از نقاط مربع شكل د: شبكهاي از خطوط منظم -153 درجه وضوح مانيتور به چه گفته ميشود؟ الف: به نوع و اندازه تصوير ب: به تعداد پيكسلهاي يك صفحه ج: به تعداد اتم هاي نوراني موجود در يك صفحه نمايش د: به تعداد نقاط نوراني با پيكسلها در واحد طول خروجي تصوير** 

**-154 حالتهاي رنگ بكار برده شده در برنامه فتوشاپ عبارتند از: Indencolor- Lab- Duotone- RGB- CMYK- Bitmap :الف Bitmap- Grayscale- CMYK- RGB :ب RGB- Indexcolor- Lab- Duotone:د Grayscale- CMYK-Lab- RGB :ج -155 كداميك از حالتهاي رنگي زير در برنامه صفحات Web و انيميشن چند رسانهاي پشتباني ميشوند. RGB- Grayscale :ب CMYK- RGB :الف ج: Color Index د: هر سه مورد -156 كداميك از فرمتهاي زير تنها مخصوص مكينتاش مي باشد. الف: EPS ب: TIF ج: PCT د: RAW -157 علامت در فتوشاپ چه ناميده ميشود و كاربرد آن چيست؟ الف: Marqueemove – انتخاب رنگهاي شبيه به هم ب: Wand Magic- بريدن يك قسمت ج: Marquee Rectangalar – انتخاب بك جهت د: Move Rectangular- انتخاب رنگ -158 براي خروج از برنامه فتوشاپ بايد ........ الف: از دستور Close در منوي File استفاده كرد. ب: از دستور 5F+Alt ج: از دستور Delete+Alt د: از دستور 4F +Alt -159 با استفاده از كدام فرامين زير ميتوان رنگ پيش زمينه را تغيير داد؟ الف: پالت Color ب: پالت Navigater ج: پالت Swatches د: پالت Leyer -160 يك تصوير RGB داراي .......... كانال ميباشد. الف: چهار كانال اصلي زرد- آبي- قرمز و مشكي ب: 2 كانال مشكي و خاكستري ج: 3 كانال آبي- قرمز و سبز د: چهار كانال آبي- قرمز، سبز و مشكي -161 براي حذف يك Path ايجاد شده بايد از كليد ............. استفاده كنيم. Clippingpath :ب Delete Path :الف Turn off path :د Delete Current Path :ج -162 پالت History تا چند مرحله قبل را نمايش ميدهد؟ الف: 12 مرحله ب: 18 مرحله ج: 16 مرحله د: 20 مرحله -163 براي رسم اشكال بدون قائده از ابزار ................استفاده مي كنند . Eliptical mar quee :ب Lassso : الف magicwand :د Rectanquler marquee :ج -164 نام پالت اطلاعات چيست و چه كاربردي دارد ؟ الف : info – تعيين موقعيت موس و رنگها ب : info- تعيين حلول و عرض نشانگر موس ج : info- تغيير شكل نشانگر موس د : info- تعيين مختصات تصوير اصلي در فايل جاري** 

**-165 براي پاك كردن قسمتي از يك تصوير از ابزار .............. استفاده مي كنند . الف : palet ب : pencil Eraser**:  $\circ$  **Lasso** :  $\circ$ **-166 ابزار Bucketچه استفاده اي دارد؟ الف : تغيير رنگ زمينه ب : انتخاب رنگ مورد نظر ج : تغيير رنگ لايه د : رنگ كردن هر قسمت مورد نظر -167 با استفاده از ابزار ....................مي تواند عمل ....................انجام داد . الف : – smadgeشبيه سازي كشيدن انگشت خيس بر روي تصوير ب : Blure شبيه سازي كشيدن انگشت خيس بر روي تصوير ج : dodage شبيه سازي كشيدن انگشت خيس بر روي تصوير د : spongeشبيه سازي كشيدن انگشت خيس بر روي تصوير**  ۱۶۸- برای صاف و نرم کردن لبه ها و حاشیه های سخت و تیز تصویر از ابزار ................استفاده می شود . **الف : smudge ب : stamp ج : sponge د : Blure -169 چگونه مي توان لايه background جديد براي تصاوير ايجاد كرد ؟ الف : با دستور Layer Ajust ب : با دسنور layer Duplicate ج : با دستور layer New د : با دستور Bacground New -170 به چه منظور از پالت Paths استفاده مي شود ؟ الف : با رگذاري و ذخيره كردن نواحي انتخاب روي تصوير ب : كنترل ميزان بزرگنمايي ج : گزينه هاي 2 و 1 صحيح است . د : اجراي فرمانهاي مربوط به انتخابهاي برداري و كاربا مسيرهاي برداري . -171 استفاده از كداميك از ابزارهاي زير به تعداد گيره هاي موجود در مبدا اضافه مي كند ؟ Dlrect selection: ب Freeforpen : الف Delet An chorpoint : د AddAnchorpoint : ج -172 ابزار Lasso چه تفاوتي با ابزار marquee دارد ؟**  الف : ابزار marquee به صورت اتوماتیک و خود کار عمل می کند اما ابزار Cassoآقابل تنظیم است . **ب : ابزار Casso غير قابل تنظيم است و ابزار marquee به طور خودكار عمل مي كند . ج : ابزار marquee نواحي منتظم و ابزار Lasso نواحي بي قاعده را انتخاب مي كند . د : هر سه گزينه صحيح است . \-173 كدام يك از ابزارهاي زير به طور تدريجي بخشي از تصوير را رنگ آميزي مي كند ؟ Paint brash : ب Airbrash : الف Gradient : د Paint Bucket : ج** ۱۷۴- با استفاده از کدام ابزار می توان تصاویر موجود در ناحیه انتخاب شده روی تصویر را پاک کرد ؟ **الف : ابزار Airbrash ب : استفاده از فرمان crop از منوي Image ج : استفاده از فرمان Clearاز منوي Edit د : ابزار Eraser -175 كدام حالت ترسيمي زير باعث روشن شدن تصوير در امتداد يك منحني مي شود ؟ الف : Screen ب : Multiply ج : Verlay ج : Benind** 

```
سؤالات كارور فتوشاپ – اداره كل آموزش فني و حرفه اي استان يزد – فروردين 1390 
                               -176 كدام يك از اعمال زير را مي توان توسط فرمان Balance Colorانجام داد ؟ 
                      الف : تغيير Contrast روشنايي و محدوده بي رنگ تصوير بر اساس اطلاعات موجود در نمودار 
       ب : تعیین روشن ترین و تیره ترین پیکسل های موجود در هر کانال رنگ و توزیع پیکسل های میانی به طور مناسب
                                              ج : تنظيم روشنايي ها و سايه هاي يك تصوير به طوراتوماتيك 
                                                              د : تغيير رنگهاي تركيبي موجود در تصوير 
                                  -177 به چه منظور از جلوه لايه اي Emboss and Bevelاستفاده مي شود ؟ 
                                              الف – ايجاد نوار روي تصوير يا عبارت تايپ شده موجود در لايه 
                                                                ب : دائمي كردن EFFect هاي ماسك 
                               ج : برجسته كردن يا ايجاد فرو رفتگي در عبارت تايپ شده يا تصوير موجود در لايه 
                                              د : ايجاد سايه در زير عبارت تايپ شده يا تصوير موجود در لايه 
                                                                     -178منظور از Layerچيست ؟ 
         الف : جداشدن لايه از لايه زمينه ب : امكان داشتن شفافيت (Tranparency (در لايه 
                          ج : امكان تغيير در حالت تركيبي لايه ج : هر سه گزينه صحيح است . 
             ۱۷۹- با استفاده از کدام گزینه زیر می توان قسمتهایی از یک ناحیه انتخاب را از حالت انتخاب خارج کرد ؟
                                                     الف : پايين نگه داشتن كليد Alt به هنگام درك كردن 
                                                     ب : پايين نگه داشتن كليد Ctrlبه هنگام درك كردن 
                                                  ج : با پايين نگه داشتن كليد shift به هنگام در ك كردن 
                                                                                    د : هيچكدام 
                                          -180 به چه منظور از فرمان Fill) در منوي Edit (استفاده ميشود؟ 
                                                                الف: براي پر كردن يك لايه با يك رنگ 
                                                    ب: براي پر كردن يك يا چند ناحيه انتخاب با يك رنگ 
                                            ج: براي پر كردن ناحيه انتخاب يا يك لايه با يك طرح تعيين شده 
                                                                       د: هر سه گزينه صحيح است. 
                                                           -181 كداميك از گزينههاي زير صحيح است؟ 
                                                       الف:فيلتر Blur مقدار پيكسلها را تغيير مي دهد. 
                             ب: فيلتر Distort با جابجا كردن پيكسلها باعث تغيير شكل هندسي تصوير ميشود. 
                              ج: فيلتر Blur با جابجا كردن پيكسلها، باعث تغيير شكل هندسي تصوير ميشود. 
                                                                     د: گزينههاي 2 و 1 صحيح است. 
                               -182 زدن كليد 5F باعث مخقي يا آشكار شدن كداميك از پالتهاي زير ميباشد؟ 
                              الف: Layers ب: Swatches
                                ج: Color د: Brushes
                                        -183 براي كاهش بزرگنمايي تصوير از كدام كليد زير استفاده ميشود؟ 
                                الف: +- Ctrl ب: ++ Ctrl
                                         ج: +-Alt د: + +Alt
                                         -184 توسط گزينه ................ميتوان شفافيت يك لايه را تعيين كرد: 
                               الف: Behind ب: Opacity 
                           ج: Glow د: Dropshadow
۱۸۵- با استفاده از کدام ابزار می توان با کشیدن علامت ماوس بر روی تصویر تغییرات اعمال شده را به حخالت اول بازگرداند؟
                                 Eraser :ب History Brush :الف
                                          Brush :د Art History Brush :ج
```
**سؤالات كارور فتوشاپ – اداره كل آموزش فني و حرفه اي استان يزد – فروردين 1390 -186 فايلهاي فتوشاپ در حالت عادي با چه فرمتي ذخيره مي شوند ؟ الف : Gif ب :Pdf ج : Psd د : Jpg** ۱۸۷ : توسط کدام ابزار می توان یک ناحیه را بر اساس تشا بهات پیکسلهای رنگی انتخاب کرد ؟  **Rectangular Marguee : ب Lasso : الف Magic wand : د Select : ج** ۱۸۸ با استفاده از کدامیک از گزینه های زیر منوی Modify میتوان یک محدوده دیگر درکنار محدوده ا صلی اضافه کرد ؟ **الف : Smooth ب : Expand ج : Border د : contract**  ١٨٩- با استفاده از كدام گزينه مي توان نواحي انتخاب شده را غير فعال و نواحي غير فعال را انتخاب كرد ؟ **الف : Invers ب : Deselect ج : All د : Reselect -190 كداميك از ابزار زيربه عصاي جادويي معروف است ؟ الف : Magnetictools ب : Lasso Marqee tools : د Magicwand : ج -191 كليد هاي ميانبر دستورات all Select و New به ترتيب عبارتست از : Ctrl+D ،Ctrl+A : ب Ctrl+N ، Ctrl +D: الف Ctrl+N ،Ctrl+S : د Ctrl+N ،Ctrl+A : ج** ۱۹۲- اندازه قسمتی از تصویر را به کمک کدامیک از گزینه های زیر می توان کم یا زیاد کرد ؟ **Canvas size : ب Image size : الف Scale : د Apply Image : ج -193 كليد هاي كنترلي ................... معادل فرما ن undo عمل مي كنند ؟ ctrl+z : ب ctrl+u : الف ج : y+Ctrl د : الف و ب -194 با استفاده از دستورات .................... و ...................... مي توان يك فايل وارد ويا صادر كرد . Import,Export : ب Export,Import : الف upload, Downlod:د upload,Download : ج -195 اندازه تصوير Paste شده به لايه جديد را ميتوان با ..................... تغيير داد. Transform- Scale :ب Iamge Size :الف ج: Convassize د: هيچكدام -196 اگر بخواهيم قسمتي از عكس را عيناً كپي بگيريم از چه ابزاري استفاده مينمائيم؟ الف: brush healing ب: از ابزار Clonstamp ج: Deffinepattern د: هيچكدام -197 كداميك از گزينههاي زير تصوير را به صورت بافتي شكل و سايهدار ميدهد؟ Patch tool :ب healing brush :الف ج: Diffinepattern د: هيچكدام -198 براي كم كردن يك انتخاب از محدوده انتخاب قبلي................. Option- Subtract Form selection :ب Option- Add to Selection :الف ج: درگ كردن موس همراه با نگه داشتن كليد Shift د: هيچكدام** 

**-199 براي بالا بردن دقت ابزار عصاي جادويي چه بايد كرد؟ الف: عدد تولرانس ابزار را پايين بياوريم. ب: در هنگام كليك كردن روي تصوير Alt را نگه ميداريم. ج: عدد تولرانس را بالا ببريم. د: چنين توانايي وجود ندارد. -200 اطلاعات رنگ برداشته شده توسط قطره چكان در كدام پالت نمايان ميشود؟ الف: Navigator ب: info ج: Layer د: Action -201 براي دادن بعد به نماي ساختمان كدام گزينه صحيحتر ميباشد؟ الف: Scale ب: Rotate ج: Perspective د: Filphorizontal -202 براي ايجاد رنگ سبز خالص در مد رنگ RGB كدام گزينه صحيح است؟ R و G و B =255 :ب G =255 B و R =0 :الف B و G=255 R =0 :د B=0 G وR =255 :ج -203 با كدام يك از كليدهاي ميانبر زير ميتوان رنگ پيش زمينه را تغيير داد؟ Ctrl+A :ب Ctrl+Delete :الف ج: Delete+Alt د: موارد الف و ج -204 براي نور آرايي در يك تصوير كدام فيلتر مناسب است؟ الف: Render ب: Sketch ج: Artistic د: Texture -205 رنگهاي تشكيل دهنده مدل رنگ RGB كدام است؟ الف: قرمز- سبز- آبي ب: قرمز- سبز- سياه ج: قهوهاي- زرد- سياه د: فيروزهاي- زرد- آبي**  ۲۰۶- کدام گزینه در پنجرهٔ Level باعث میشود تا فتوشاپ به طور خودکار سطح تیرگیهای سایهها را بسته به میانگین تیرگی تصویر انجام **دهد؟ الف: Load ب: Auto ج: Level Input د: هيچكدام**  ۲۰۷- کدامیک از ابزارهای زیر پیکسلهای موجود در تصویر را یک دست کرده و لبههای مشخص تصویر را هموار می کند؟ **الف: Burn ب: Blur ج: Dodage د: Smudage -208 فيلتر Lightengeffect داراي چند لامپ است؟ الف: 1 ب: 2 ج3: د4: -209 براي رنگي كردن تصاوير سياه و تك رنگ از كدام مد رنگي زير استفاده ميكنيم؟ الف: Hue ب: Color Pain light :د Stauration :ج -210 كدام ابزار فاصله دو نقطه از تصوير را اندازهگيري ميكند؟ الف: Measure ب: Ruler ج: GRID د: GRIdes** 

**-211 كدام مد رنگي پيكسلهاي رنگي را به طور تصادفي انتخاب ميكند؟ الف: Behind ب: Darken Dissolve :د Color Burn :ج -212 براي فعال كردن خطوط شبكه روي تصوير از چه فرماني استفاده ميكنيم؟ الف: ShowGrid ب: DARKEN Dissolve :د Color Burn :ج -213 با كدام دستور ميتوان فقط يك لايه ماقبل را ادغام نمود؟ Darken :ب Merge Down :الف Dissolve :د Color Burn :ج -214 فتوشاپ از نوع كدام دسته از گرافيك است؟ الف: گرافيك Bitmap ب: گرافيك Vector ج: الف و ب د: هيچكدام -215 به منظور نمايش يا عدم نمايش محتواي لايهها روي كداميك از علائم كليك ميكنيد؟ الف: علامت [چشم ب: علامت قفل ج: علامت LiNK د: الف و ب -216 در تنظيم دايره رنگ مخالف رنگ magenta چه رنگي است؟ الف: yellow ب: Cyan ج: Green د: Blue -217 با كدام گزينه زير ميتوان مجموعهاي از فرامين را ضبط مجدداً اجرا نمود؟ الف: history ب: phat ج: snapshoy د: Action -218 در صورتي گزينة delete و hide در Option ظاهر ميشود كه الف: طول و عرض به هم مرتبط باشند ب: لايهها به هم متعدد باشند. ج: persrective فعال باشد. د: Opacity آن %100 باشد. -219 كداميك از ابزارهاي زير انتقال و عملكرد لايهها را بر عهده دارد؟ الف: T ب: Move ج:magicwand د: Crop -220 كدام يك از ابزارهاي زير جزء ابزارهاي نقاشي محسوب ميشود؟ الف: Type ب: Pen ج: Smudgo د: Brush -221 از كدام يك از ابزارهاي زير براي واضح كردن لبههاي تصوير به كار ميرود؟ الف: Burn ب: Blur ج:Spong د: Sharpen -222 يك تصوير RGB داراي ............. كانال ميباشد. الف: چهار كانال اصلي زرد- قرمز و مشكي ب: دو كانال مشكي و خاكستري ج: سه كانال آبي- قرمز و سبز د: هيچكدام -223 كداميك از گزينه هاي زيربرميزان كيفيت حجم وكيفيت صفحه و فايل موثر است؟ الف: width ب: Rezolution ج: DPI د: ب وج** 

 **constrain proportions گزينه -224 الف: تصوير به اندازه رزولوشن مشخص شده تغيير اندازه مي دهد . ب: طول وعرض جديد پس از فشردن ok برروي تصويراعمال نخواهد شد . ج: تصوير را فقط از عرض مي كشد . د: طول و عرض را مرتب مي نمايد يعني با تغييريكي ديگري عوض مي شود -225 براي ايجاد حالت سايه در كنارموضوع طراحي شده روي تصويرازكدام حالت تركيبي زيراستفاده ميشود؟ الف: Clear ب: Behined ج: Hardlight دُ:Soflight -226 در صورت تبديل حالت رنگ يك تصويراز Cmyk به حالت Multichannel كدام وضعيت زيراتفاق مي افتدد؟ الف: تغيير فركانس صفحه تصوير ب: تغيير درجه وضوح خروجي ج: ادغام شدن لايه هاي موجود در فايل با يكديگر د: تغيير اندازه و عمق پيكسل ها**  ۲۲۷- بهترین تاثیر استفاده از حالت ترکیبی Disolve به هنگام استفاده از کدام ابزارهای زیر قابل مشاهده است؟  **Radial ْ Gradient, LinearGradient-Pattern Stamp :ب air brush –Paint brush :الف ج: Line د: Clear**  ۲۲۸- از فرمان Skew برای انجام چه تغییری در یک لایه یا ناحیه انتخاب شده استفاده می شود ؟ الف: به صورت اریب در آوردن لایه پایک ناحیه انتخاب درراستای افقی یاعمودی درامتدادلبه کادرانتخاب با لایه **ب: براي كج و مورب كردن لايه يا ناحيه انتخاب شده ج: براي ايجاد حالت پرسپكتيو در لايه يا ناحيه انتخاب شده د: هر سه گزينه صحيح است -229 كليد معادل گزينه Layerviacut كدام گزينه مي باشد ؟ Ctrl+Alt+J :ب Ctrl+J :الف Alt+J:د Shift+Ctrl+J :ج -230 تغيير پهناي قلم مو توسط كدام يك از گزينه هاي زير كنترل مي شود ؟ الف: Hardness ب: Roundness ج: Spacing د:Diameter -231 پيكسل در برنامه گرافيكي چه مفهومي دارد؟ الف: كوچكترين عنصر نمايش يا چاپي ب: بزرگترين عضو سختافزار و نرمافزار نمايشي يا چاپي ج: كوچكترين عضو تصوير د: كوچكترين قسمت يك كامپيوتر -232 كاليبره كردن تصوير براي انجام..................... الف: نمايش دقيق رنگهاي چاپي روي صفحه با استفاده از يك سيستم كاليبره شدة مناسب ب: نمايش دقبق رنگهاي CMYK روي صفحة Web ج: نمايش كل رنگهاي موجود در كامپيوتر روي صفحه د: تغيير رنگهاي يك فايل بر روي مانيتور -233 چگونه ميتوان اندازه و حافظة فايل را ديد الف: بايد در نوار وضعيت در انتهاي صفحة فتوشاپ ب: با ديدن منوي Workarea ج: با ديدن نوار Bar Status د: نوار Menobar در زير نوار عنوان** 

**-234 با استفاده از كدام ابزار ميتوان تصوير را چرخاند و نقص موجود در آن را اصلاح كرد؟ الف: Move ب: Lasso ج: Hand د: Crop -235 به چه منظور از فرمان color Replace استفاده ميشود؟ الف: تنظيم ميزان اشياع ب: تنظيم درجه روشنايي رنگ ج: امكان ايجاد يك ماسك بر اساس رنگهاي مشخص در تصوير را فراهم ميكند. د: هر سه مورد فوق صحيح است. -236 اندازه تصوير گوياي چيست؟ الف: ابعاد فيزيكي تصوير ب: بعد تصوير ج: به تعداد اتمهاي نوراني موجود در يك صفحه نمايش د: به تعدا نقاط نوراني موجود در واحد طول خروجي تصوير -237 زدن كليد 7F باعث مخفي يا آشكار شدن كداميك از پالتهاي زير ميشود؟ الف: Layers ب: Swatches ج: Color د: Brushes** ۲۳۸- کدامیک از فیلترهای زیر لبهها و حاشیههای موجود در تصویر را با استفاده از تکنیک قلم خشک طراحی می کند؟ **الف: DryBrush ب: Texturizer ج: Emboss د: Crystalize -239 از كدام فيلتر زير فقط در تصاويري كه داراي حالت رنگ RGB هستند استفاده ميشود؟ الف: Artistic ب: Blur Distort :د Brush strokes :ج -240 كداميك از گزينههاي زير عمل فيلتر Blur را توصيف ميكند؟ الف: جابجايي پيكسلهاي اطراف تصوير ب: ايجاد يا حذف ذرات بسيار ريز همانند گرد و غبار روي تصوير ج: واضحتر كردن تصوير با افزايش Contrast رنگ پيكسلهاي مجاور د: محو شدن تصوير با كاهش اختلاف بين پيكسهاي مجاور آن -241 كدام يك از گزينههاي زير توضيحي براي كانالها است؟ الف: محل ذخيره كردن ماسكها ب: محل ذخيره نواحي انتخاب ج: محل نگهداري كانالهاي رنگ د: هر سه گزينه صحيح است. -242 در برنامه فتوشاپ چه تعداد فايل را ميتوان در محيط كار برنامه باز كرد؟ الف: فقط يك فايل ب: هر تعدادي كه حافظه RAM اجازه دهد ج: بين پنج تا ده فايل د: محدوديت ندارد. -243 حالت رنگ Lab داراي چند كانال رنگ ميباشد؟ الف: يك ب: سه ج: چهار د: دو -244 بري باز كردن سريع پالت Layer از كليد ..................... استفاده ميكنيم. الف: 5F ب: 7F ج: 6F د: 8F** 

**سؤالات كارور فتوشاپ – اداره كل آموزش فني و حرفه اي استان يزد – فروردين 1390**  ۲۴۵- پس از انتخاب بخشی از یک تصویر توسط ابزارهای انتخاب کدامیک از بخشهای زیر قابل طراحی و ویرایش است؟ **الف: فقط قسمتهايي كه روي لبهها و حاشيههاي كادر انتخاب قرار گرفتهاند. ب: فقط بخشهاي بيروني ناحيه انتخاب ج: تمام بخشهاي موجود روي تصوير د: فقط بخشي كه داخل ناحيه انتخاب قرار گرفته است.**  ۲۴۶- برای ذخیره کردن یک فایل با فرمت جاری و بدون تغییر محل و موقعیت آن روی سیستم از کدام فرمان زیر می توان استفاده کرد؟ **Save :ب Save as :الف ج: Open د: هيچكدام -247 براي خنثي كردن آخرين عمل انجام شده در تصوير، از كدام فرمان زير استفاده ميشود؟ الف: Undo ب: Durge ج: Import د: Export -248 كليد ميانبر لايه جديد كدام كليد زير است ؟ Ctrl+Alt+n :ب Alt+Shift+n :الف Ctrl+Alt+Shift+n :د Ctrl+Shift+n :ج -249 به چه منظور از پال Paths استفاده مي شود ؟ الف) بارگذاري و ذخيره كردن نواحي انتخاب روي تصاوير ب) كنترل ميزان كوچك نمايي تصوير ج) حذف نواحي انتخاب روي تصاوير د) هيچكدام -250 كداميك از مدل هاي زيررابط ميانجي بين رنگهاي فتوشاب مي باشد ؟ الف: RGB ب: HSB ج: CMYK د : هيچكدام -251 كدام حالت تركيبي زير عكس حالت تركيبي Dodge Color عمل مي كند ؟ الف: Disolve ب: Screen ج: Hardlight د: ColorBurn** 

ш

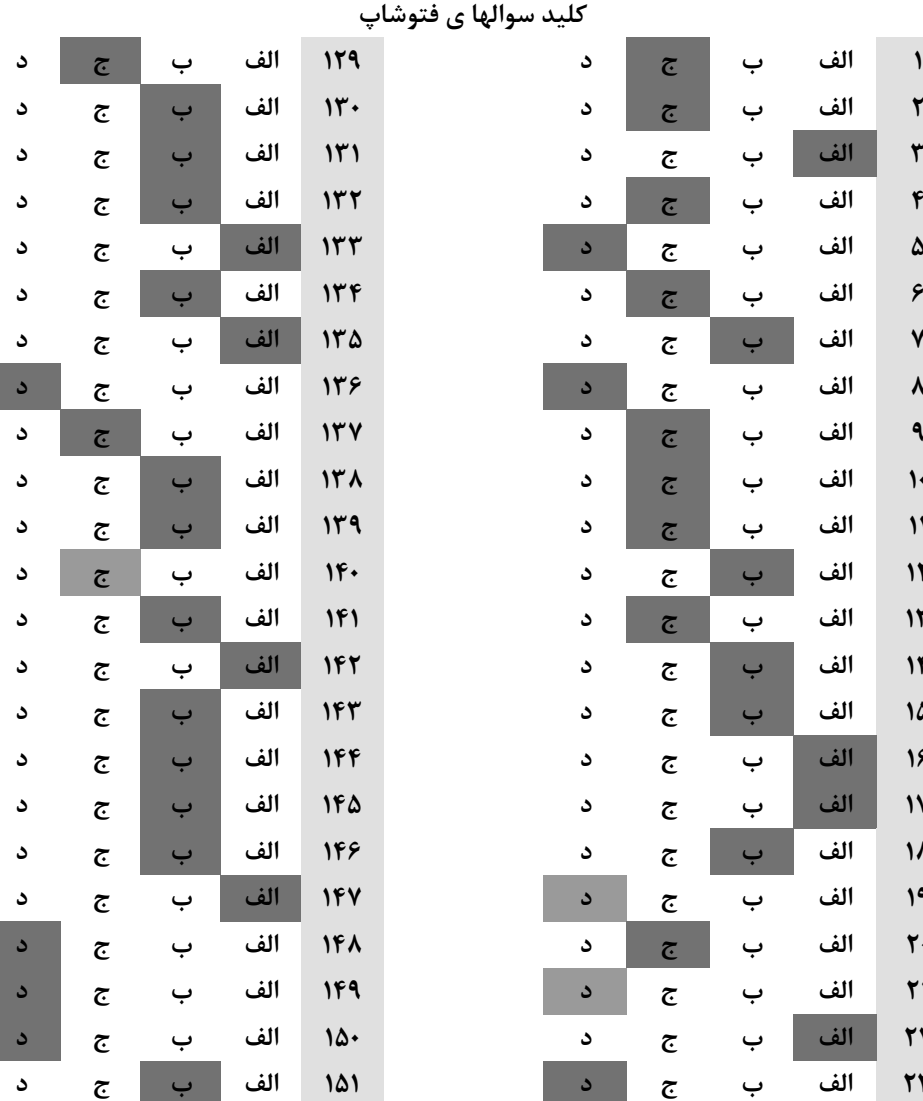

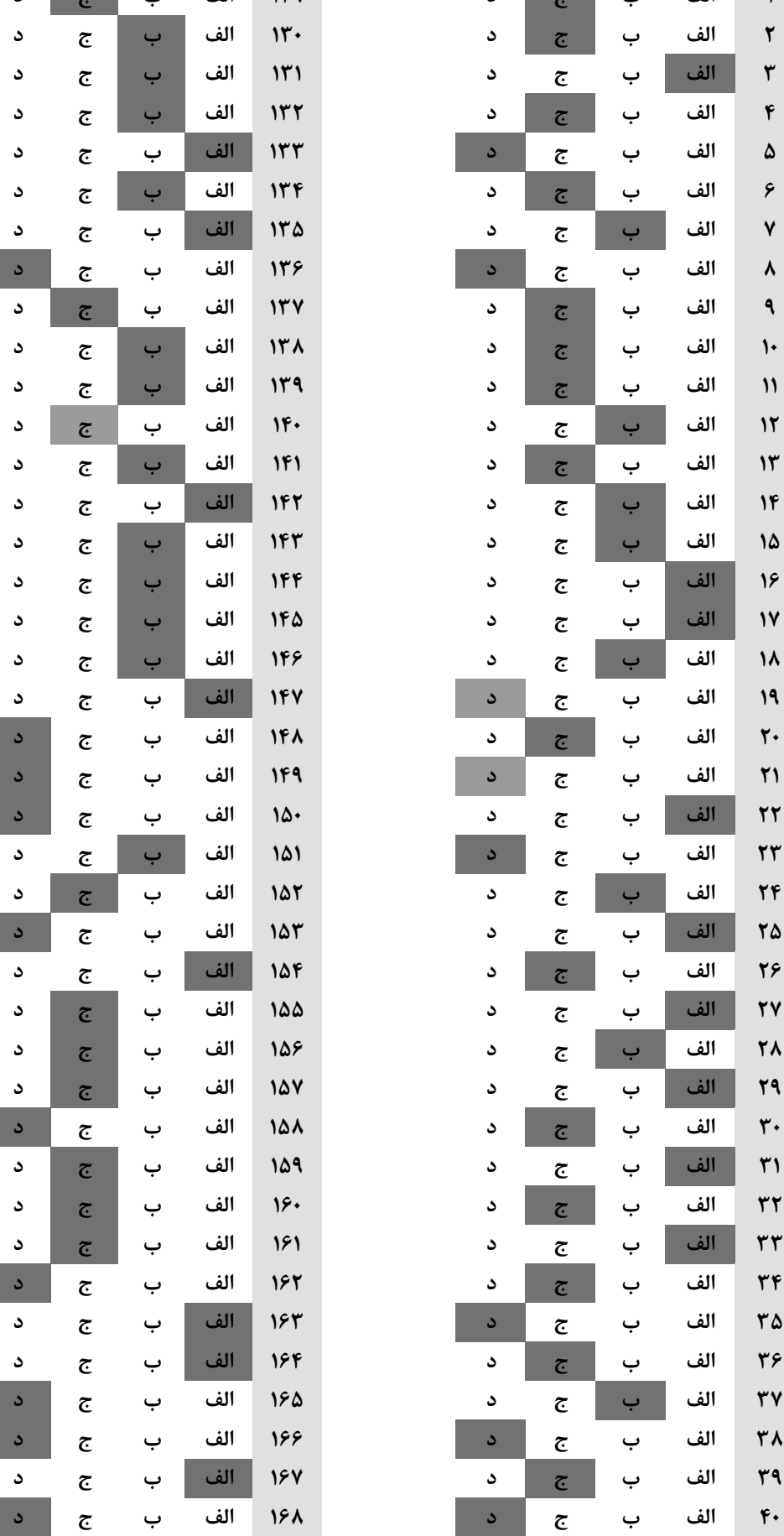

a sa T

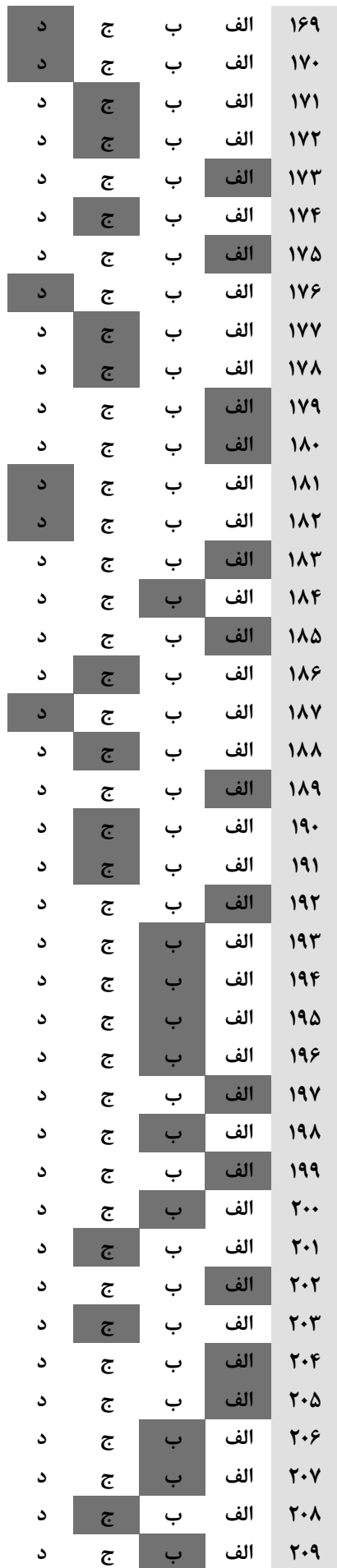

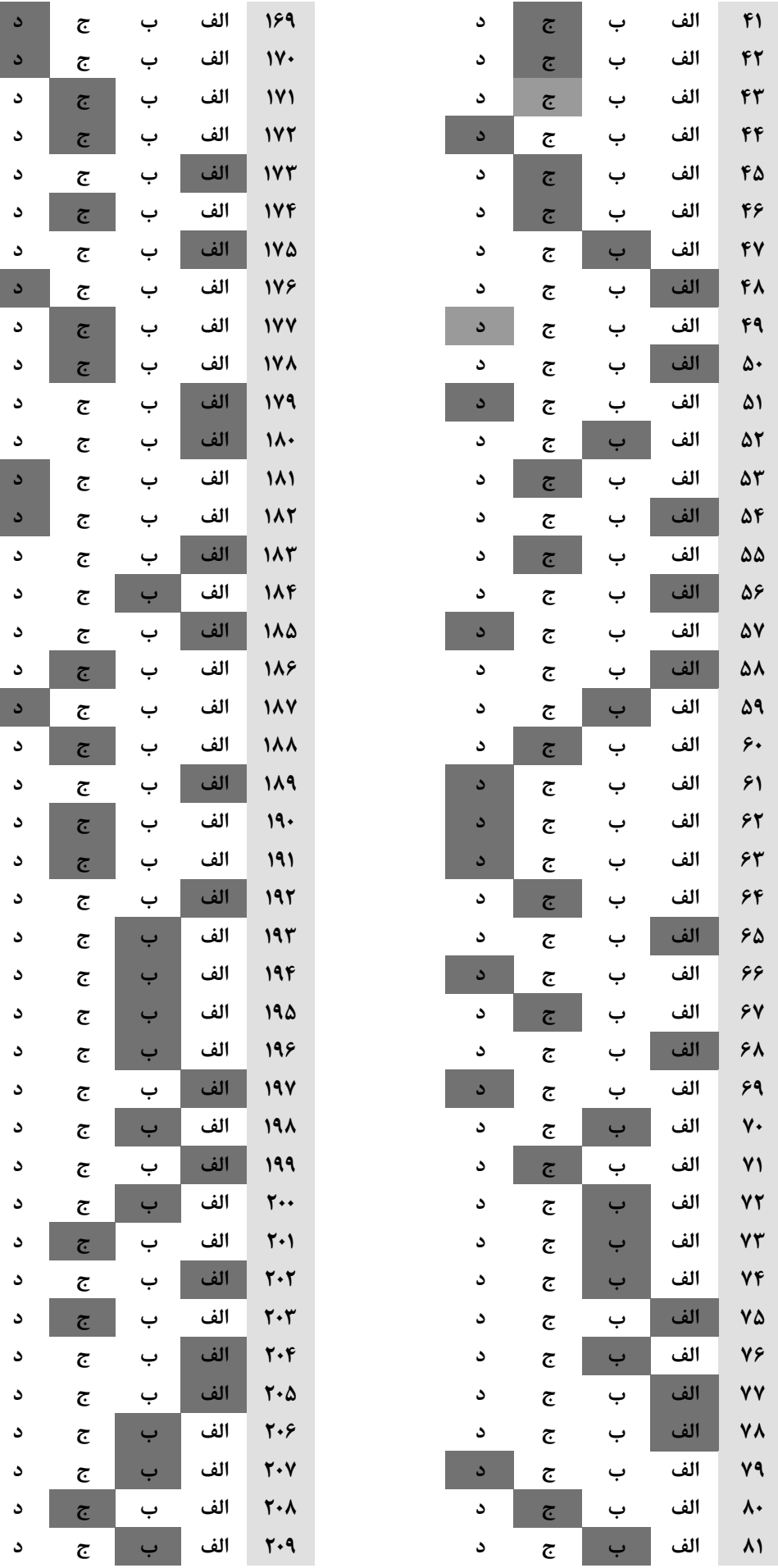

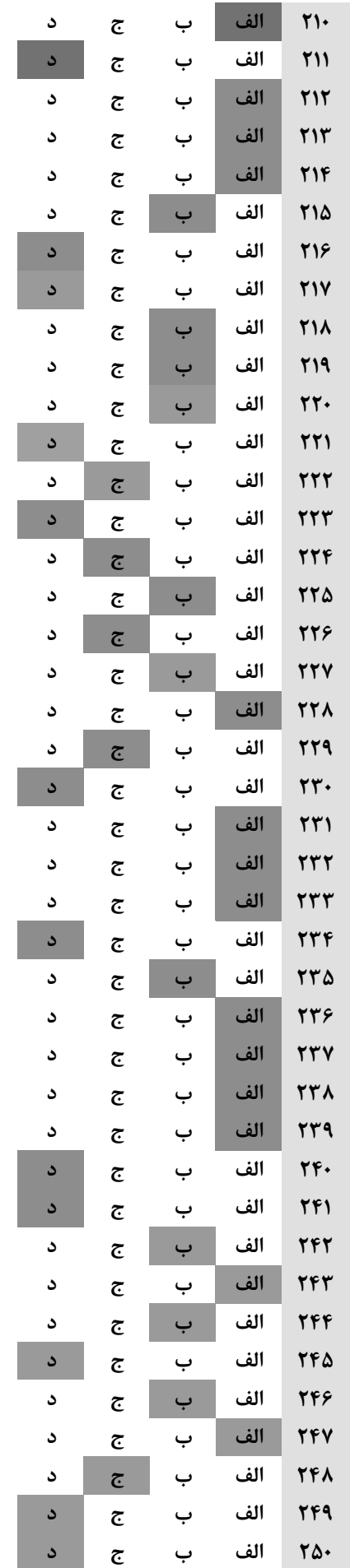

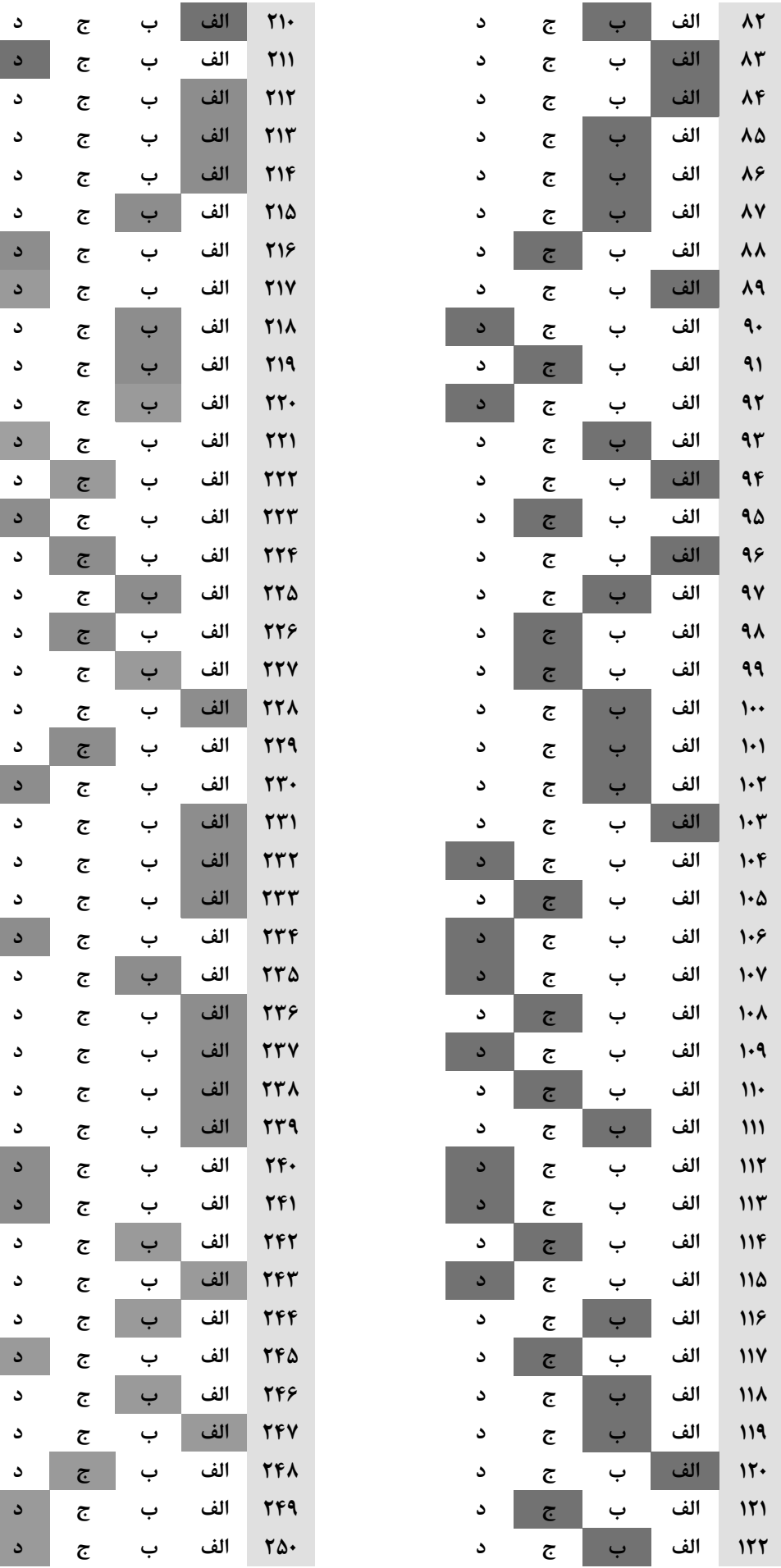

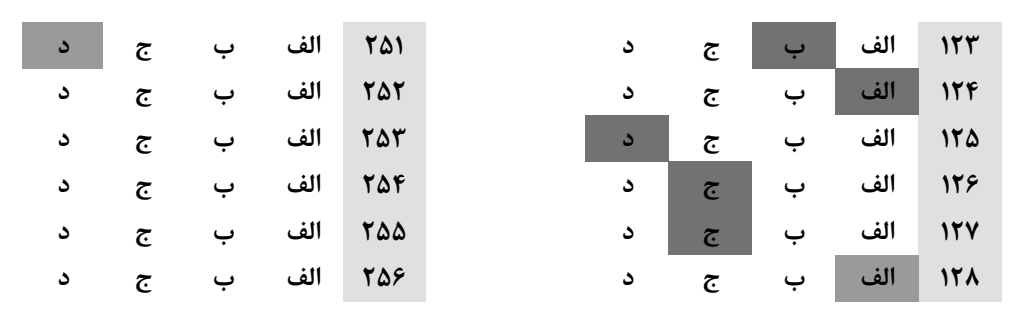

**-1 براي انتخاب همه پيكسلهاي يك تصوير از كدام فرمان استفاده ميشود؟ الف )از منوي Select گزينه All را انتخاب ميكنيم . ب)كليد هاي A+Ctrl را فشار مي دهيم . ج)كليدهاي A+Alt را فشار ميدهيم . د)گزينه الف و ب درست است.** 

**-2ابزار Gradientبراي چه كاري مورد استفاده قرار مي گيرد؟ الف ) ايجاد رنگهاي طيفي ب)پاك كردن ج)selectكردن د)ترسيم پيسكلها** 

**-3 كدام يك از موارد زير جزو حالتهاي حذف يك لايه نيستند؟**  الف ) انتخاب لایه در کار لایه ها و بلرگزیدن گزینه Delet در منوی باز شوی حاصل از کلیک راست روی لایه . **ب) انتخاب لايه در كار لايه هاو كليك كردن روي دكمه Layer Deleteدر پائين كادر لايه ها . ج)انتخاب لايه در كادر لايه ها و فشردن Deleteدر صفحه كليد .** 

د) انتخاب لايه در كادر لايه ها و كشيدن آن روى دكمه Delete Layerمادر پايين كادر لايه ها .

۴- در پنجرهspelling And Gramber برای اینکه از غلط املائی گرفته شود یک لغت صرف نظر شود کدام دکمه فرمان را باید فشـار داد **؟** 

> **Auto Correct (د Chang All (ج Ignre (ب Change ( الف -5 براي كپي متن انتخاب شده در محل مورد نظر از چه اعمالي استفاده مي كنيم؟ الف) ابتدا Cut بعد Paste ب) ابتدا Copy بعد Paste ب) ابتدا Paste بعد Cut د) ابتدا Paste بعد Copy -6 براي چاپ صفحه جاري از پنجره Print مورد ......... را انتخاب ميكنيم؟**

> > **Colcote (د Current page (ج Print file(ب All ( الف**

**-7 براي ايجاد سرصفحه و پا صفحه از چه گزينه استفاده ميكنيم ؟ Symbol (د Tab (ج Header/Footer (ب Border ( الف**

**-8كداميك از پارامترهاي زير در فتوشاپ فايل را به حالت اوليه بر مي گرداند؟ الف) فشردن كليدهاي Shift+Ctrl+Alt ب) Invers ج) Reverse د) Revert** 

**-9كداميك از گزينه هاي زير فضاي كاري را ذخيره ميكند؟ Save (ب Save Work Space (الف Save For Space** (**c**) Save As ( $\tau$ 

**-10كداميك از مدهاي زير در هنگام آميختگي رنگ تصوير را تشديد مي كند؟ Multiply (د Linear burn (ج Color burn (ب Darken (الف**

**سؤالات كارور فتوشاپ – اداره كل آموزش فني و حرفه اي استان يزد – فروردين 1390 -11 كدام گزينه از Adjustment تصوير را به حالت نگاتيو تبديل مي كند؟ الف) Threshold ب) Invert ج) Equalize د) Inverse -12براي تنظيم شيء تا سايه كدام دستور در shadow Drop كاربرد دارد؟ الف) Contour ب) Distance ج) Spread د) Size -13كدام گزينه نماي تصوير را به نماي %100 تبديل مي كند؟ Actual Pixels (الف Print Size (ب Fit on screen (ج Resize windows to fit (د** ۱۴-با انتخاب گزینه Contiguous در ابزار Magic Wand با کلیک بر روی تصویر چه کاری انجام می شود؟ **الف) رنگهاي مشابه كه نامجاور باشند انتخاب مي شود ب) رنگهاي مشابه كه مجاور مي باشند انتخاب مي شود ج) جسبندگي در لبه در هنگام انتخاب د) افزودن انتخاب -15كداميك از گزينه هاي زير جلوه درخشندگي به سمت بيرون لايه ايجاد مي كند؟ Inner shadow (ب Inner glow (الف Slice selection (د Outer glow (ج -16كدام فيلتر ابزار قلم موي خشك را شبيه سازي ميكند؟ Fresco (د Dry brush (ج Film grain (ب Cut Out (الف -17كداميك از گزينه هاي زير مربوط به توضيح زير مي باشد؟ امكان گزينش تصوير، كسب اطلاع درباره آن، پيشنگري بدون بازكردن آن ، حذف و تغيير نام آن: Open as (ب Open (الف Comerce Browser** (**c**) **File Browser** ( $\tau$ **-18با انتخاب كدام گزينه لبه انتخاب نرم مي شود؟ Coustract (د Expand (ج Anti alias (ب Feather (الف -19دستور خودكار Curves كدام است؟ Auto Levels (ب Auto Color (الف Auto Curves (د Auto Contrast (ج -20 تغيير اندازه بوم نقاشي و تابلو با كدام دستور انجام مي گيرد؟ Apply image (د Rotate canvas (ج Canvas size (ب Image size (الف -21چند نوع طيف رنگ در ابزار Gradient وجود دارد؟ الف) 2 ب) 5 ج) 3 د) 7** 

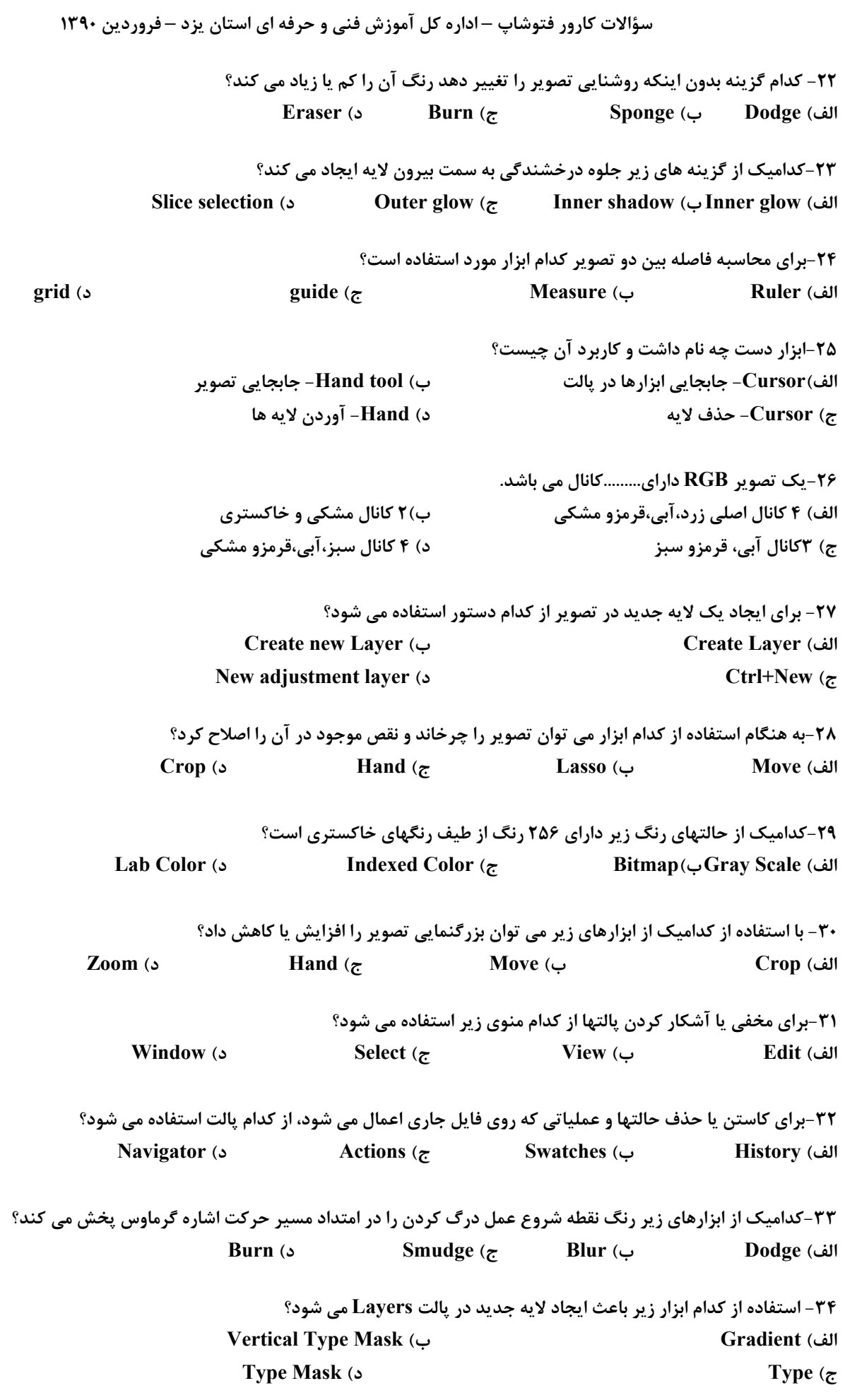

**-35گزينه Tolerance و تأثير آن در چگونگي انتخاب بخشهاي مختلف تصوير چيست؟**  الف) با استفاده از گزینه Tolerance می توان میزان انتخاب سایه ها را توسط ابزار Magic Wand کنترل کرد ب) از این گزینه برای کاهش دادن کادر انتخاب در جوار ناحیه انتخاب روی تصویر استفاده می شود. ج) از این گزینه برای بسط دادن کادر انتخاب در جوار ناحیه انتخاب روی تصویر استفاده می شود د) از این گزینه برای صاف و محو بودن لبه ها و حاشیه های کادر انتخاب روی تصویر استفاده می شود

**-36 براي جابجايي يك لايه در ليست لايه هاي موجود در پالت Layers چگونه عمل مي كنيم؟**  الف) مکان نما را روی لایه مورد نظر خود در پالت قرار داده، سپس آنرا به محل دلخواه در لیست درگ می کنیم **ب) لايه را خذف مي كنيم و در جاي مورد نظر دوباره ايجاد مي كنيم ج) مي توان با كمك فرمانهاي منوي فرعي Arrange از منوي Layers اين كار را انجام داد د) موارد الف و ج** 

37- با استفاده از فرمانهای منوی فرعی Transform، کدام اعمال زیر در یک ناحیه انتخاب یا یک لایه قابل اجرا هستند؟ **الف) چرخش آزاد(دستي)، افزايش يا كاهش مقياس ب) كج كردن، ايجاد جلوه پرسپكتيو، جرخش با تعيين درجه بخصوص ج) معكوس كردن تصوير حول محورهاي عمودي و افقي د) هر سه گزينه صحيح است** 

> **-38 به چه منظور از جلوه لايه اي Emboss and Bevel استفاده مي شود؟ الف) ايجاد نور روي تصوير يا عبارت تايپ شده موجود در لايه ب) دائمي كردن Effect هاي ماسك ج) برجسته كردن يا ايجاد فرورفتگي در عبارت تايپ شده يا تصوير موجود در لايه د) ايجاد سايه در زير عبارت تايپ شده يا تصوير موجود در لايه**

**-39براي تبديل لايه Background به 0 Layer ، از كدام گزينه زير استفاده مي شود؟ الف) دابل كليك كردن روي لايه Background و كليك كردن روي دكمه OK در كادر محاوره Layer Make ب) انتخاب گزينه Layer New از منوي باز شوي پالت Layers ج) انتخاب گزينه down Merge از منوي باز شوي پالت Layers د) هر سه مورد** 

> **-40 فيلتر چيست؟ الف) براي ايجاد صاف كردن لبه اشكال بكار مي روند ب) ابزاري براي اعمال جلوه هاي ويژه در تصاوير مي باشد ج) فيلترها روشهاي خودكاري براي ايجاد تغييرات خاص در تصاوير مي باشد د) گزينه هاي ب و ج صحيح است**

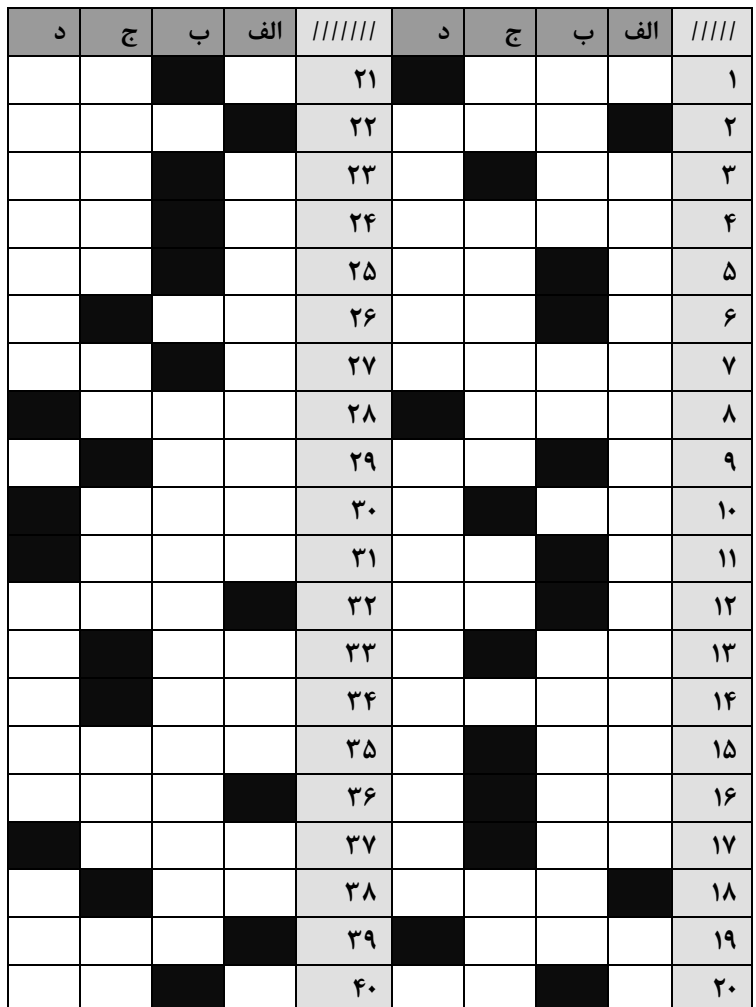

**-1 براي ذخيره فايل در فتوشاپ.................... 1) از منوي File گزينه New و از آنجا Save را انتخاب مي كنيم. 2) از منوي File گزينه As Save را انتخاب مي كنيم. 3) از منوي Edit گزينه Open و سپس Save را انتخاب مي كنيم. 4) هر سه روش صحيح مي باشد**  ۲-کدام گزینه زیر به جای ناحیه مشخص در کناره های تصویر کناره های نامشخص پرزدار ایجاد می کند؟ **Feather**(**f Inverse**(**1 Reselect**(**1 Deselect**) **-3 تصاوير كه در هنگام نصب برنامه فتوشاپ نصب مي شوند در چه پوشه اي قرار مي گيرند؟ pic**( $\mathbf{f}$  **canal**( $\mathbf{f}$  **photoshop**)**(** $\mathbf{f}$  **samples**) **-4 در ابزار Brush با تنظيم كدام گزينه سايز قلم مو بزرگ و كوچك مي شود؟**  *Mode***(** $f$  **<b>C** Opacity( $f$  **Flow**( $f$  **Master Diameter**( $f$ **-5 گزينه Saturation به چه معناست؟ 1) رنگهاي ميانگين 2) رنگهاي تيره 3) رنگهاي روشن 4) رنگهاي اشباع شده -6 كاربرد ابزار Sponge چيست؟ 1) براي تنظيمات روشنايي و كنترل است.** ۲) برای تنظیم اشباع رنگ یا شدت رنگ ناحیه خاصی از تصویر به کار میرود و مانند تمیز کردن گرد و خاک روی تصویر عمل میکند. **3) امكان ذخيره رنگ و تغييرات رنگ سايهها در يك لايه را فراهم ميكند. 4) جزئيات تصوير را درخشان ميكند -7 براي يكي كردن و ادغام كردن لايه ها با يكديگر از چه گزينه اي استفاده مي شود؟ هيچكدام) 4 marge down (3 flatten fmage (2 marge linked (1 -8 براي حذف يك Path ايجاد شده بايد از كليد ............. استفاده كنيم. Clippingpath** (**7 Delete Path** (**1 Turn off path** ( $\uparrow$  **belete Current Path** ( $\uparrow$ **-9 زدن كليد 5F باعث مخقي يا آشكار شدن كداميك از پالتهاي زير ميباشد؟ Brushes** ( $\uparrow$  **Color** ( $\uparrow$  **Swatches** ( $\uparrow$  **Layers** (1 **-10 براي بازكردن تصوير در فتوشاپ عملكرد كدام گزينه درست است؟ 1) از منوي File گزينه New را كليك كرده سپس كادر Looking را انتخاب ميكنيم. 2) از منوي Edit گزينه Preference را انتخاب سپس روي تصوير مورد نظر كليك ميكنيم.**  ۳) از منوی File گزینه Open را کلیک کرده، پس از ظاهر شدن کادر Open لیست Look in را بـاز کـرده و پوشـه تصـاویر را انتخـاب و **تصوير مدنظر را كليك ميكنيم. 4) تصاوير و عكسهاي فتوشاپ را از آلبوم مخصوص انتخاب ميكنيم.**  11- چگونه می توان یک قسمت از تصویر را دست نخورده نگه داشته و مابقی قسمتها را تغییر رنگ داد؟ **1) با دستور Brush Paint 2 (با دستور Stamp Pattern 3) با دستور Brush Air 4 (با دستور Mask Quick -12 براي لغو تمامي تغييرات انجام شده در يك فايل از كدام دستور استفاده ميكنند؟ 1) Revere در منوي File 2 (Undo در منوي Edit 3) دستور Strokpath در منوي Path 4 (دستور word Back Step در منويHistory -13 در كداميك از حالتهاي رنگي زير نميتوان از لايهها و فيلترها استفاده كرد؟ 3 و 1) 4 Indexed color (3 Gray Scale (2 Bitmap (1 -14 از گزينه size Image براي ....................... استفاده مي شود. 1)تغيير اندازه تصوير 2)تغيير اندازه بوم 3)تغيير كيفيت تصوير 4) 1 و 3** 

**-15در پنجره picker color علامت مكعب نشان دهنده چيست؟ 1)رنگ انتخابي جزء رنگهاي فعال مي باشد. 2)رنگ انتخابي جزء رنگهاي فعال نمي باشد. 3)رنگ انتخابي جزء رنگهاي غير قابل چاپ است. 4)رنگ انتخابي جزء رنگهاي قابل چاپ است. -16 به چه دلايلي از ماسك لايه استفاده مي شود ؟ 1)براي پنهان كردن بخشي از يك لايه 2)براي حذف كردن لايه 3)براي ايجاد نسخه اي مشابه از يك لايه 4)براي ايجاد سايه در زير تصاوير موجود -17 براي تبديل يك مسير ايجاد شده به يك انتخاب از كدام گزينه استفاده مي كنيم؟ load path as a selection دستور از استفاده با)1 makes work path from selection دستور از استفاده با)2 strokes path with current selection دستور از استفاده با)3 fill path with forground color دستور از استفاده با)4 -18 text warp در متن چه عملي را انجام مي دهد؟ 1)لبه هاي حروف تايپ شده را تيزتر مي كند. 2)متن را ضخيم مي كند. 3)مي تواند متنها را به شكلهاي جالت مثلاً خميده تغيير دهد. 4)همه موارد**  ۱۹-جهت ایجاد جلوه برجستگی و یا فرورفتگی در لایه ها باید از کدام سبک لایه (LAYER STYLE) استفاده کرد ؟  **OUTER GLOW(4 BEVEL AND EMBOSS(3 DROP SHADOW(2 STAIN(1 -20 استفاده از ALIAS-ANTI يا فعال كردن آن چه كاربردي دارد ؟ 1)باعث رفع شكستگي ها در لبه ها و ملايم كردن لبه ها در انتخاب و يا متن مي شود 2)باعث افزايش رنگ و نور تصوير مي شود 3)باعث ايجاد اختلاف رنگ بين اجزاي موجود در طرح مي شود 4)باعث ايجاد جلوه نقاشي بر روي لايه مي شود -21 براي نور آرايي در يك تصوير كدام فيلتر مناسب است؟ Texture** ( $\uparrow$  **Artistic** ( $\uparrow$  **Sketch** ( $\uparrow$  **Render** () **-22 فيلتر Lightengeffect داراي چند لامپ است؟ 4(4 3(3 2 (2 1 (1** ۲۳- کدام یک از فیلترهای زیر مشاهده تصویر را از پشت انواع سطوح شیشه های شبیه سازی می کند؟  **Gray grash(4 Unsharp mash(3 Glass(2 lihgten effect(1** ۲۴- کدام یک از فیلترهای زیر با تغییر رنگ تصویر به خاکستری آن را به صورت برجسته تبدیل می کند؟  **crystalize(4 Emboos(3 texdurizer(2 dry brush(1 -25 كداميك از گزينه هاي زير اثر آبرنگ برروي تصوير به جا مي گذارد ؟ x x extedges** (**6 perspective** (**7 use all layer** (**7 opacity** (**)** ۲۶-برای ایجاد یک نسخه مشابه از قسمت انتخاب شده روی صفحه ، از کدامیک از فرمانهای زیراستفاده می شود ؟ *Clear* **(** $f$  **<b>Inverse** ( $f$  **Cut** ( $f$  **Paste-Copy** () **-27 جهت تنظيم درصد پيوستگي قلم از كدام فرمان زير استفاده مي شود ؟ Diameter** ( $\uparrow$  **Floe Rate** ( $\uparrow$  **Angle** ( $\uparrow$  **Hardness** () **-28 چگونه مي توان ناحيه اي از يك تصوير را د رناحيه ذيگر شبيه سازي كرد؟ 1)استفاده از ابزار DODGE 2(استفاده از ابزار HEALING 3)استفاده از فرمان PURGEد رمنويEDIT 4 (استفاده از ابزار MAGNETICPEN -29 - توسط كدام ابزار مي توان يادداشت و نوشته هايي را به تصوير ضميمه نمود ؟ PENTOOL(4 NOTES(3 SLICE(2 CUSTOME SHAPE(1**

**سؤالات كارور فتوشاپ – اداره كل آموزش فني و حرفه اي استان يزد – فروردين 1390 -30 كدام يك از ابزار زير را مي توان براي طيف رنگ خطي استفاده كرد؟ redial gradient(4 line(3 linier gradient(2 dimond gradient(1** ۳۱- با استفاده از کدام ابزار زیر به هنگام ساکن کلیک کردن.پایین نگهداشتن دکمه ماوس رنگها به قسمتهای دیگر صفحه یخش می شود؟  **PAINT BUCK(4 PENCLL(3 PAINT BRUSH(2 AIR BRUSH(1** 3۲- کلید میانیر ایزارهای MAGIC WAND و MARQUEE و MOVE به ترتیب کدام یک از گزینه های زیر می باشد؟  $VMG(f)$   $VMW(f)$   $NCW(f)$   $WW/(1$ **-33 از كدام فرمان زير براي قرينه سازي افقي محدوده انتخاب شده استفاده مي شود؟ FLIP HORIZONTAL(2 SCALE(1 FREE TRANS FORM(4 FLIP VERTICAL(3** ۳۴- انتخاب گزینه layer via copy از منوی فرعی new در منوی layer معادل زدن کدام یک از کلیدهای زیر روی صفحه کلید است؟ **CTRL+J(4 CTRL+SHIFT+J(3 ALT+J(2 J+CTRL+ALT(1 -35 ظاهر شدن علامت زنجير در كنار نام لايه مشخصه كدام يك از موارد زير است؟ 1)مخفي شدن لايه ها 2)پيوند(link (3(آشكار شدن آن لايه 4)هر سه گزينه صحيح -36 از فرمان Desaturate براي............. اشباع رنگ استفاده مي شود؟ 1) افزايش ميزان 2) تبادل ميزان 3) كاهش ميزان 4) از بين بردن -37 فتوشاپ حروف تايپ شده را در ...............قرار مي دهد؟ 1)پس زمينه 2) لايه هاي مخصوص تايپ 3) لايه هاي معمولي 4)لايه هاي مجاور -38 كدام يك از پالتهاي زير اطلاعاتي راجع به رنگ و موقعيت ماوس مي دهند؟ History**( $f$  **info**( $f$  **option**( $f$  **Layer**() **-39 كدام يك از حالتهاي تركيبي زير فقط در بخشهاي يك لايه شفاف عمل مي كند؟**  *multiply*( $f$  **overlay**( $f$  **screen**( $f$  **clea Behind**( $f$ ۴۰- برای ایجاد حالت سایه در کنار موضوع طراحی شده روی تصویر از کدام حالت ترکیبی زیر استفاده می شود؟ **soflight**( $\uparrow$  **Hardling**( $\uparrow$  **Behind**( $\uparrow$  **clear**()

 **موفق باشيد** 

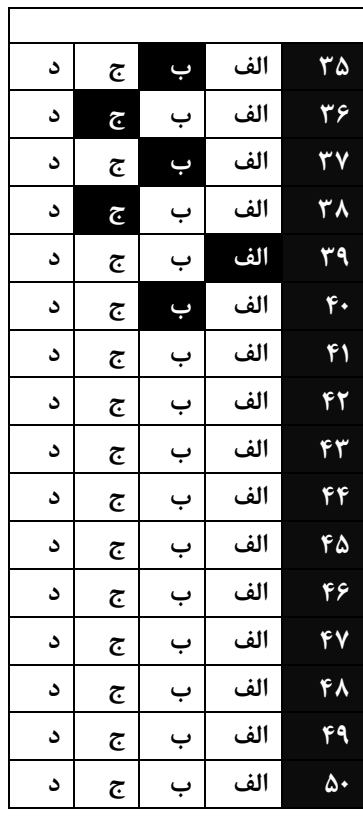

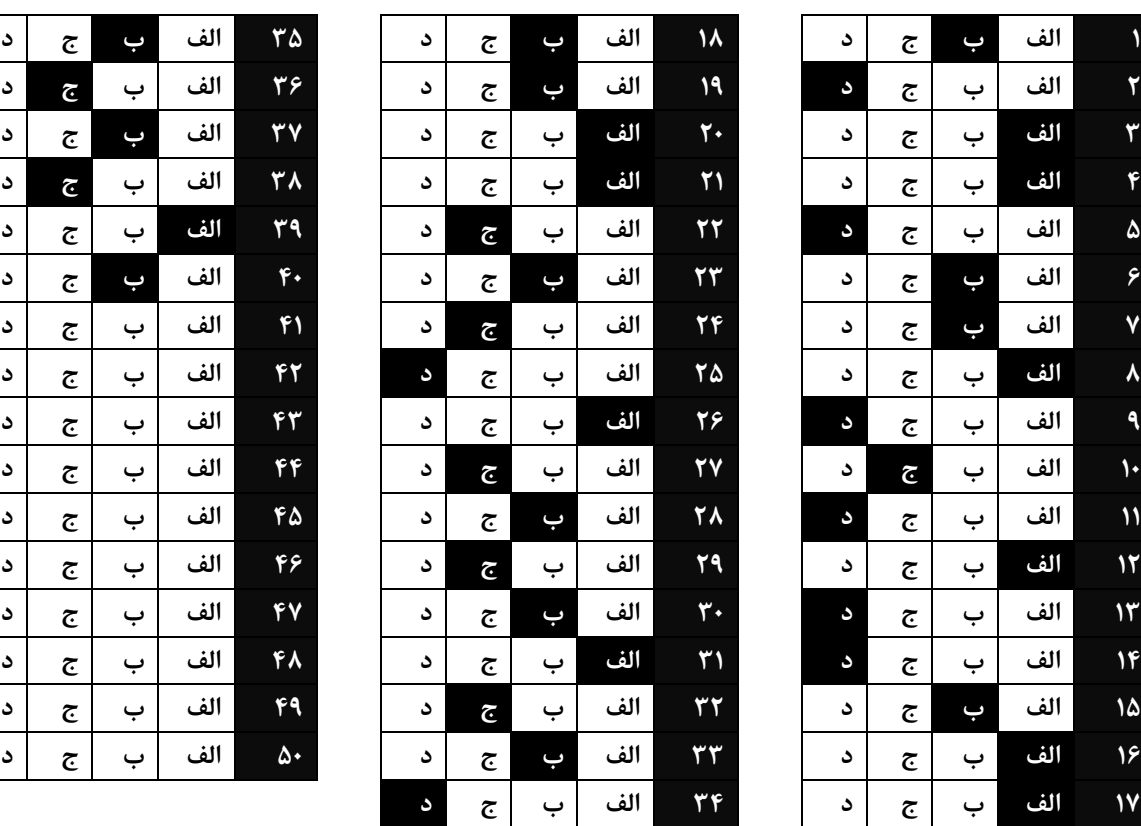

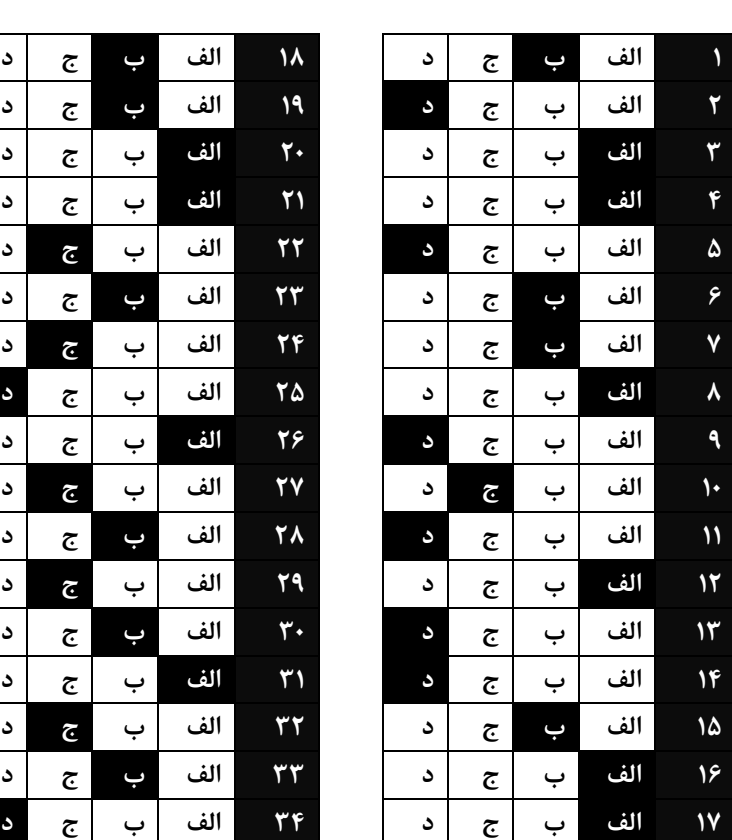

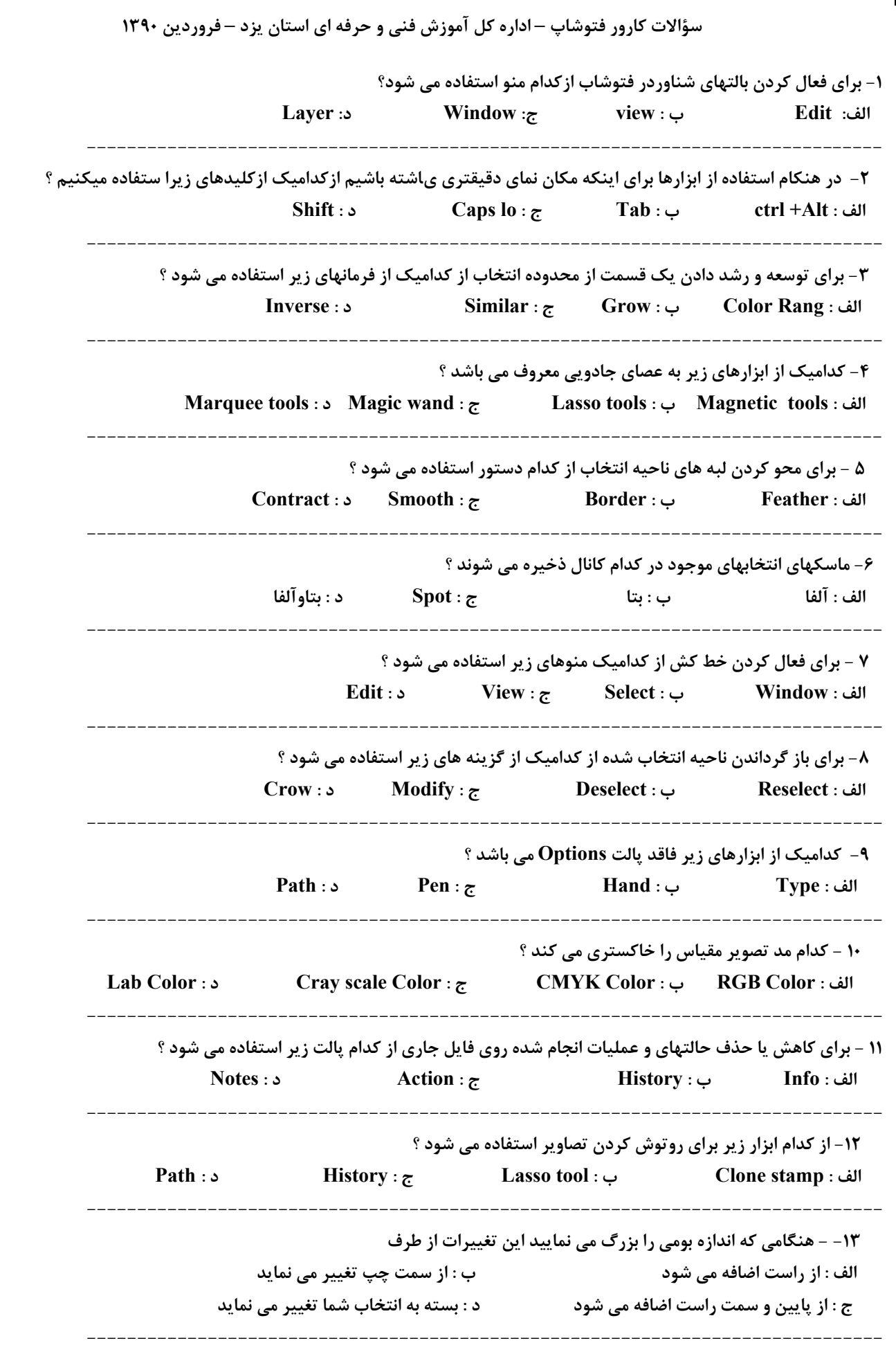
**سؤالات كارور فتوشاپ – اداره كل آموزش فني و حرفه اي استان يزد – فروردين 1390 -14 براي انتخاب ناحيه اي غير منظم ( مثلا چهره ) بهترين ابزار چه مي باشد ؟ Magic wand : د Crop : ج Lasso : ب Marquee : الف ------------------------------------------------------------------------------- -15 براي فعال كردن خطوط شبكه روي تصوير از چه فرماني استفاده مي كنيم ؟ Snap to : د Clear Crid : ج Lock Grid : ب Show Grid : الف ------------------------------------------------------------------------------- -16 - كدام مدل رنگي كمترين حجم فايل را داراست ؟ LAB Color : د BITMAP : ج CMYK : ب RGB الف -------------------------------------------------------------------------------** ١٧- با استفاده از كدام گزينه مي توان نواحي انتخاب شده را غير فعال و نواحي غير فعال را انتخاب كرد ؟  **الف : Inverse ب : ALL ج : Deselect د : Reselect ------------------------------------------------------------------------------- -18 اطلاعات رنگ برداشته شده توسط قطره چكان در كدام پالت نمايان مي شود ؟ الف : Navigator ب : Info ج : Layer د : Action ------------------------------------------------------------------------------- -19 براي نور آرايي در يك تصوير كدام فيلتر مناسب است ؟ الف : Render ب : Emboss ج : Texture د : Blur ------------------------------------------------------------------------------- -20 بااستفاده از كدام فيلترزيرمي توان بافتهاي تعريف شده درنرم افزار Photoshop رابه تصويراضافه ميشود؟ Crystallize : د Emboss : ج Texturizer: ب Dry Brush : الف ------------------------------------------------------------------------------- -21 - فيلتر effect Lighten اراي چند لامپ است ؟ الف : 1 ب : 2 ج : 3 د : 4 -------------------------------------------------------------------------------** ۲۲- برای باز کردن فایلهایی که پسوند آنها با ساختارشان یکی نیست از کدام فرمان زیر استفاده می شود ؟  **Place : د Save As : ج Open As : ب Revert : الف ------------------------------------------------------------------------------- -23 در چه مواردي از اسلايد گزينه Coarse/Fineواقع در پنجره Variations استفاده مي شود ؟ الف : ميزان هريك از تنظيمات را معين مي كند ب: به يكنواختي پيكسلها كمك مي كند**  ج : میانگین مقادیر را محاسبه می کند مسلم می د : پیکسل ها را به تعدادی از سطوح روشن و خاکستری رنگ تبدیل می کند  **-------------------------------------------------------------------------------** ۲۴- برای دادن بعد به نمای یک ساختمان یا یک تصویر از کدام گزینه زیر استفاده صحیح تری می شود ؟  **Skew : د Flip horizontal : ج Perspective :ب Scale : الف ------------------------------------------------------------------------------- -25 كداميك از اعمال زير را مي توان توسط فرمان Variations انجام داد ؟ الف : تنظيم درجه رنگ ، اشباع و روشنايي اجزاء رنگ به صورت جدا از يكديگر ب : تنظيم شدت رنگ و تيرگي تصوير**  ج : تنظیم میزان اشباع درجه و روشنایی رنگ و ایجاد یک ماسک بر اساس رنگهای مشخص در تصویر **د : تنظيم تعادل رنگ ، درجه اشباع و Contrast قسمتي از تصوير يا كل آن -------------------------------------------------------------------------------**

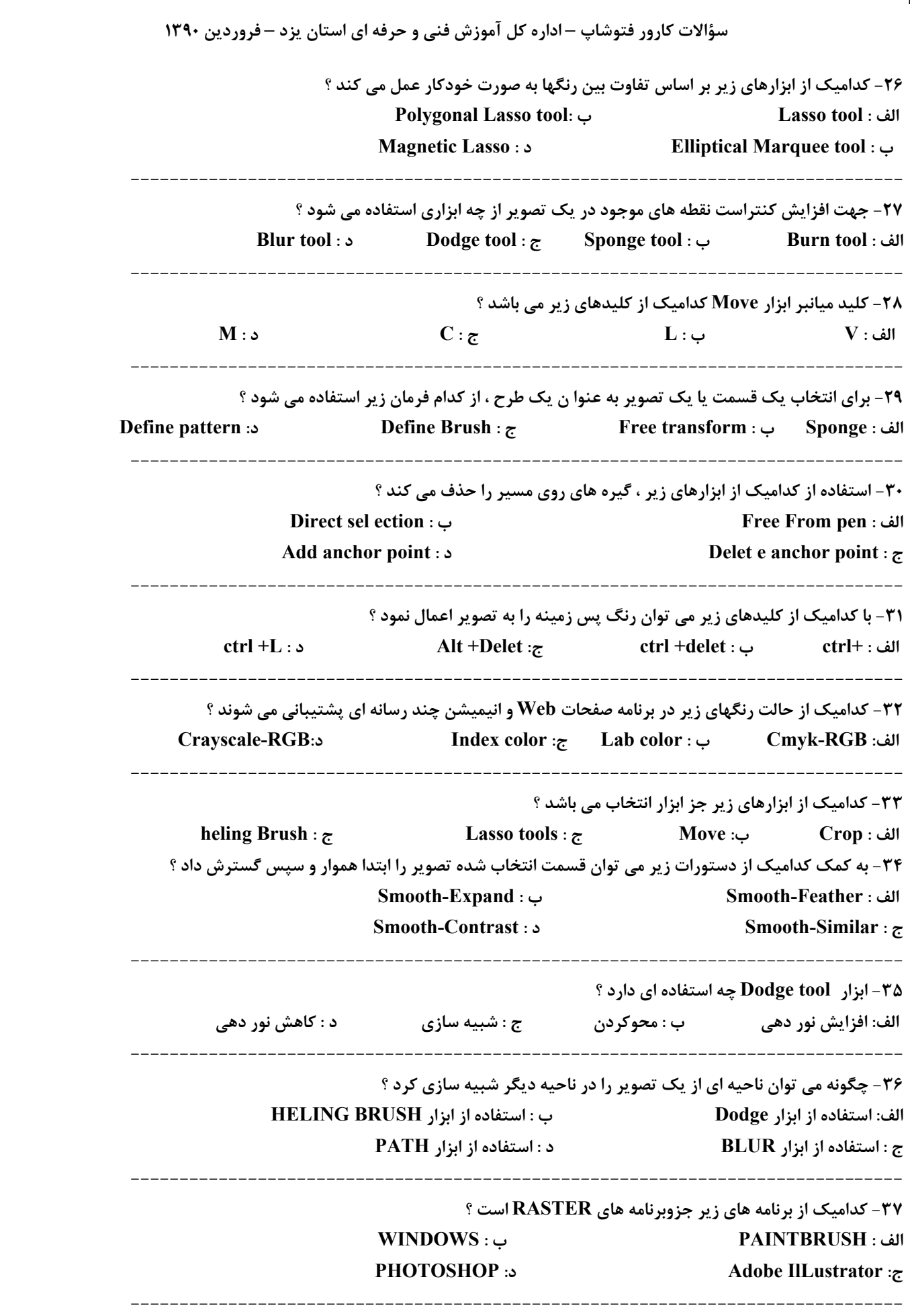

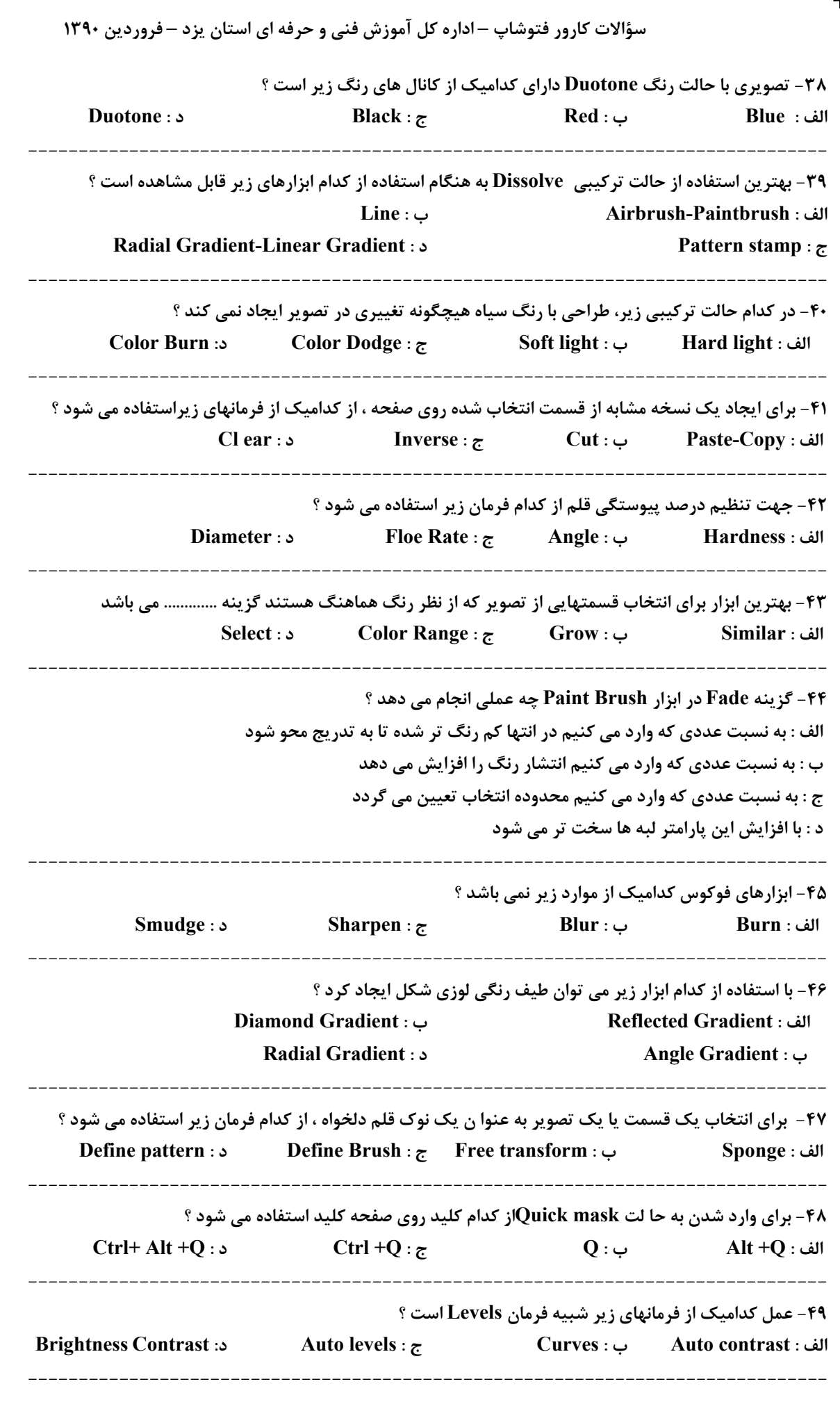

 **-------------------------------------------------------------------------------**

**-50 كداميك از گزينه هاي زير اثر آبرنگ برروي تصوير به جا مي گذارد ؟ wetedges : د perspective : ج use all layer : ب opacity : الف** 

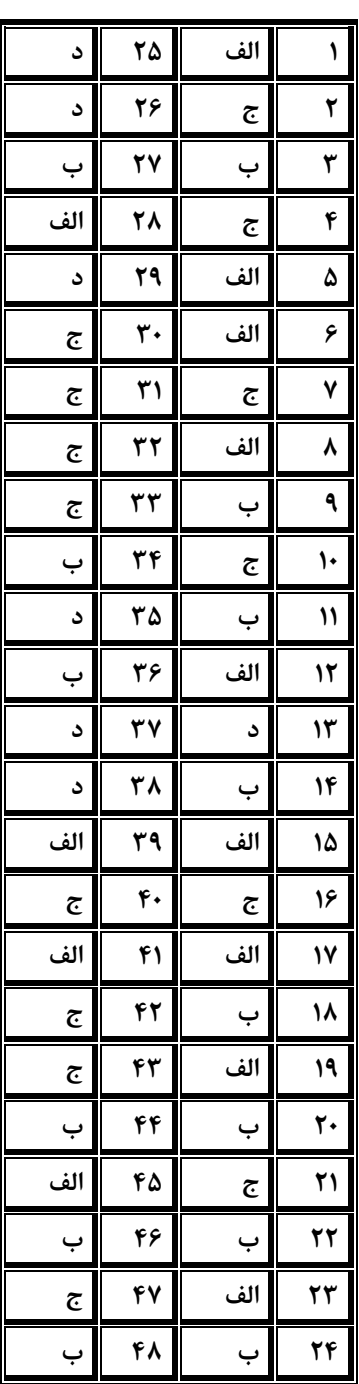

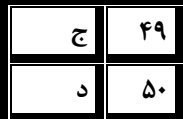

**-1 فشرده ترين فرمت گرافيكي كدامست؟ ت: 2 متوسط الف-Jpg ب –Gif ج – Bmp د - Tif -2 كدام فرمت گرافيكي براي استفاده در نشر روميزي استفاده مي شود؟ ت: 2 متوسط الف-Eps ب – Jpg ج – Pdf د - Gif -3 فرمت چاپ كدامست؟ ت: 2 آسان الف-Tiff ب – Jpg ج – Gif د – Png -4 در تصاوير Raster، موضوعات به چه صورت ترسيم مي شوند؟ ت: 1 آسان الف-تصاوير Bitmap ب -معادلات رياضي ج -بردارهاي رياضي د -تصاوير به شكل خطوطي در كنار هم -5 كدام عبارت صحيح است؟ ت: 1 متوسط الف-كيفيت و وضوح تصاوير برداري از تصاوير Raster به مراتب بهتر است ب - تصاوير برداري با بزرگ شدن، بصورت پيكسلي مي شود ج - افزايش رزولوشن در تصاوير Raster تفاوتي وجود ندارد د - بين تصاوير برداري و Raster تفاوتي وجود ندارد -6 هدف از كاليبره كردن مانيتور چيست؟ ت: 1 متوسط الف-تنظيم دقيق رنگ هاي چاپي و نمايشي ب -نمايش دقيق رنگ هاي موجود در كامپيوتر ج -نمايش دقيق رنگ هاي CMYK روي صفحه Web د -تغيير رنگ هاي يك فايل بر روي مانيتور -7 منظور از Dpi يعني چه ؟ ت: 1 آسان الف-تعداد نقطه در اينچ ب -تعداد نقاط يك تصوير ج -خروجي تصوير يك چاپگر د -اسكن تصاوير با كيفيت بالا -8 وضوح تصاوير .......؟ ت: 1 متوسط**  الف-به تعداد نقاط پیکسل بر اینچ در تصاویر و مانیتور د ب -اندازه نقاط جوهر در اینچ در چاپگر **ج -اندازه طول و عرض فايل د -به كاليبره كردن مانيتور بستگي دارد -9 كدام گزينه صحيح نيست؟ ت: 1 آسان الف-فرمت psd مربوط به نرم افزارهاي گرافيكي است ب -Psd متداولترين قالب بندي فايل در فتوشاپ مي باشد ج - Psd مخفف document photoshop مي باشد**  د - برای استفاده از فایلهای فتوشاپ در نرم افزارهای دیگر، باید آنها را با قالب سازگار با آن نرم افزارها ذخیره کنیم **-10 كداميك از حالتهاي رنگ زير داراي كمترين حجم اطلاعات براي هر پيكسل است؟ ت1: متوسط الف-Bitmap ب – Duotone ج –Grayscale د - RGB**

**سؤالات كارور فتوشاپ – اداره كل آموزش فني و حرفه اي استان يزد – فروردين 1390 -11 تصاوير در فتوشاب بصورت استاندارد چند بيتي مي باشد؟ ت: 2 متوسط الف8- بيت ب - 16 بيت ج - 48 بيت د - 20 بيت -12 كدام مدل رنگ براي صفحات وب بكار نمي رود؟ ت: 15 متوسط Rgb - د Lab color - ج Indexed color - ب Bitmap-الف -13 حالت color lab داراي چند كانال است؟ ت: 2 آسان الف3- ب – 4 ج – 2 د - 1 -14 براي ايجاد تنظيمات مربوط به فتوشاپ كدام مجموعه گزينه استفاده مي شود؟ ت: 2 متوسط Proof setup - د Proof color - ج Color settings - ب preferences-الف -15 براي اسكن تصاوير با اسكنر كدام دستور استفاده مي شود؟ ت: 2 متوسط File / open scanner - ب File/ import/ twain-الف File/** workgroup - **5 h File/** aueomate -  $\tau$ **-16 براي ايجاد تنظيمات مربوط به فتوشاپ از كدام منو استفاده مي شود؟ ت: 2 متوسط الف-Edit ب – Image ج – View د - Select** ۱۷- برای اعمال تنظیمات در کادر محاوره ای preferences، کدامیک از اعمال زیر می بایست انجام شود: ت: ۲ متوسط **الف-پس از بستن كادر محاوره preferences، تغييرات خود به خود اعمال مي شود ب -خروج از برنامه و راه اندازي مجدد آن ج -ذخيره كردن تنظيمات در هارد ديسكت د -نمي توان تنظيمات فتوشاپ را دستكاري نمود -18 درجه وضوح تصاوير براي نمايش در مانيتور چند مي باشد؟ت: 2 آسان الف-dpi 72 ب - dpi 720 ج - dpi 200 د - dpi 1000 -19 به چه دليل براي پالتهاي شناور، اصطلاح شناور را بكار مي برند؟ ت: 2 متوسط الف-چون به راحتي مي توان آنها را از نقطه اي به نقطه ديگر جابجا كرد**  ب -به دلیل اینکه این لوحه ها همیشه روی تصاویر باز شده در محیط کار برنامه قرار می گیرد **ج -چون مربوط به لايه ها هستند د - چون در پالت لايه مي توان لايه ها را مرتب نمود -20 كدام كليد كار ظاهر يا پنهان كردن پالت ابزار را انجام مي دهد؟ ت: 2 آسان F8 - د Back space - ج F7 - ب Tab-الف -21 به چه منظور از پالت Layer استفاده مي شود؟ ت: 2 آسان الف-كنترل عناصر و اجزاء مختلف موجود در تصوير ب -براي انتخاب رنگ مورد نظر ج -كنترل ميزان بزرگ نمايي يك تصوير د -براي يكي كردن لايه ها** 

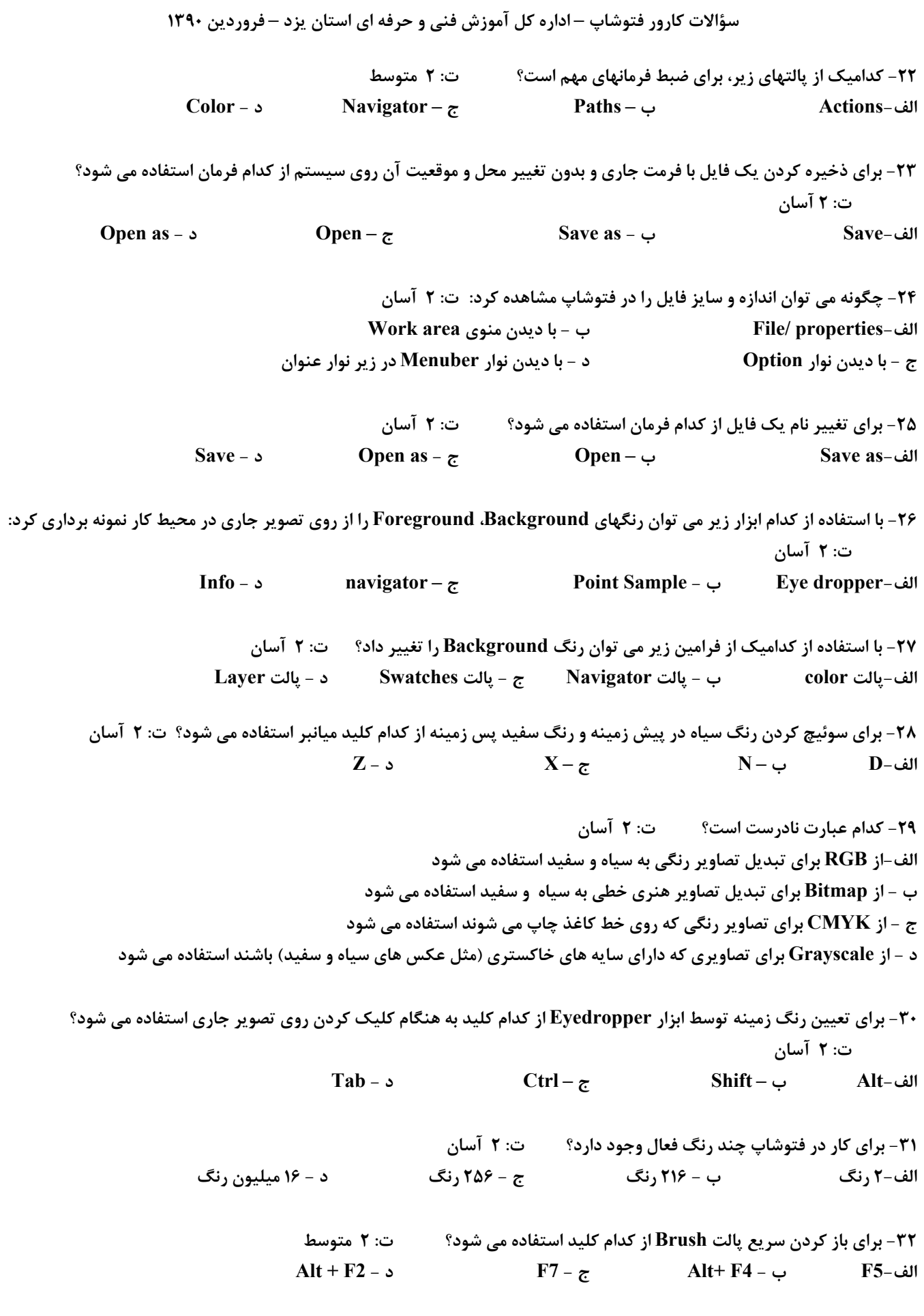

**سؤالات كارور فتوشاپ – اداره كل آموزش فني و حرفه اي استان يزد – فروردين 1390 -33 براي ايجاد Selection بسيار آزاد از كدام ابزار استفاده مي كنند؟ت: 3 آسان Marquee selection - د Lasso magic - ج Mask – ب Magic wand-الف** ۳۴- برای اینکه ناحیه انتخابی ما بعد از پاک شدن به رنگ Foreground در آید از کدام کلید استفاده می کنیم؟ ت: ۳ متوسط **Delete - د Ctrl+X - ج Ctrl – ب Ctrl + back space-الف -35 كليد ميانبر v مربوط به كدام ابزار مي باشد؟ ت: 3 متوسط الف-Move ب – Measure ج – Marquee د - Magnetic -36 ابزارهاي lasso چند گونه اند؟ ت: 3 متوسط الف3- نوع ب - 4نوع ج - 7 نوع د - 12 نوع -37 براي انتخاب ناحيه مورد نظر بصورت چند ضلعي از كدام ابزار استفاده مي شود؟ت: 3 آسان Magnetic lasso - ب Polygonal lasso-الف Width - د Magic wand - ج** ۳۸- برای تعیین حساسیت ابزار Magnetic lasso به لبه ها در تصویر از کدام گزینه استفاده می شود؟ت: ۳ متوسط **Frequency - ب Edge contrast-الف width - د Pen pressure - ج** ۳۹- در استفاده از ابزار Magnetic lasso برای تعیین سرعت تثبیت گره از کدام گزینه استفاده می شود؟ ت:۳ متوسط  **Anti – aliased - د Tolerance – ج Contiguous – ب Frequency-الف -40 ابزارهاي انتخاب در فتوشاپ كداميك از گزينه هاي زير است؟ ت: 3 آسان / magic wand / lasso / marquee-الف Hand / crop / pen / magic wand - ب Type / crop / pen / marquee - ج Hand/ marquee / move/ crop / pen - د** ۴۱- برای اینکه بتوانیم کادر انتخاب شده را افزایش دهیم از کدام فرمان استفاده می کنند؟ مترسل ۳۰ ت. ۳۰ متوسط **الف-Expand ب – Contract ج – smooth د - Inverse** ۴۲- برای ایجاد تغییر شکل در ناحیه انتخاب شده یا کل تصویر از کدام منو استفاده می شود؟ مست: ۳ آسان **الف- Select ب – View ج - Image د - Edit -43 گزينه selection Load در منوي select به چه منظوري بكار گرفته مي شود؟ ت: 3 متوسط**  الف-برای وارد کردن انتخابی که قبلاً ذخیره شده است د ب - برای حذف یک انتخاب از پیش ذخیره شده **ج - براي ذخيره يك انتخاب د - براي تغيير پيش فرض هاي انتخاب برنامه**

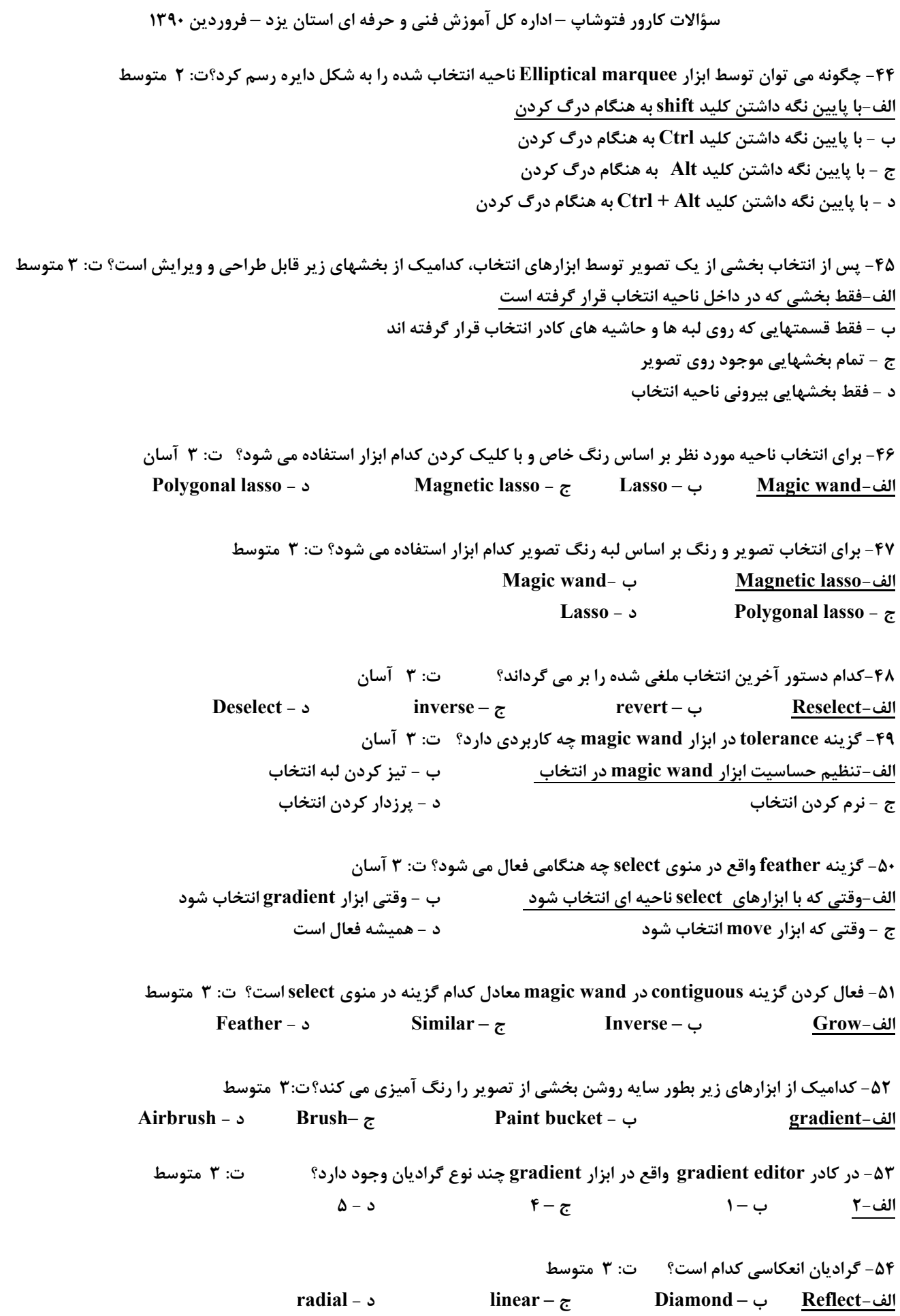

**-55 كدام ابزار جزء ابزارهاي رتوش مي باشد؟ ت: 4 متوسط Magic eraser - د Brush – ج Art history - ب Healing brush-الف -56 چگونه بايد خطي را دقيقاً در زاويه 45 درجه رسم كرد؟ ت: 4 متوسط الف-كليد shift را همزمان با كشيدن خط فشرد ب -مربعي رسم نمود و سپس يك خط مورب از گوشه تا گوشه مقابل آن كشيد ج -در حين رسم اين خط كليد 4 و 5 را فشرد د - كليد alt همزمان با كشيدن خط فشرد -57 كدام مجموعه گزينه براي ويرايش و اصلاح انتخاب استفاده مي شود؟ ت: 4 متوسط inverse - د Deselect – ج Transform selection - ب Modify-الف -58 چگونه مي توان ابزار wand magic را حساس تر كرد؟ ت: 3 متوسط الف-Tolerance را كمتر در نظر گرفت ب - با انتخاب layer all select ج - Tolerance را بيشتر در نظر گرفت د - گزينه antialias را فعال كرد -59 اگر رنگ پاش را در يك صفحه نگاه داريم چه اتفاقي مي افتد؟ ت: 3 متوسط الف-رنگ بيشتري در آن نقطه پاشيده مي شود ب - رنگ به پايين صفحه نمايش مي ريزد ج - يك اندازه رنگ پخش مي شود د - رنگهاي مشابه را رنگ آميزي مي كند -60در ابزار Gradient چند نوع طيف وجود دارد؟ ت: 3 متوسط الف5- نوع ب 2- نوع ج - 3 نوع د - 12 نوع -61با استفاده از كدام ابزار زير مي توان طيف رنگ لوزي شكل ايجاد كرد؟ ت: 3 متوسط Reflected Gradient - ب Diamond Gradient -الف Angle Gradient - د Linear Gradient - ج -62 كاربرد ابزار Bucket paint چيست؟ ت: 3 آسان الف-رنگ كردن قسمتهاي مورد نظر ب - تغيير رنگ زمينه ج - تغيير رنگ لايه د - انتخاب رنگ مورد نظر** ۶۳- برای استفاده از کدام ابزار می بایست از یک تصویر یا بخشی از آن، به عنوان یک طرح استفاده کرد؟ ت:۳ متوسط **Burn - د Clone stamp - ج sponge – ب Pattern stamp-الف -64 از كدام ابزار زير مي توان براي ترميم و رتوش كردن تصاوير استفاده كرد؟ ت: 3 متوسط Background eraser - ب Clone stamp-الف History brush - د Magic eraser - ج -65 گزينه similar چه كاربردي دارد؟ت: 3 متوسط الف-تمام ناحيه تصوير كه از نظر رنگ مشابه هستند را انتخاب مي كند ب - ناحيه مجاور محدوده انتخابي كه از نظر رنگ مشابه هستند انتخاب مي كند ج - ناحيه مقابل محدوده انتخابي را كه از نظر رنگ مشابه مي باشند انتخاب مي كند د - ناحيه پيرامون محدوده انتخابي را كه از نظر رنگ مشابه مي باشند انتخاب مي كند**

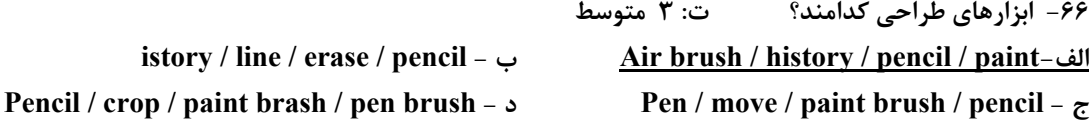

**-67 چه زماني گزينه pattern Define فعال مي شود؟ ت: 3 متوسط الف-هنگاميكه محدوده انتخابي چهار گوش با Feather صفر بكار برده شود ب - هنگاميكه محدوده انتخابي بيضي با Feather صفر بكار برده شود ج - هنگاميكه با ابزار wand Magic محدوده اي را انتخاب كنيم د - هنگاميكه محدوده انتخابي ما با ابزار Lasso ايجاد شده باشد** 

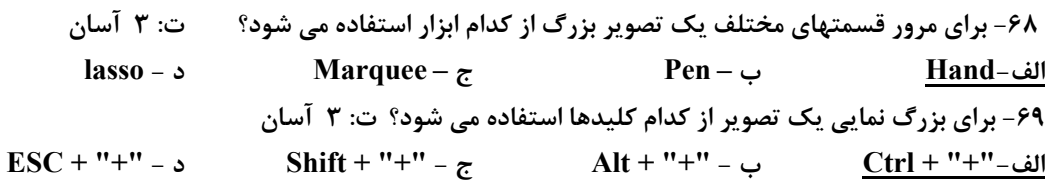

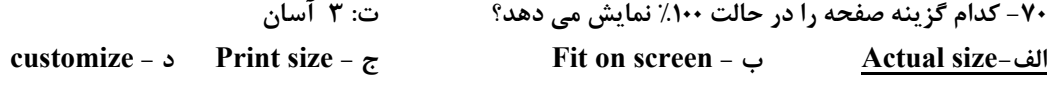

**-71 گزينه fit to window Resize در ابزار zoom چه كاري انجام مي دهد؟ ت: 3 متوسط الف-در هنگام بزرگنمايي، يا كوچكنمايي تصوير و پنجره با هم تغيير اندازه مي دهد ب -در هنگام فعال بودن جهت كوچك نمايي استفاده مي شود ج - اندازه نماي تصوير را طوري تنظيم مي كند كه كل تصوير ديده شود د - در هنگام بزرگنمايي و كوچكنمايي تصوير جدا از پنجره تغيير اندازه پيدا مي كند**

**-72 كدام گزينه زير در رابطه با palette ignore از ابزار Zoom صحيح است؟ ت: 3 متوسط الف-در هنگام بزرگنمايي پالتها را ناديده مي گيرد ب - پالتهاي شناور را مخفي مي كند ج - پالتهاي شناور را ظاهر مي كند د - تصوير در بالاي تمام پالتها قرار مي گيرد**

**-73 براي ترسيم خطوط صاف با ضخامت مورد نظر از كدام گزينه استفاده كرد؟ ت: 3 آسان Pen - د Paint brush - ج Pencil – ب Line -الف**

۷۴- با استفاده از کدام ابزار زیر می توان پیکسل های موجود در یک لایه را حذف کرد و آنها را شفاف نمود؟ ت: ۴ آسان  **Background eraser - د History brush - ج Magic eraser - ب Eraser-الف**

> **-75 ابزارهاي حرفه اي در photoshop ؟ ت: 4 متوسط Blur / burn / sharpen / pattern / stamp / clone stamp / sponge / dodge-الف Smudge / marquee stamp / blur / sponge - ب**

> > **Stamp / move / marquee /burn / sharpen - ج**

**Smudge / sharpen/ air brush / move/ blur / crope - د**

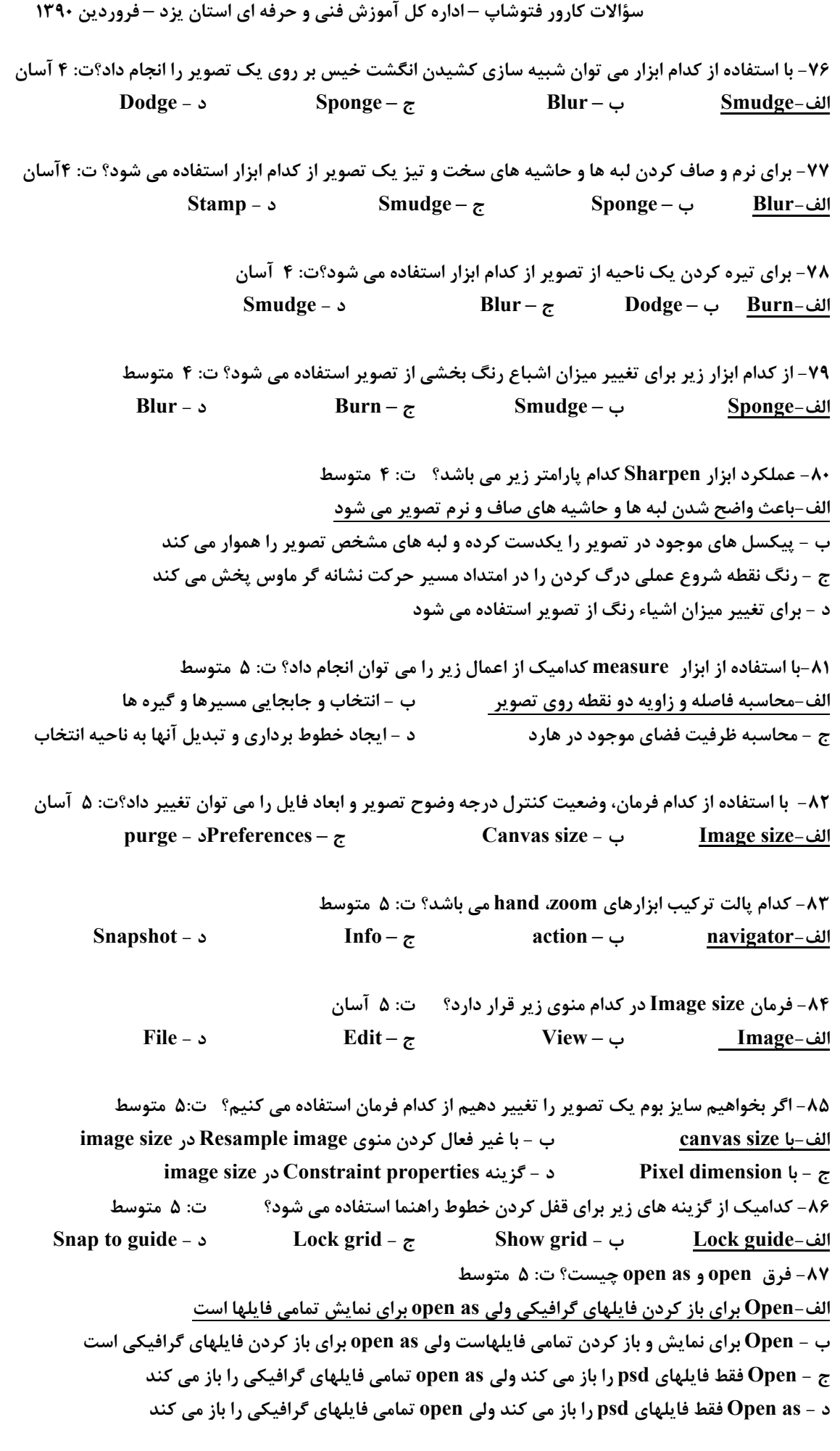

**سؤالات كارور فتوشاپ – اداره كل آموزش فني و حرفه اي استان يزد – فروردين 1390 -88كدام ابزار نمونه برداري از چهار ناحيه رنگي تصوير را انجام مي دهد؟ت: 5 متوسط eyedropper - ب Color sampler-الف Paint sample** – **5 navigator** – **z -89 بعد از استفاده از ابزار measure مشخصات در كدام پالت رويت مي شود؟ ت: 5 متوسط الف-Info ب – navigator ج – swatches د - Style -90 براي مشاهده رنگهاي خارج از محدوده چاپ از كدام دستور استفاده مي كنيم؟ ت: 5 متوسط View / proof setup - ب View / gamut warning-الف Window** / gamut warning  $-$  **5 View / Proof color**  $\boldsymbol{\tau}$ **-91 كدام گزينه براي تغيير ميزان تيرگي تصاوير اسكن شده مناسب نمي باشد؟ ت: 5 متوسط levels - ب Hue / Saturation-الف curves - د Brightness / Contrast - ج -92 براي مشاهده كل يك تصوير چگونه آنرا كوچكنمايي مي كنند؟ ت: 5 متوسط الف-كليد alt را فشرده و با ابزار zoom روي ناحيه دلخواه از تصوير كليك كرد ب - كليدهاي shift و "+" را فشار داد ج - عبارت out zoom را در تصوير درج كرد د - كليد shift را فشرده و با ابزار zoom روي ناحيه دلخواه از تصوير كليك كرد -93 چگونه مي توان بوم را افزايش داد؟ ت: 5 متوسط الف-دستور size canvas را استفاده كرد ب - زمينه را رنگ آميزي نمود ج - از size image استفاده كرد د - دستور CANVASE ROTATE را اجرا نمود -94 ابزار Crop براي چه كاري استفاده مي شود؟ ت: 5 آسان الف-انتخاب يك قسمت و حذف فضاي خارج از انتخاب ب - حذف قسمتي از تصوير ج - انتخاب قسمتي از تصوير د - چرخش يك قسمت از تصوير** ۹۵- به هنگام استفاده از کدام ابزار می توان تصویر را چرخاند و با کمک آن نقص موجود آنرا اصلاح کرد؟ ت: ۵ آسان **الف-Crop ب – lasso ج – Hand د - more -96 منظور از درجه وضوح تصوير چيست؟ ت 1 – آسان الف) ميزان بزرگنمايي تصوير ب) ميزان كو چك نمايي تصوير ج) فاصله پيكسل ها در تصوير د) فاصله تصوير از زمينه -97 چند نوع مد رنگ در فتوشاپ بكار گرفته مي شود؟ ت 1 – آسان الف) 7نوع ب) 12 نوع ج) 4 نوع د) 3 نوع -98 از پالتChannels براي ....... استفاده مي شود. ت 8 – آسان الف)ذخيره كردن اطلاعات مربوط به رنگها و انتخاب. ب) ذخيره كردن تغييرات انجام شده بر روي فايل.** 

**سؤالات كارور فتوشاپ – اداره كل آموزش فني و حرفه اي استان يزد – فروردين 1390 ج) پاگ كردن تغييرات انجام شده بر روي يك فايل. د) تغيير دادن رنگهاي زمينه پيش فرض شده.**  ۹۹- برای باز کردن سریع پالت Brush از کلید ...............استفاده می کنیم. ت ۲ - متوسط **الف)همزمان با انتخاب قلم كليد Alt5+F ب)همزمان با انتخاب قلم كليد Control ج)بعد از تعيين اندازه قلم Alt5+F د) بعد از انتخاب قلم كليد Control5+F -100 كالبيره كردن تصوير براي انجام ............. ت 1 – آسان الف) نمايش كل رنگهاي موجود در كامپيوتر روي صفحه. ب)نمايش دقيق رنگهاي CMYK روي صفحه WEB. ج) نمايش دقيق رنگهاي چاپي روي صفحه با استفاده از يك سيستم كالبيره شدن مناسب. د)تغيير رنگهاي يك فايل بر روي مانيتور**  ۱۰۱- کدامیک از ابزارهای زیر پیکسل های موجود در تصویر را یک دست کرده و لبه های مشخص تصویر را همواره می کند؟ ت ۴ – آسان **الف)Burn ب)Blur ج)Dodge د)Smudge**  ۱۰۲- کدامیک از ابزارهای زیر بطور تدریجی بخشی از تصویر را رنگ آمیزی می کند؟ ت ۲ – آسان  **Gradient(د MIRROR(ج Paintbrush(ب Air Brush(الف -103 با استفاده از فرمان Scale مي توان ........ ت 6 – آسان الف)مقياس فايل را تغيير داد. ب) اندازه فايل را تغيير داد.**  ج)مقياس و طول وعرض يک لايه را تغيير داد. د) مقياس و طول وعرض فايل را تغيير داد **-104 دستور Fade چه كاربردي دارد؟ ت 4 - مشكل**  الف)گزینه Delete را محدود می کند. سیب)فعالیت گزینه Erase را به مراحل مشخص محدود می کند. **ج) Erase را فعال مي كند. د)Delete را فعال مي كند. -105 resolution را با چه واحدي مي سنجند؟ ت 1 – آسان الف- پيكسل ppi ب- پيكسل pip ج- نقطه در اينچ doi د- نقطه در اينچ dpi**  ۱۰۶- برای وارد کردن یک فایل از برنامه های دیگر به محیط فتو شاپ کدام گزینه را انتخاب می نمایید؟ ت ۵ – آسان **الف- از منوي EDIT گزينه EXPORT ب- از منوي EDITگزينه PASTE ج- از منوي FILEگزينه IMPORT د- از منوي FILE گزينه PASTE -107 اگر عكسي بنظر كمرنگ برسد راه اصلاح آن چگونه است ؟ ت 9 - متوسط الف- SATURATION را بالا مي بريم ب- LIGHTNESS را كم مي كنيم**  ج - SATURATION را پایین می بریم د- با رنگهای روشنتر روی عکس رنگ آمیزی می کنیم **-108 فيلتر PENCIL COLORED كدام جلوه را اعمال مي كند؟ ت 13 - متوسط الف- خط دو رنگي در اطراف لبه ها ب- بر اساس رنگي كه وارد كرديم رنگ متضاد آنرا در چرخه بر ميدارد ج- جلوه هاشور مانند د- رنگ قلم را تيره تر ميكند**  **سؤالات كارور فتوشاپ – اداره كل آموزش فني و حرفه اي استان يزد – فروردين 1390 -109 ابزار stamp rubber ......................... ت 3 - متوسط الف- يك متن را چاپ مي كند ب- اشكال وطراحيهاي تصادفي چاپ مي كند**  ج- یک کپی از هر جایی که انتخاب می کنید چاپ می کند د- زمینه را فقط چاپ می کند **-110 پالت history چند مرحله را به نمايش مي گذارد؟ ت 10 – مشكل الف- 10 ب- 15 ج- 20 د- بستگي به حافظه دارد -111 از گزينه Grid&Guids براي چه كاري استفاده مي شود؟ ت 5 – آسان الف) تنظيم رنگ ب) تنظيم فرمت فايل مورد نظر**  ج) تنظیم پیکسل های رنکی فایل مصحب ( ) تنظیم سیستم اندازه گیر ی خطوط راهنما و خطوط شبکه بندی **-112 چگونه مي توان محل تابيدن روشنايي به تصوير را تعيين كرد ؟ ت 13 - متوسط ME ZZOTINT -د RENDER -ج CLUDS -ب LENS FIARE -الف -113 پالت هاي شناور در فتوشاپ را از كدام منو فعال كنيم؟ ت 2 – آسان الف- view ب- layer ج- edit د- window -114 چگونه يك زمينه و پس زمينة سياه و سفيد داشته باشيم؟ ت 2 - متوسط**  الف ) آنها را از color picker انتخاب می کنیم. ب) حرف D را از صفحه کلید فشار می دهیم. **ج) آنها را با قطره چكان از تصوير نمونه برداري مي كنيم. د) همة موارد -115 كدام عامل در اندازة فايل مؤثر نمي باشد؟ ت ؟؟ - آسان الف) ابعاد پيكسل ب) نوع فرمت ج) مقدار رنگ د) تعداد لايه ها -116 كدام يك از ابزارهاي زير جهت تنظيم شدت رنگ استفاده مي شود ؟ ت 2 – آسان الف) sharpen ب)Blur ج) Toning د) smudge -117 براي پنهان كردن لايه ها .............. ت 6 - متوسط الف) آنها را به سطل آشغال مي اندازيم . ب) حرف H را مي فشاريم. ج) روي آيكن چشم كليك مي كنيم. د) ب و ج درست است.**  ۱۱۸- هنگام جابه جایی قسمتی از تصویر با پایین نگه داشتن کدام کلید عمل کپی انجام می شود؟ ت ۲ – آسان  **Alt + C(د shift (ج Ctrl (ب Alt (الف** ١١٩- كدام گزينه زاويه چرخش قطر قلم مو را نسبت به افق تعيين مي كند ؟ ت ٢ – آسان  **Hardness (د Angle(ج use sample size(ب Diameter(الف -120 براي برگشت به موقعيت قبل يك تصوير چه مي كنيم ؟ ت 10 - متوسط Edit /step Back ward (ب Edit /step Forward(الف ج) كليدهايz+ ctrl + shift د) مورد ب و ج** 

**-121 به چه منظور از پالت Navigator استفاده مي شود ؟ ت 2 – آسان**  الف ) كنترل عناصر و اجزاء مختلف موجود در تصوير مسمع ) كنترل و انتخاب قلم هاي مختلف طراحي **ج) كنترل و ساخت نواحي انتخابي برداري روي تصوير د) كنترل ميزان بزرگ نمايي يك تصوير -122 Layer Adjustment ........................................ ت 9 - متوسط الف ) گروه لايه ها را تنظيم مي كند. ب) لاية تنظيم كننده مي باشد. ج) خصوصيات لايه را تنظيم مي كند. د) لاية جديد را تنظيم مي كنيد.**  ۱۲۳– کدام امکان به صورت اتوماتیک لغزنده ها را برای تنظیم روشنایی و سایه ها حرکت می دهد ؟ ت ۹ – متوسط **الف ) contrast Auto ب)Automatic ج)levels Auto د) مورد الف و ب**  ۱۲۴- هنگام کار با Action ها برای قرار دادن فرمانهایی که قابل ضیط نیستند کدام گزینه را انتخاب می کنیم ؟ ت ۱۱ – مشکل **الف ) از منوي پالت گزينة Item menu Insert را انتخاب مي كنيم. ب) از منوي Edit گزينه Item menu Insert را انتخاب مي كنيم. ج) از منوي پالت گزينه stop Insert را انتخاب مي كنيم. د) مورد الف و ج**  ۱۲۵- برای اینکه بتوانیم دو کانال از یک یا چند منبع تصویری را با هم بیامیزیم از کدام فرمان استفاده می کنیم ؟ ت ۸ – مشکل  **calculation (ب Applay Image (الف Duplicating channel(د Channel mixer ( ج -126 براي تبديل يك ناحية انتخاب شده به مسير چه مي كنيم ؟ ت 7 - متوسط الف) به همراه Alt دكمة path work make را كليك مي كنيم. ب) دكمة path stroke را كليك مي كنيم. ج) گزينة path work make را از پالت path كليك مي كنيم. د) الف و ج**  ۱۲۷- با کدام یک از دستورات Trans form اندازهٔ قسمت انتخاب شده از تصویر را نمی توان تغییرداد ؟ ت ۷ – آسان **الف ) skew ب) Rotate ج) distorts د)perspective -128 چگونه مي توان چند لاية مختلف را با هم حركت داد ؟ ت 6 – آسان الف) با merge نمودن آنها ب) انتخاب لايه ها و دستور layer delete ج) با link كردن لايه ها د) با كپي لايه هاي مورد نظر -129 كدام مدل رنگ جهت كار چاپ استفاده مي شود ؟ ت 2 – آسان الف)HSB ب) CMYK ج) RGB د)LABCOLOR -130 جهت تغيير يك مد به مد ديگر ............................ ت 9 – آسان Layer/mode(د Adjust/mode(ج File/mode(ب Image/mode(الف ۱۳۱- برای باز شدن سریع کادر محاوره ای new ازکدام میانبر صفحه کلید استفاده می شود؟ ت ۱ – آسان ctrl +n(د alt + shift (ج ctrl + alt (ب ctrl + w (الف**

**سؤالات كارور فتوشاپ – اداره كل آموزش فني و حرفه اي استان يزد – فروردين 1390 -132 فرمت gif در چه هنگام و به چه منظور استفاده مي شود؟ ت 15 - متوسط**  لف) برای ذخیره کردن فایل های بزرگ مسلم مسلم ب ب برای فایلهایی که به منظور چاپ ارسال می شوند. **ج) براي توليد فايلهاي كوچك به منظور انتشاردر وب د) براي توليد كارهاي دورنگ -133 براي بستن يك فايل از كدام كليد ميانبر استفاده مي شود؟ (درويندوز) ت 1 – آسان alt+ctrl(د ctrl+s(ج shift+alt (ب ctrl+w ( الف** ۱۳۴- برای جایگزین کردن یک رنگ در خانه های رنگی پالت swatches ,به هنگام کلیک کردن روی ان خانه از کدام کلید زیر استفاده میش **ت 2 - متوسط الف) shift ب)alt ج) ctrl د)هيچكدام -135 فرمان undo چه تاثيري بر تصوير دارد؟ ت 10 – آسان الف)فايل را ميبندد ب)فايل را باز ميكند ج)فايل را ذخيره مي كند د)عمل انجام شده را لغو مي كند**  ۱۳۶- کدامیک از پالت های زیر اطلاعاتی را در رابطه با موقعیت اشاره گر ماوس و رنگها ارائه میدهد؟ ت ۲ – آسان  **الف)swatches ب)actions ج)info د)color -137 براي جابجايي جعبه ابزار در محيط كار فتو شاپ چه بايد كرد ؟ ت 2 – آسان الف) با استفاده از نوار بالاي جعبه ابزار آن را به محل ديگري درگ مي كنيم. ب)از گزينه toolbars show/window استفاده مي كنيم . ج)از گزينه layers show/ window استفاده مي كنيم د)محل قرار گيري جعبه ابزار را در نوار options تعيين مي كنيم. -138 فتوشاپ جزء كدام دسته از برنامه است؟ ت 1 – آسان الف) vector ب)raster ج) vector ،raster د) هيچكدام**  ۱۳۹- در برنامه Photoshop چه تعداد فایل را می توان در محیط کار برنامه باز کرد؟ ت ۲ – آسان **الف) فقط يك فايل ب) هر تعدادي كه حافظه ram اجازه دهد ج) بين پنج تا ده فايل د) محدوديت ندارد -140 درجه وضوح مانيتور معرف چه چيزي است ؟ ت 1 – آسان الف) تعداد پيكسلها در واحد اينچ ب) كاليبره بودن مانيتور ج) مديريت رنگ در مانيتور د) همه موارد -141 درجه وضوح خروجي به چه چيزي گفته مي شود؟ ت 1 – آسان الف) تعداد پيكسلهاي تصوير در زمان نمايش روي صفحه ب) تعداد پيكسلهاي رنگي تصوير روي مانيتور ج) تعداد پيكسلهاي موجود در اينچ تصويري كه به منظور چاپ ارسال مي شود. د) هيچكدام** 

**-142 به چه منظور از 0 layer استفاده مي شود؟ ت 1 – متوسط الف) براي تغييرحالت رنگ تصوير به حالت رنگ bitmap ب) براي تغييرحالت رنگ تصوير به حالت هاي رنگ ديگر ج) براي جدا شدن لايه از لايه background و امكان داشتن شفافيت در لايه د) براي افزايش شفافيت تصوير** 

۱۴۲- برای انتخاب نواحی هم رنگ در تصویر بر اساس مقادیر رنگ پیکسلها از کدام ابزار زیر استفاده میشود؟ ت ۳ – آسان  **magic wavd (د lasso (ج magnetic lasso (ب polygonal lasso(الف -144 براي كم كردن قسمتهايي از ناحيه انتخاب شده چه بايد كرد؟ ت 3 – آسان الف) از كليد shift به همراه ابزار انتخاب مربوطه استفاده مي كنيم. ب) از كليد alt به همراه ابزار انتخاب مربوطه استفاده مي كنيم. ج) از كليد alt+ctrl استفاده مي كنيم. د) از كليد tab استفاده مي كنيم.** 

۱۴۵- برای حذف کردن یک لایه از لیست لایه های موجود در پالت layersاز کدام حالت زیر استفاده می شود؟ ت ۶ – آسان  **الف) انتخاب گزينه layer delete از منوي layer ب) انتخاب گزينه layer delete از منوي باز شوي پالت layer ج) درگ كردن لايه مورد نظر به سمت دكمه layer current delete در پالت layer د) هرسه گزينه درست است** 

> **-146 چه مواقعي براي انتخاب از ابزار wand magic استفاده مي شود؟ ت 3 – آسان الف) زماني كه مي خواهيم شكل هدف خاصي را انتخاب كنيم. ب) زماني كه مي خواهيم محدوده رنگي خاصي را انتخاب كنيم. ج) زماني كه مي خواهيم انتخاب به شكل نامنظم باشد. د) زماني كه مي خواهيم مسير مشخصي را انتخاب كنيم.**

۱۴۷- کدام یک از فیلترهای زیر با جابجایی پیکسل های اطراف تصویر عمل می کند؟ ت ۱۳ - متوسط **الف) sharpen ب)pixelate ج) distort د)texture** 

> **-148 مورد استفاده فرمان variations چيست؟ ت 9 – مشكل الف) براي تنظيم درجه بندي اشباع , كنتراست و تعادل رنگ ناحيه انتخاب ب) براي ايجاد نموداري از ميزان رو شنايي پيكسل هاي ناحيه انتخاب ج) براي يك نواخت كردن پيكسل هاي موجود در انتخاب د) براي تنظيم مقدار روشنايي مربوط به هر كانال**

**-149 براي مرور قسمتهاي مختلف يك تصوير بزرگ از كدام ابزار استفاده ميشود؟ ت 2 – آسان الف)PEN ب)MARQUEE ج)HAND د)LASSO** 

> **-150 رنگهاي تشكيل دهنده مدل رنگي CMYK كدام است؟ ت 1 – آسان الف) قرمز . ابي . زرد . سياه ب)ارغواني . فيروزه اي . زرد . سياه ج) قهوه اي . زرد. سياه . قرمز د) فيروزه اي . سياه . سبز . زرد**

**سؤالات كارور فتوشاپ – اداره كل آموزش فني و حرفه اي استان يزد – فروردين 1390**  ۱۵۱- برای ایجاد یک طیف رنگی خطی روی یک بخش انتخاب شده از کدام ابزار استفاده می شود؟ ت ۳ – آسان  **RADIAL GRADIENT(ب LINEEAR GRADIENT(الف DIMOND GRADIENT(د ANGEL GRADIENT(ج -152 از گزينه ALIASING-ANTI در نوار OPTIONSبه چه منظور استفاده مي شود ؟ ت 3 - متوسط الف)براي ايجاد وضوح بالا ب)براي رفع پله گي لبه ها**  ج)برای حذف رنگ از منطقه انتخاب شده هستنداری جلوگیری از پخش شدن رنگهای بکار رفته **-153 در تصاوير Raster ، موضوعات بصورت ................... ت 1 – آسان الف ـ معادلات رياضي ترسيم مي شوند ب ـ بردارهاي رياضي تعريف مي شوند**  ج - تصاویر Bitmap ترسیم می شوند د ــ تصاویر به شکل خطوطی در کنار هم ترسیم می شوند **-154 براي ايجاد تنظيمات مربوط به فتوشاپ از كدام منو استفاده مي شود ؟ ت 2 – آسان الف ـ Image ب ـ Edit ج ـ Window د ـ Layer -155 درجه وضوح تصاوير براي نمايش در مانيتور .......................... ت 1 – مشكل الف ـ dpi 72 ب ـ dpi 256 ج ـ dpi 300 د ـ dpi 1200**  ۱۵۶- با استفاده از کدام ابزار زیر می توان طیف رنگ لوزی شکل ایجاد کرد ؟ ت ۳ – آسان **الف ـ Gradient Reflected ب ـ Gradient Linear EXECUTE: Angle Gradient -** *z* **Angle Gradient -** *z* **-157 كاربرد ابزار Bucket Paintچيست ؟ ت 3 – آسان الف ـ تغيير رنگ زمينه ب ـ تغيير رنگ لايه ج ـ انتخاب رنگ مورد نظر د ـ رنگ كردن قسمتهاي مورد نظر -158 عملكرد گزينه edge Wet در ابزار erase چيست ؟ ت 4 - متوسط**  الف ــ قدرت پاک کنندگی را تعیین می کند مستقل در سال ب ــ بتدریج از قدرت پاک کنندگی کم می کند ج ـ محوطه پاک شده حالتی مرطوب و آبگونه پیدا می کند د د ـ محوطه پاک شده تیره تر می گردد ۱۵۹- برای نرم و صاف کردن لبه ها و حاشیه های سخت و تیز یک تصویر از کدام ابزار استفاده می شود ؟ ت ۴ - متوسط **الف ـ Sponge ب ـBlur ج ـ Smudge د ـ Stamp -160 كدام گزينه براي تغيير ميزان تيرگي تصاوير اسكن شده مناسب نمي باشد ؟ ت 9 - متوسط الف ـ Levels ب ـ Contrast/Brightness ج ـ Saturation/Hue د ـ Curves**  ۱۶۱- کدام فرمان زیر ناحیه انتخاب شده یا لایه مورد نظر را بصورت عمودی معکوس می کند ؟ ت ۳ - متوسط **الف ـ vertical Flip ب ـ 180 Rotate ج ـ horizontal Flip د ـ cw90 Rotate** 

۱۶۲- توسط کدام ابزار زیر می توان از تصاویر انتخاب شده شکل سفارشی ، ایجاد کرد ؟ ت ۷- متوسط **الف ـ shape Custom ب ـ stamp Pattern ج ـ stamp Clone د ـ brush Paint**  ۱۶۳– با استفاده از کدام فرمان زیر می توان ناهماهنگی و عدم تعادل رنگ ها را تنظیم کرد ؟ ت ۹ – متوسط **الف ـ color Selective ب ـ color Replace ج ـ Desaturate د ـ balance Color** 

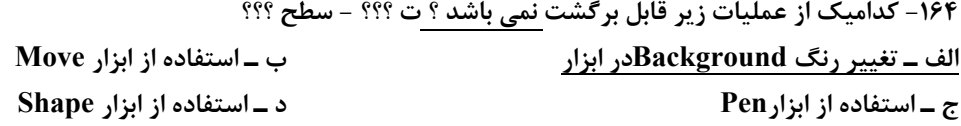

۱۶۵- برای تعریف یک New Action از کدام قسمت می توان یک کلید ترکیبی تعریف کرد؟ ت ۱۱ - متوسط **New key \_ >** Action key \_  $\tau$  **Function key \_**  $\psi$  \_ Set key \_ New

**-166 ايجاد Action امكان چه نوع عمليات روي يك تصوير را انجام مي دهد ؟ ت 11 – آسان الف ـ امكان سفارشي كردن بعضي از دستورات ب ـ امكان فقط رنگ آميزي روي تصوير ج ـ امكان دسترسي به تنظيمات يك تصوير د ـ امكان حذف بعضي از دستورات برروي تصوير** 

۱۶۷- توسط کدام ابزار می توان خطوط آزاد دستی با لبه ها و حاشیه های سخت ایجاد کرد ؟ ت ۳ – آسان **الف ـ Pencil ب ـ brush Air ج ـ brush Paint د ـ Line**  ۱۶۸- چند نوع سبک تابش نور و چند نوع نور متفاوت در Lighting effects وجود دارد ؟ ت ۱۳ - متوسط **الف ـ 4-16 ب ـ -15 5 ج ـ 3-17 د ـ -12 4** 

۱۶۹- برای کم کردن از یک بخش انتخاب شده از کدام کلید میانبر استفاده می کنند ؟ ت ۳ – آسان **الف ـ Alt ب ـ Shift ج ـ Ctrl د ـ Tab** 

۱۷۰- برای اینکه با نزدیک کردن یک موضوع به خطوط راهنما، آن موضوع بطور خودکار به موقعیت خط راهنما بچسبد از فرمان؟  **ت: 5 متوسط** 

**Snap to grid - د Grid – ج Guides – ب Snap to guides-الف**

**-171 با اجراي كدام دستور در transform تصوير مورب مي شود؟ ت: 6 متوسط Rotate 90 cw - د rotate – ج Distort – ب Skew-الف -172 در كدام قالب مي توان تصوير چند لايه را ذخيره كرد؟ ت: 6 متوسط الف-Psd ب – Jpeg ج – Png د - Gif**

> **-173 براي بررسي و كيفيت رنگ از كدام منو استفاده مي شود؟ ت: 6 آسان الف-Image ب –Layer ج – Select د - File**

**-174 حالت blending شامل كداميك از موارد زير مي باشد؟ ت: 6 متوسط الف-توانايي تلفيق كردن رنگها به روشهاي مختلف در فتوشاپ ب - برداشتن رنگ و مخلوط كردن آن در يك مدل رنگ ج - ادغام رنگهاي قرمز**

**د - ادغام پيكسلهاي روشن**

**سؤالات كارور فتوشاپ – اداره كل آموزش فني و حرفه اي استان يزد – فروردين 1390**  ۱۷۵- به هنگام ماسک کردن لایه ها، رنگهای پیش زمینه و پس زمینه به چه رنگهایی تبدیل می شوند؟ ت: ۶ آسان **الف-سياه و سفيد ب - قرمز ج - هر دو سياه د - هر دو سفيد -176 حداكثر چند لايه مي توانيد داشته باشيد؟ ت: 6 متوسط الف999- ب – 10 ج – 100 د - بستگي به ram دارد -177 از پيوند لايه ها براي انجام كدام عمل زير استفاده مي شود؟ ت: 6 متوسط الف-ادغام دو يا چند لايه و جابجا كردن آنها با يكديگر ب - براي سهولت انجام كار ج - براي كاهش تعداد لايه هاي موجود در ليست لايه هاي پالت Layer د - براي حذف تمام لايه ها و يكي شدن آنها در يك لايه -178 لايه فعال كدامست؟ ت: 6 متوسط الف-لايه اي داراي آيكن قلمو است ب - لايه جلويي ج - لايه پشتي د - لايه اي داراي آيكن چشم است -179 براي پنهان كردن يك لايه ....... ؟ ت: 6 متوسط الف-روي شمايل چشم كليك مي كنيم ب - آن را به سطح زباله مي كشيم ج - كليد h را مي فشاريم د - روي علامت link) پيوند) كليك مي كنيم** 

> **-180 عملكرد گزينه Distance و style Layer چيست؟ ت: 6 متوسط الف-فاصله سايه با لايه را معين مي كند ب - باعث شفافيت افكت مي شود ج - باعث قطور شدن سايه مي شود د - شدت سايه را تنظيم مي كند**

**-181 گزينه only layer merged Duplicate درimage Duplicate چه كاري انجام مي دهد؟ ت: 6 متوسط الف-اگر فعال باشد باعث ادغام لايه ها در فايل كپي شده مي شود ب - اگر فعال باشد لايه را كپي مي كند ج - باعث كپي برداري از كل صفحه در فايل كپي شده مي شود د - براي ذخيره فايل كپي شده**

**-182 عملكرد گزينه Glow Outer در Effects چيست؟ ت: 6 متوسط الف-به سمت بيرون درخشندگي ايجاد مي كند ب - لايه را برجسته تر نشان مي دهد** ج - لايه را سايه مي دهد د در صورت وجود سايه بين تصوير و سايه فاصله مي اندازد

> **-183 گزينه layer Create از منوي style Layer چه عملي انجام مي دهد؟ت: 6 آسان الف-براي جداسازي افكت از لايه ب - براي ادغام جلوه با لايه ج - براي حذف جلوه از لايه د - براي ايجاد جلوه**

**-184 ظاهر شدن علامت زنجير در كنار نام لايه، مشخصه كداميك از موارد زير است؟ ت: 6 آسان الف-پيوند ب - مخفي شدن لايه ج - آشكار شدن لايه د - ادغام شدن لايه**

۱۸۵-در صورت داشتن یک ناحیه انتخاب بر روی تصویر و انتخاب گزینه Layer / New/ Layer Viacopy؟ ت: ۶ متوسط الف-قسمت انتخاب شده از آن لایه حذف می شود و در یک لایه جداگانه بصورت مجزا قرار می گیرد

ب - قسمت انتخاب شده در یک لایه مجزا کپی می شود و بصورت یک لایه جداگانه و جدید در پالت Layer ظاهر می شود

**ج - قسمت انتخاب شده حذف مي گردد**

**د - قسمت انتخاب در حافظه يا clipboard قرار مي گيرد** 

۱۸۶- به هنگام اجرای دستور Sent to back از منوی فرعی Arrange از منوی Layer کدامیک از تغییرات زیر ایجاد می گردد؟  **ت: 6 متوسط** 

> **الف-لايه انتخاب شده در قسمت پايين ليست لايه ها قرار مي گيرد ب - لايه انتخاب شده در قبل از لايه قبل قرار مي گيرد ج - لايه انتخاب شده در قسمت بالاي لايه ها قرار مي گيرد د - لايه انتخاب شده در روي لايه بعدي قرار مي گيرد -187 براي كپي برداري از جلوه هاي يك لايه از كدام گزينه استفاده مي شود؟ت: 6 متوسط Edit/ copy - ب Layer / copy layer style-الف Layer / Layer via copy** – **5 Edit/ copy layer style** –  $\tau$

**-188 عملكرد گزينه front to bring / Arrange كدام پارامتر زير مي باشد؟ ت: 6 متوسط الف-لايه فعال را به ابتداي لايه ها جابجا مي كند ب - لايه فعال را به ابتداي لايه بعد از Background جابجا مي كند ج - لايه فعال را به يك لايه قبلي جابجا مي كند د - لايه فعال را به يك لايه بعدي جابجا مي كند**

> **-189 چند ماسك مي توان در يك لايه ايجاد كرد؟ ت: 6 متوسط الف1- ب – 2 ج – 3 د - بي نهايت**

**-190 چگونه مي توان ماسك لايه را غير فعال نمود؟ ت: 6 متوسط الف-نگه داشتن كليد shift و كليك روي محتوي لايه در يك پالت Layer ب - حذف كردن ماسك لايه در پالت Layer ج - انتخاب يك لايه ديگر در پالت Thumbnail د - كليك روي ماسك لايه و خاموش شدن دكمه ماسك در پالت Layer** 

**-191 ابزار pen freeform چه كاربردي دارد؟ ت: 7 متوسط الف-براي ايجاد مسير بي قاعده ب - براي ايجاد مسير فقط گوشه دار ج - براي ايجاد مسير فقط منحني د - براي ايجاد اشكال هندسي**

**-192 از فرمان into Paste براي انجام چه عملي استفاده مي شود؟ ت: 7 متوسط الف-چسباندن يك برش يا يك ناحيه درون يك انتخاب ديگر ب - ايجاد نسخه اي مشابه از ناحيه انتخاب ج - حذف ناحيه انتخاب شده**

**د - براي نرم كردن لبه ها**

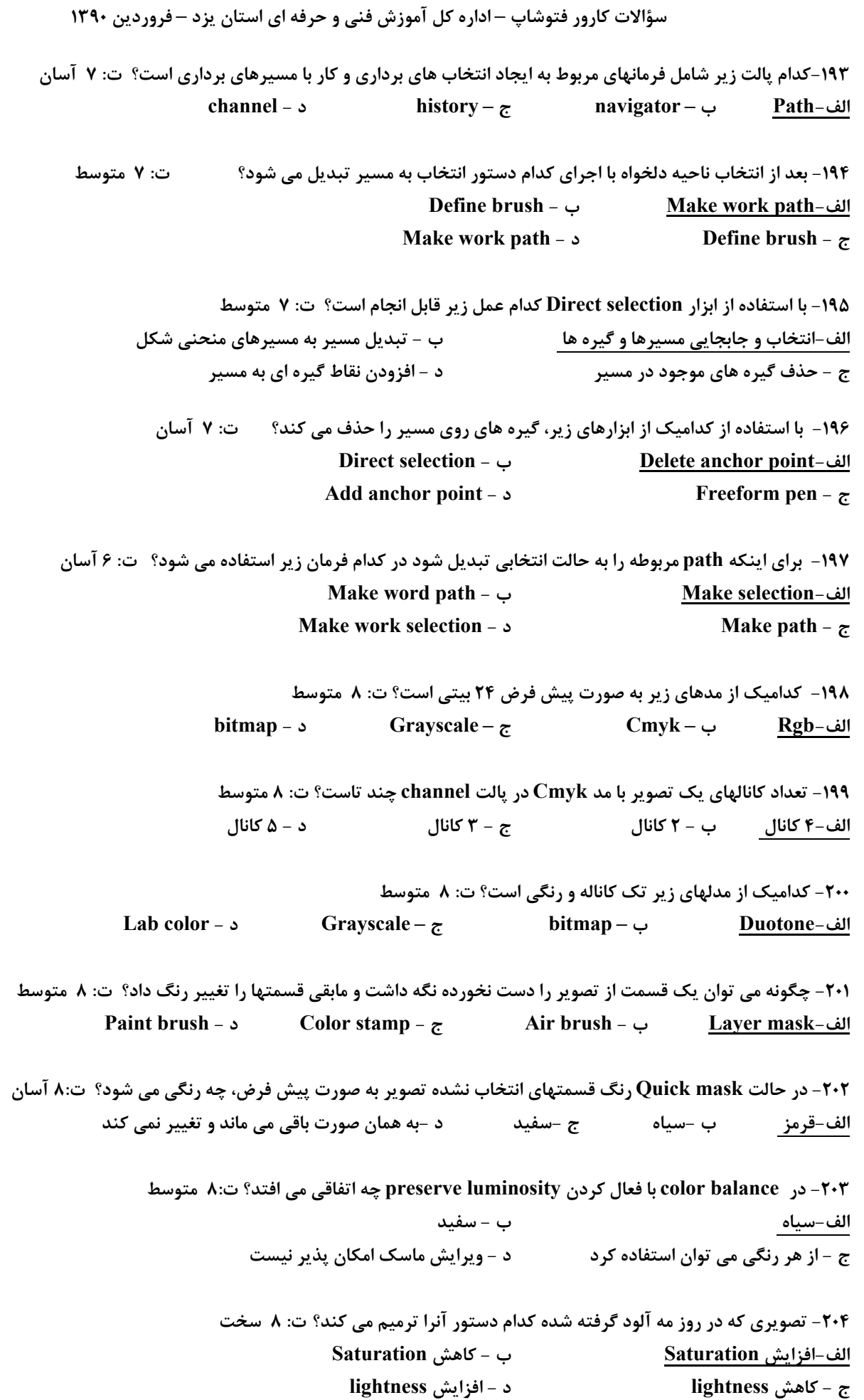

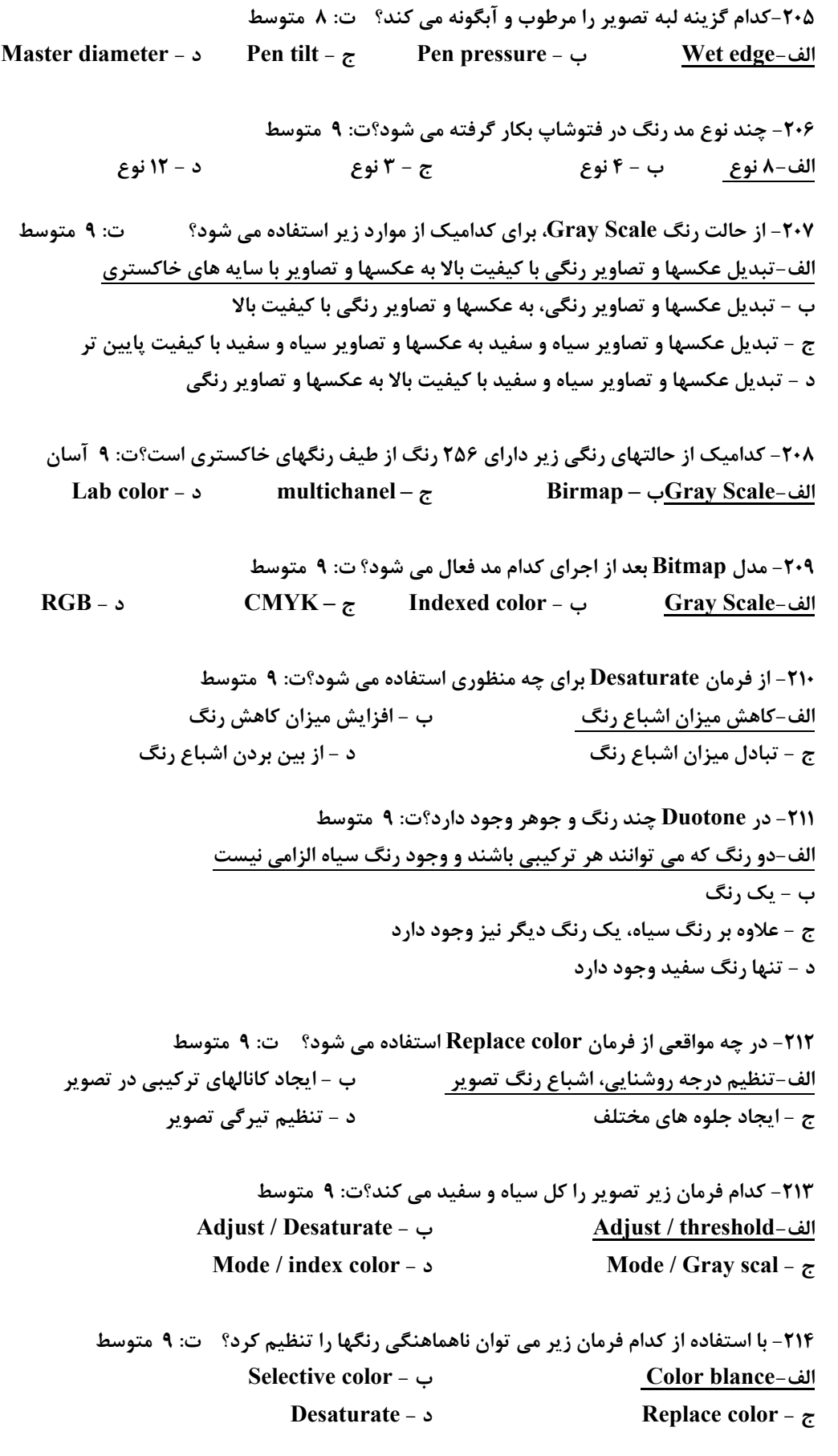

**سؤالات كارور فتوشاپ – اداره كل آموزش فني و حرفه اي استان يزد – فروردين 1390**  ۲۱۵- با استفاده از چه فرمانی می توان بصورت بصری تعادل رنگ، درجه اشباع و کنتراست قسمت انتخاب شده را تنظیم کرد؟ ت: ۹ **متوسط الف- Variations ب - Posterize ج - Threshod د - Equalize** ۲۱۶- در کادر محاوره ای فرمان Color replace گزینه Fuzziness چه عملی را انجام می دهد؟ ت: ۹ مشکل **الف-سطوحي از رنگهاي وابسته ناحيه انتخاب شده را كنترل مي كند ب - با استفاده از اين گزينه مي توان ناهمواري رنگها را تنظيم كرد ج - براي كاستن و افزودن رنگ به ماسك استفاده مي شود د - رنگ تصوير را تغيير داده و تابش نور را تعيين مي كند -217 به تصاويري كه از طريق تنظيمات فرمان Variations درست مي شود چه مي نامند؟ت: 9 متوسط Midtone - د Sample – ج Key type - ب Current pick-الف -218 براي تنظيم رنگ تصاوير از كدام مجموعه گزينه استفاده مي كنيم؟ت: 9 آسان الف- Adjustment ب - Mode ج - Arrange د - Select** ۲۱۹- کدام فرمان بصورت خودکار تیره ترین نقاط تصویر را به رنگ سیاه و روشن ترین نقاط تصویر را به رنگ سفید تبدیل می کند؟  **ت: 9 متوسط Auto levels - ب Auto contrast -الف Variations** – **5 Levels** – **7 -220 براي حذف گزينه هاي history از كدام گزينه واقع در منو استفاده مي كنيم؟ت: 10 متوسط Delete clipboard - د Remove history - ج Clear history - ب Purge -الف** ۲۲۱- برای آزاد کردن فضایی از حافظه که توسط فرمان Undo و پالت history و clipboard اشغال شده است از کدام فرمان استفاده **مي شود؟ت: 10 متوسط الف- Purge ب - Undo ج - Redo د - Revert** ۲۲۲- با استفاده از کدام ابزار می توان به چند مرحله دلخواه برگشت و هر مرحله را رنگ آمیزی کرد؟ ت: ۱۰ متوسط **Paint Bucket - ب History Brush-الف Paint Brush - د Air Brush - ج -223 در كدام پالت مي توان بعضي از دستورات را سفارشي كرد؟ت: 11 متوسط الف-Action ب – layers ج - History د - Info -224 براي ويرايش يك متن تايپ شده به كدام طريق عمل مي كنيم؟ ت: 12 آسان الف-دو بار كليك روي لايه مورد نظر در پالت Layer ب -انتخاب لايه مورد نظر ج -استفاده از فرمانهاي منوي select د - استفاده از فرمانهاي منوي Edit -225 گزينه text warped Create در ابزار متن چه كاربردي دارد؟ ت: 12 متوسط الف-سبب ايجاد حالتهاي تغيير فرم در متن مي شود ب - سيب ايجاد يك لايه براي متن مي شود**

**سؤالات كارور فتوشاپ – اداره كل آموزش فني و حرفه اي استان يزد – فروردين 1390 ج - فاصله متن با حاشيه تصوير را مشخص مي كند د - سبب ايجاد يك لايه مشابه از متن مي شود -226 با استفاده از كدام ابزار در تصوير لايه اي ايجاد مي گردد؟ت: 12 متوسط History Brush - د Type mask - ج Brush – ب Type -الف** ۲۲۷-کدام مجموعه فیلتر برای از بین بردن و یا ایجاد ذرات ریز در تصویر استفاده می شود؟ ت: ۱۳ متوسط **الف- Noise ب - Render ج - Pixelate د - Artistic -228 عملكرد فيلتر ripple چيست؟ت: 13 متوسط الف-ايجاد موج ب - چرخاندن پيكسلها حول محور ج - اضافه كردن نقاط ريز د - كاهش نقاط ريز -229 فيلتر color water با كدام يك از تصاوير زير بهتر كار مي كند؟ت: 13 متوسط**  الف-تصاویری که دارای نواحی پهن و بزرگی می باشند د ب -تصاویری که دارای جزئیات زیادی هستند ج -تصاویری که دارای پس زمینه تیره می باشند مسلم تصلی د -تصاویری که دارای پس زمینه روشن می باشند ۲۳۰- به چه منظور چرخاندن بوم بر حسب هر زاویه دلخواه از کدام فرمان استفاده می شود؟ ت: ۱۳ متوسط **الف- Arbitrary ب - Canvas ج - Trim د - Crop -231 با كمك كدام فرمان مي توان ناحيه انتخابي، بعد و شكل داد؟ت: 13 متوسط الف-Perspective ب – Distort ج - Scale د - Rotate -232 با استفاده از فرمان cw 90 كدام عمل زير را مي توان انجام داد؟ ت: 13 آسان الف-چرخش 90 درجه اي ناحيه انتخاب شده يا لايه مورد نظر در جهت حركت عقربه هاي ساعت**  ب - چرخش ۹۰ درجه ای ناحیه انتخاب شده یا لایه مورد نظر در جهت خلاف حرکت عقربه های ساعت **ج - معكوس كردن ناحيه انتخاب شده يا لايه مورد نظر بصورت افقي د - معكوس كردن ناحيه انتخاب شده يا لايه مورد نظر بصورت عمودي -233 عملكرد گزينه selection Transform ؟ ت: 13 متوسط الف-فقط ناحيه انتخاب را تغيير اندازه مي دهد ب - تصوير و ناحيه انتخاب را بطور همزمان تغيير سايز مي دهد ج - فقط تصوير موجود را در ناحيه انتخاب را تغيير سايز مي دهد د - تصوير و رزولوشن تصوير را تغيير مي دهد -234 كدام فيلتر در تصوير حالت برجستگي ايجاد مي كند؟ ت: 14 متوسط الف-Emboss ب – Wind ج - Bevel د - Clouds -235 كدام فيلتر مي تواند جهت ايجاد جلوه D،3 بافتي به تصوير اضافه كند؟ت: 14 متوسط الف- Sketch ب - Render ج - Texture د - Noise**

**-236 كاربرد فيلتر shadow perspective ؟ت: 14 متوسط الف-براي ايجاد سايه هاي پرسپكتيو ناحيه انتخاب شده ب - براي تبديل تصاوير به حالت 3 بعدي ج - براي ايجاد حالت آبرنگ در تصوير د - براي ايجاد خطوط 3 بعدي رنگي براي تصاوير -237در انتشار تصوير در وب از چه فرمتي استفاده مي شود؟ ت: 15 متوسط الف- Gif ب - Bmp ج - Txt د - Exe -238 صفحه وب استاندارد چند رنگ را به درستي نمايش مي دهد؟ ت: 15 سخت الف216- ب - ميليونها رنگ ج – 250 د - 257 -239 براي ايجاد Selection بسيار آزاد از كدام ابزار استفاده مي كنند؟ ت:؟؟؟ آسان Marquee selection - د Lasso magic - ج Mask - ب Magic wand -الف -240 ابزارهاي lasso چند گونه اند؟ ت: ؟؟؟؟؟ متوسط الف3- نوع ب - 7 نوع ج - 4 نوع د - 12 نوع ۲۴۱** - برای انتخاب ناحیه مورد نظر بصورت چند ضلعی از کدام ابزار استفاده می شود؟ دی :؟؟؟؟ آسان **Lasso - د Magic wand - ج Magnetic lasso - ب Polygonal lasso -الف** ۲۴۲- برای تعیین حساسیت ابزار Magnetic lasso به لبه ها در تصویر از کدام گزینه استفاده می شود؟ ت :؟؟؟؟ متوسط **Width - د Pen pressure - جFrequency - ب Edge contrast -الف** ۲۴۳-در استفاده از ابزار Magnetic lasso برای تعیین سرعت تثبیت گره از کدام گزینه استفاده می شود؟ت : ؟؟؟؟ توسط **الف-Frequency ب - Contiguous Anti – aliased - د Tolerance - ج -244ابزارهاي انتخاب در فتوشاپ كداميك از گزينه هاي زير است؟ ت:؟؟؟؟؟ آسان Move / pen / magic wand / lasso / marquee -الف Hand / crop / pen / magic wand - ب Type / crop/ pen/ marquee - ج Hand / marquee / move/ crop/ pen - د** ۲۴۵- برای اینکه بتوانیم کادر انتخاب شده را افزایش دهیم از کدام فرمان استفاده می کنند؟ ت : ؟؟؟؟ متوسط **الف- Expand ب - Contract ج - Smooth د - Inverse** ۲۴۶– گزینه Load selection در منوی Select به چه منظوری بکار گرفته می شود؟ ت:؟؟؟؟؟ متوسط **الف-براي وارد كردن انتخابي كه قبلاً ذخيره شده است ب - براي حذف يك انتخاب از پيش ذخيره شده ج - براي ذخيره يك انتخاب د - براي تغيير پيش فرض هاي انتخاب برنامه**

**سؤالات كارور فتوشاپ – اداره كل آموزش فني و حرفه اي استان يزد – فروردين 1390**  ۲۴۷- چگونه می توان توسط ابزار Elliptical marquee ناحیه انتخاب شده را به شکل دایره رسم کرد؟ ت :؟؟؟؟؟؟ متوسط **الف-با پايين نگه داشتن كليد Shift به هنگام درگ كردن ب - با پايين نگه داشتن كليد Ctrl به هنگام درگ كردن ج - با پايين نگه داشتن كليد Alt به هنگام درگ كردن د - با پايين نگه داشتن كليدAlt + Ctrl به هنگام درگ كردن** ۲۴۸- پس از انتحاب بخشی از یک تصویر توسط ابزارهای انتخاب، کدامیک از بخشهای زیر قابل طراحی و ویرایش است؟ ت :؟؟؟؟؟؟ **متوسط الف-فقط بخشي كه در داخل ناحيه انتخاب قرار گرفته است ب - فقط قسمتهايي كه روي لبه ها و حاشيه هاي كادر انتخاب قرار گرفته اند ج - فقط بخشهايي بيروني ناحيه انتخاب د - تمام بخشهايي موجود روي تصوير -249 برنامه gama Adobe چه كاربردي دارد؟ ت: 1 سخت الف-براي تنظيم صفحه نمايش كامپيوتر ب -براي تنظيم حافظه كامپيوتر ج -براي تنظيم سخت افزار كارت گرافيك د - براي تركيب رنگ -250 برنامه فتوشاپ جزء كداميك از گروههاي زير ميباشد؟ ت 1 – آسان الف) Gray ب)Vector ج)Bitmap د) برداري -251 واژه Resolution بيانگر چيست؟ ت 1 – آسان الف) تعداد رنگهاي به كار رفته در واحد طول ب) يك اينچ از تصوير ج) تعداد پيكسلها در واحد طول د) واحدي در نرمافزارهاي Vector -252 اندازه انتخاب در تصوير را با كدام فرمان زير افزايش ميدهند؟ ت -3 متوسط الف) از منوي Select گزينه Grow ب) از منوي Edit گزينهExpand ج) از منوي Select گزينه Add د) از منوي Image گزينه Subtract**  ۲۵۳- برای اعمال سبک سایه به درون تصویر از کدام گزینه Layer Style استفاده میشود؟ ت ۶ - متوسط  **Layer shadow (د Inner shadow (ج Distance (ب Out-shadow (الف -254 از ابزار Pen چه استفادهاي ميشود؟ ت 7 – آسان الف) براي ترسيم شكلهاي منتظم كه در فتوشاپ تعريف نشده ميتوان استفاده كرد. ب) براي ترسيم اشكال هندسي به كار ميرود ج) براي ترسيم تصاوير استفاده ميشود. د) براي ترسيم سايهها استفاده ميشود. -255 به وسيله كدام يك از ابزارهاي زير ميتوان تصوير را برش زد؟ ت 5 – آسان الف) Shape ب) Layers ج) Corp د) Line** 

**سؤالات كارور فتوشاپ – اداره كل آموزش فني و حرفه اي استان يزد – فروردين 1390 -256 براي استفاده از فيلترهاي هنري، روش كدام گزينه درست است؟ ت 13 - آسان**  الف) از منوی Filter گزینه Artistic و سپس Dry Brush را انتخاب نمود و یکی از فیلترهای مورد نظر را انتخاب کرد. **ب) از منوي Filter گزينه Texture را انتخاب و به تصوير اعمال نمود.**  ج) از منوی Filter گزینه Distort را انتخاب و از لیست ظاهر شده یکی از فیلترها را انتخاب نمود. **د) گزينههاي ب و ج صحيح ميباشند. -257 براي ضبط يك Action در كادر Action New از كدام دكمه استفاده ميشود؟ ت 11 – آسان الف) دكمه Save ب) دكمهkey Function ج) دكمه Record د) دكمه Ctrl – Shift -258 كاربرد ابزار Sponge چيست؟ ت 4 – آسان الف) براي تنظيمات روشنايي و كنترل است.**  ب) برای تنظیم اشباع رنگ یا شدت رنگ ناحیه خاصی از تصویر به کار میرود و مانند تمیز کردن گرد و خاک روی تصویر عمل میکند. **ج) امكان ذخيره رنگ و تغييرات رنگ سايهها در يك لايه را فراهم ميكند. د) جزئيات تصوير را درخشان ميكند. -259 از ابزار Dodge براي .......................... استفاده ميشود. ت 4 – آسان الف) كم كردن روشنايي تصوير يا تابانيدن نور به قسمتي از آن ب) اعمال روشنايي نقطه اي به قسمتي از تصوير ج) بالا بردن وضوح تصوير د) پايين آوردن وضوح تصوير و مات كردن قسمتي از آن -260 به هنگام استفاده از كدام ابزار زير، ميتوان تصوير را چرخانديا حركت داد؟ ت 2 – آسان الف) Move ب) Lasso ج) Hand د) Crop -261 از گزينه Grid & Guides براي چه كاري استفاده ميشود؟ ت 5 – آسان الف) تنظيم رنگ ب) تنظيم فرمت فايل مورد نظر ج) تنظيم سيكلهاي رنگي فايل د) تنظيم سيستم اندازهگيري خطوط راهنما و خطوط شبكهبندي**  ۶۶۲- برای لغو تمامی تغییرات انجام شده در یک فایل از کدام دستور استفاده می کنند؟ ت ۱۰ - متوسط **الف) Recover در منوي File ب) Undo در منوي Edit ج) دستور Strokpath در منوي Path د) دستور word Back Step در منويHistory -263 به چه منظور از پالت Path استفاده ميشود؟ ت 7 – آسان الف) بارگذاري و ذخيره كردن نواحي انتخاب روي تصوير ب) كنترل ميزان بزرگنمايي تصوير ج) اجراي فرمانهاي مربوط به انتخابهاي برداري و كار با مسيرهاي برداري د) گزينههاي الف و ج صحيح ميباشند.** 

**سؤالات كارور فتوشاپ – اداره كل آموزش فني و حرفه اي استان يزد – فروردين 1390 -264 با كدام ابزار مي توان براي تيره تر كردن ناحيه مربوطه اقدام كرد؟ت 4 – آسان الف.sponge ب.patch ج.burn د.slice**  ۲۶۵- با کدام ابزار می توان مشابه سازی رنگ و در نهایت کار رتوش عکس قدیمی را انجام داد؟ ت ۳ - آسان **الف.drag ب. Layer ج. stamp د.fill -266 كدام گزينه مي توان زاويه چرخش نوك ابزار پاك كن را تنظيم كرد؟ ت 4 – آسان contiguous.د find edge.ج angle.ب brush.الف** ۲۶۷- با کدام ابزار می توان اثرات سایه روی لباس یا موارد دیگر را با روشن کردن و کم رنگ کردن کمتر کرد؟ ت ۴ – آسان **الف.blur ب.burn ج.dodge د.smudge**  ۲۶۸- با کدام گزینه می توان شبکه ای شطرنجی را برای کمک در طراحی دقیقتر مشاهده کرد؟ ت ۵ – آسان  **view/snap.د view/rules.ج view/guides.ب view/grid.الف -269 در مهندسي كامپيوتر به لايه شفاف در گرافيك اصطلاحا چه مي گويند؟ ت 6 – آسان blank layer.د transparency.ج Background .ب Opacity .الف -270 كداميك از ابزارهاي زير جزء سبكهاي لايه محسوب نمي شود؟ ت 6 - متوسط stroke.د dissolve.ج outer grow.ب Drop shadow.الف -271 براي ايجاد انيميشن در فتوشاپ بايد .......... ت 15 – مشكل الف.از چند تصوير استفاده كرد و هر تصوير را در يك فريم قرار داد. ب.از كانالهاي مختلف تصوير در فريم ها استفاده مي شود. ج. تصوير را به صورت لايه لايه درآورد و هر لايه را در يك فريم قرار داد. د.قسمتهاي انتخاب شده از تصوير را در هر فريم قرار داد. -272 فتوشاپ حروف تايپ شده را در كدام لايه قرار مي دهد؟ ت 12 – آسان الف.اولين لايه ب.لايه پس زمينه ج.لايه مخصوص تايپ د.لايه فعال ۲۷۳- برای تبدیل گره ها به دو حالت مستقیم الخط و منحنی از کدام ابزار استفاده می شود؟ ت ۷ - متوسط convert curve.د direct selection.ج convert point.ب free form pen.الف -274 با كدام امكان مي توان رنگ آميزي و سايه دار كردن متن را انجام داد؟ ت 12 - متوسط Layer style.د select.ج Tracking.ب fill. الف -275 دو فرمت مهم تصاوير گرافيكي در صفحات وب كدام است؟ ت -15 آسان Jpeg,gif.د pcx,bmp.ج Gif,bmp.ب Pic,pcx .الف -276 با كدام امكان در فتوشاپ مي توان انيميشن سازي كرد؟ ت 15 – آسان الف. در خود فتوشاپ ب.اجراي برنامه ready image Auto cad.د 3d max.ج -277 براي ذخيره سازي يك selection از كدام كانال استفاده مي شود؟ ت 8 – آسان Spot channel.ب color channel.الف ج.channel alpha د. از تمام كانالها مي توان براي ذخيره انتخاب استفاده كرد.** 

**سؤالات كارور فتوشاپ – اداره كل آموزش فني و حرفه اي استان يزد – فروردين 1390 -278 كدام يك از موارد زير ليست اعمال انجام شده را نشان مي دهد؟ ت 10 – آسان الف.layers ب.paths ج.history د.action**  ۲۷۹- در کدامیک از حالتهای رنگی زیر نمیتوان از لایه ها و فیلترها استفاده کرد؟ ت ۸ - متوسط **الف.Bitmap ب.scale Gray ج.color indexed د. موارد الف و ج**  ۲۸۰- برای ایجاد موضوع های هندسی و برداری از دستور ............استفاده می شود. ت ۷ – آسان  **Art history brush.د brush.ج pencil.ب pen .الف** ۲۸۱- چگونه می توان قسمتی از تصویر را دست نخورده نگه داشته و مابقی قسمتها را تغییر رنگ داد؟ ت ۳ - متوسط **الف. با دستورbrush paint ب. با دستور stamp pattern ج. با دستورbrush air د. با دستور mask quick -282 از ابزار ...............براي انتخابهاي چهارضلعي يا مدور استفاده مي شود. ت 7 – آسان Select.د Magic wand.ج Lasso.ب Marquee.الف -283 در نمودار هيستوگرام محور عمودي نشان دهنده چيست؟ ت 9 – آسان الف.تيرگي و روشنايي پيكسل ها ب.رنگ پيكسل ها ج.تعداد پيكسل ها د.تعداد رنگها -284 براي تغيير رنگ كانالها از كدام گزينه زير استفاده مي شود؟ ت 8 - متوسط Channel mixer.ب apply image.الف Merging channel.د Calculation.ج** ۲۸۵-کدامیک از ابزارهای زیر برای لکه دار کردن و در هم آمیختن رنگها بکار می رود؟ ت ۴ – آسان **الف.blur ب.Sharpen ج.dudge د.smudge**  ۲۸۶- در پالت historyبرای ذخیره موقت از یک موقعیت از کدام گزینه استفاده می شود؟ ت ۱۰ – آسان  **curve .د snapshot.ج save history.ب Save selection .الف** ۲۸۷- در کادر کانالها برای تصاویر با حالت رنگی cmyk چند کانال رنگ وجود دارد؟ ت ۸ - متوسط **الف5. كانال ب4. كانال ج3. كانال د6. كانال -288 گزينه .................رنگ سايه روشن هاي تصوير را تنظيم ميكند. ت 9 - متوسط Auto color.د auto level.ج Auto contrast.ب Color balance.الف** 7۸۹ - برای جدا کردن کانالهای یک رنگ وتبدیل به تصاویر مجزا از کدام روش استفاده می شود؟ ت ۸ - متوسط **الف.در پايين پالت channel روي channel splitكليك كنيد. ب.از منوي edit گزينه channel splitرا انتخاب كنيد. ج.از منوي پالت channel گزينه channel splitرا انتخاب كنيد. د.از منوي select گزينه channel splitرا انتخاب كنيد.** 

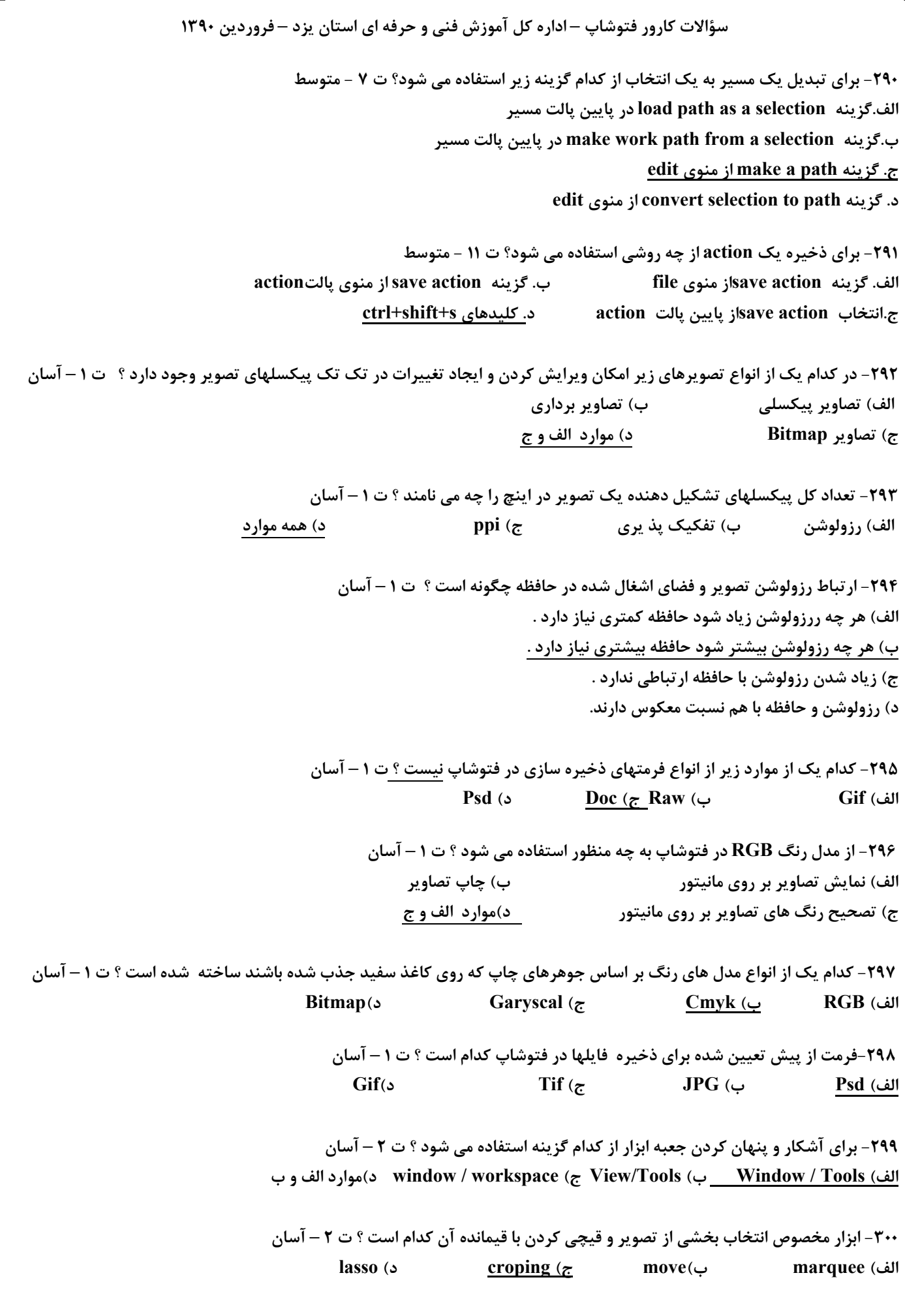

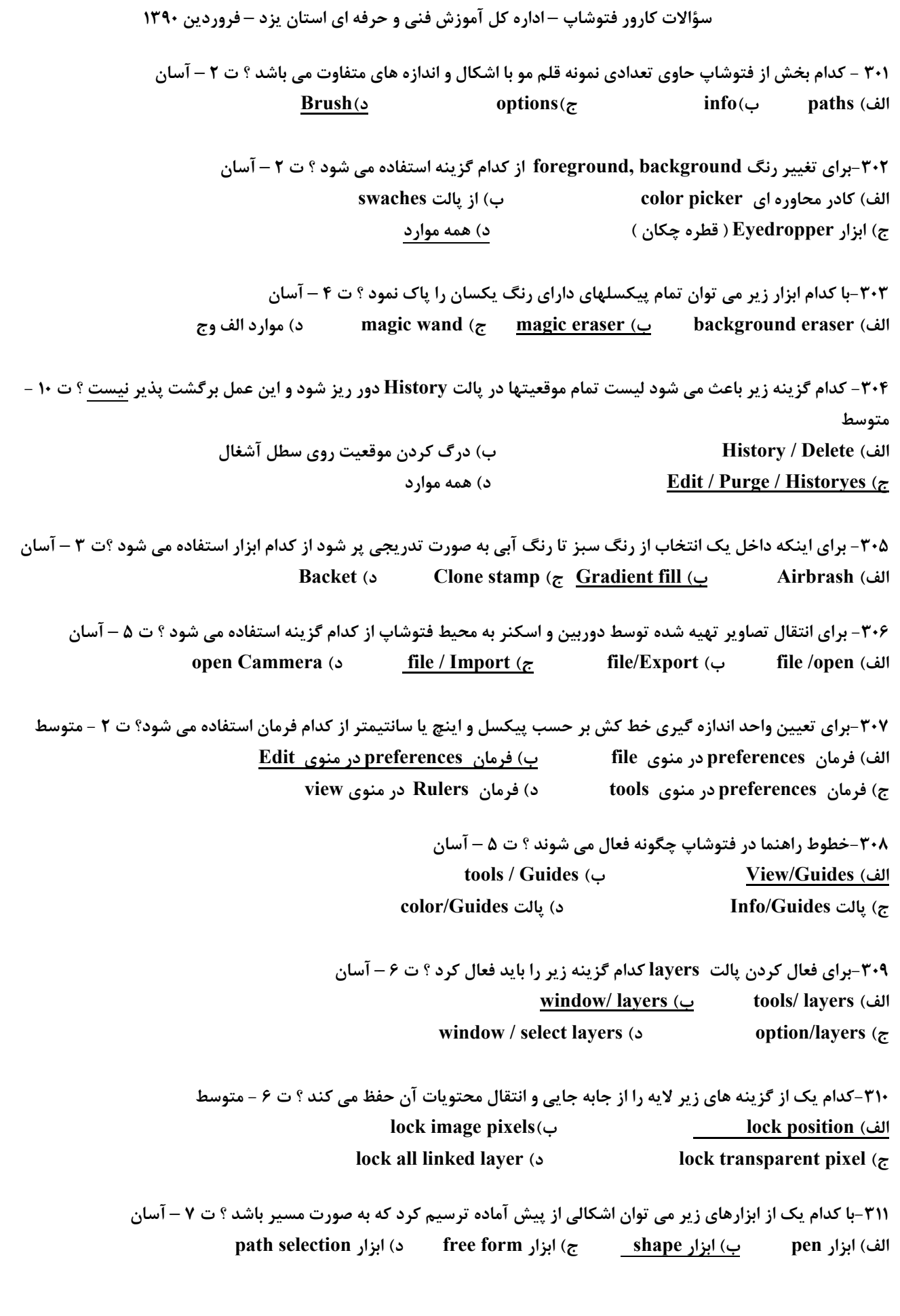

**سؤالات كارور فتوشاپ – اداره كل آموزش فني و حرفه اي استان يزد – فروردين 1390 -312فرامين مربوط به تنظيم تغيير و تصحيح رنگ در كدام منو قرار دارد ؟ ت 9 – آسان Image/ color (ب tools / Image (الف tools / Adjustment (د Image / Adjustment (ج -313كدام يك از گزينه هاي زير در مورد پالت Action صحيح مي باشد ؟ ت 11 - آسان**  الف) یک Action یک سری از فرمانهایی است که میتوان آنها را در یک فایل یا در یک فایل دسته ای ذخیره کرد تا بتوان مجدداً از آن **استفاده كرد . ب) پالت Action چند ين تغيير انجام شده را روي فايل به عقب بر مي گرداند .**  ج) با پالت Action می توان تغییرات اعمال شده را حتی بعد از ذخیره کردن سند باز گرداند . **د) همه موارد صحيح است .**  ۳۱۴-برای شروع به تایپ در پنجره کاری فتوشاپ از چه ابزاری استفاده می شود؟ ت ۱۲ – آسان **الف) ابزار type در نوار منو ب) ابزار text در پالت ابزار ج) ابزار word در پالت ابزار د) ابزار type در پالت ابزار -315 جلوه هاي ويژه روي متون رستر نشده از كدام منو انتخاب مي شوند ؟ ت 12 - متوسط layer/ style(د layer/ layer style (ج type/ layer style (ب layer / type (الف** ۳۱۶-کدام یک از فیلترها عملیاتی از قبیل تعریف منبع نور و ایجاد آسمان ابری را روی تصویر انجام می دهد ؟ت ۱۳ – آسان **الف) noise ب) pxelate ج) Render د) sharpen**  ۳۱۷-برای ساخت یک انیمیشن توسط امکانات فتوشاپ باید طرح اصلی را به چه برنامه ای منتقل کرد ؟ ت ۱۵ – آسان  **3Dmax (د Image Ready(ج freehand (ب AutoCAD (الف** ۳۱۸-با استفاده از کدام حالت انتخاب می توان محدوده انتخاب شده جدید را از محدوده انتخاب شده قبلی کم کرد؟ ت ۷ – آسان **الف)New ب)Add ج)Subtract د)Intersect**  ۳۱۹- برای اینکه ِ بتوانیم یک ناحیه انتخاب شده را معکوس کنیم از کدام گزینه استفاده میکنیم؟ ت ۷ – آسان **IMAGE\INVERS-ب SELECT\INVERSE-الف SELECT\RESELECT-د SELECT\DESELECT-ج -320گزينه SIMILARدرمنويSELECTچه كاري انجام مي دهد؟ ت 3 – آسان الف-حذف انتخاب ب-انتخاب پيكسل هاي مشابه ج- گسترش انتخاب د-انتخاب به دلخواه -321در ابزار Smudge اگر گزينه painting Finger فعال باشد آنگاه : ت 4 - متوسط**  الف ) ابزار از رنگ Foreground استفاده می کند می به ابزار از رنگ Back ground استفاده می کند ج) ابزار از رنگ زیر اشاره گر استفاده می کند مصد ه د) ابزار از رنگ های متفاوت استفاده می کند

> **-322براي ايجاد SNAPSHOT به صورت اتو ماتيك : ت 10 – آسان الف-دكمهSNAPSHOT NEWرا در پالت HISTORYكليك كنيد.**

**سؤالات كارور فتوشاپ – اداره كل آموزش فني و حرفه اي استان يزد – فروردين 1390 ب-دكمهLAYER NEWرا در پالتLAYERكليك كنيد. ج- دكمه STEIY NEWرا درپالت HISTORYكليك نماييد. د-دكمه ACTIONرا انتخاب نماييد. -323 كدام يك از گزينه هاي زير تعريفي از ابزار note مي باشد؟ ت 2 – آسان الف – يك ابزار ويرايشي است كه به واسطه آن مي توان نوشته هاي رنگي در تصويرنوشت ب – براي ايجاد نت هاي موسيقي ج- براي كشيدن خطوط حامل نت هاي موسيقي د- براي باز كردن پنجره كوچك قابل تغيير اندازه ونوشتن ياداشت داخل آن**  ۳۲۴- کدامیک ازابزارهای زیربدون توجه به قفل لایه back ground قسمتهای رنگی آنرا به قسمتهای transparent (شفاف) تبدیل می **كند؟ ت 4 - متوسط pencil , eraser -د pencil -ج eraser -ب back ground eraser -الف -325 جهت ايجاد جلوه برجستگي كدام گزينه مناسب است؟ ت 6 - متوسط bevel and emboss -د stroke-ج drop shadow -ب pattern overally – الف -326جهت ويرايش متن تايپ شده كدام گزينه صحيح است ؟ ت 12 – آسان الف- روي لايه متن مورد نظر كليك راست كرده تغييرات دلخواه را اعمال مي نماييم ب- روي T كنار لايه دابل كليك كرده در نوار مشخصات تغييرات دلخواه را اعمال مي نماييم ج- ابزار تايپ را فعال كرده ، تغييرات مورد نظر را اعمال مي كنيم د- روي كليك كرده ، تغييرات دلخواه را روي متن مورد نظر اعمال مي كنيم -327 جهت ايجاد دكمه از كدام جلوه مي توان كمك گرفت؟ ت 6 - متوسط layer style batton -ب layer style tnner bevel – الف layer style**  $\rightarrow$  **inner button**  $\rightarrow$  **c -328 ابزار BUCKETچه استفاده اي دارد؟ ت 3 – آسان الف – تغيير رنگ زمينه ب- رنگ كردن قسمتهاي مورد نظر ج- انتخاب رنگ مورد نظر د- تغيير رنگ لايه -329 ابزار مهر لاستيكي چه چيزي را رسم مي كند؟ ت 3 – آسان الف – اضافه كردن لايه ب- متن ج- شكلها و طرحها تصادفي د- يك كپي از آنچه شما انتخاب كرده ايد -330 كداميك ازابزارهاي زيرهنگام استفاده درلايه background رنگ color background راجايگزين قسمتهاي حذف شده ميكند؟ ت 4 – آسان eraser-د brush -ج majic eraser -ب history brush -الف**

**-331 كداميك از تعاريف زير صحيح است؟ ت 4 – آسان الف – از ابزار burnجهت كم كردن روشنايي تصوير استفاده مي شود**  ب- از ابزار sharpenجهت نرم و هموار کردن لبه ها و حاشیه های سخت و صاف بهره گرفته می شود **ج- از ابزار dodge جهت كم كردن روشنايي تصوير استفاده مي شود د- از ابزار smudge جهت بالا بردن روشنايي تصويراستفاده مي شود** 

> **-332 با اجراي دستور ruller كدام يك از موارد زير ظاهر مي شود؟ ت 5 – آسان الف- خطوط راهنما برروي تصوير ظاهر مي شود ب- در بالا و سمت چپ يك خط كش اضافه مي گردد ج- در پايين وسمت راست يك خط كش ظاهر مي شود د- جهت اندازه گيري فاصله بين 2نقطه يا زاويه بين 2 خط استفاده مي گردد**
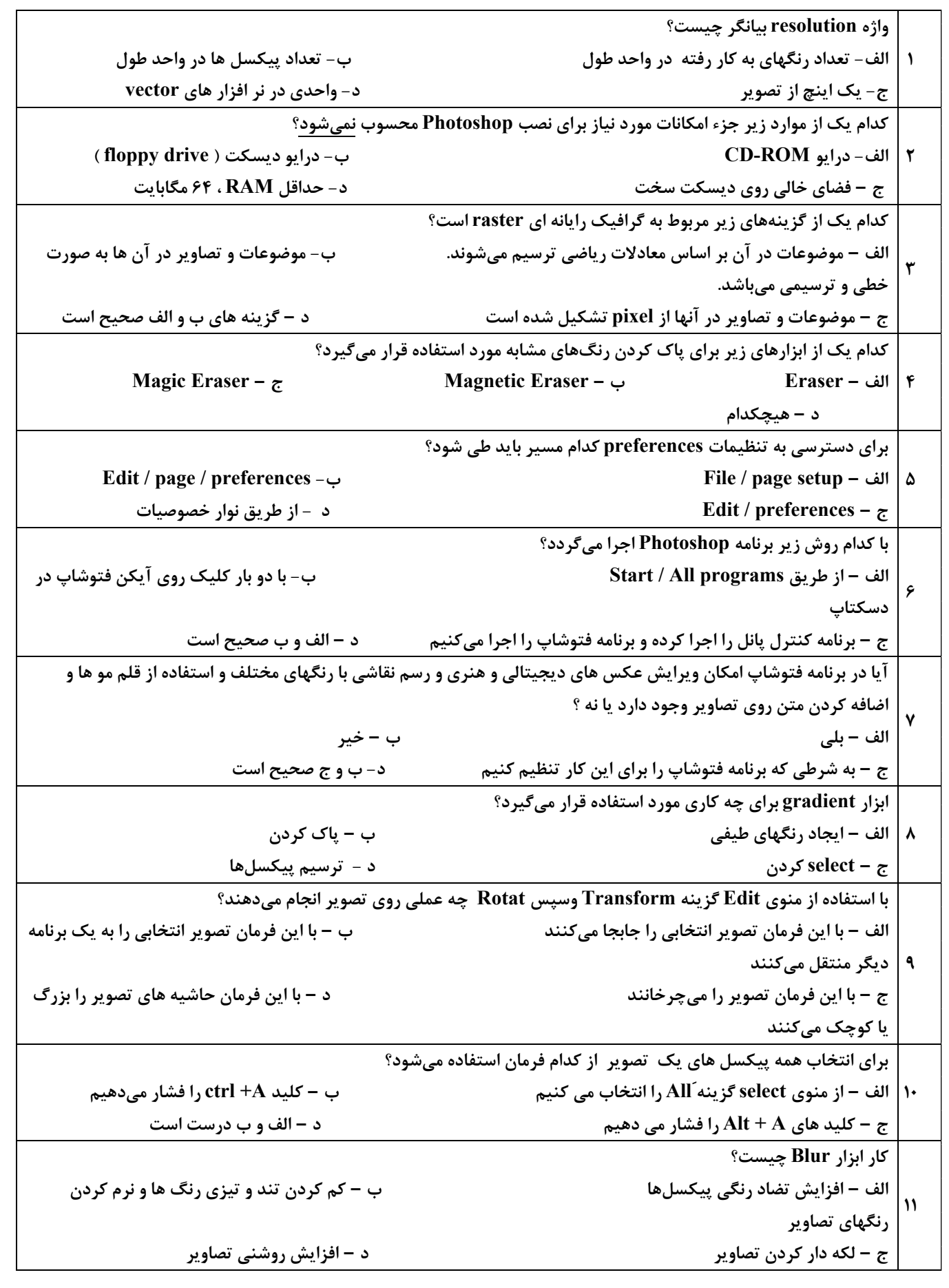

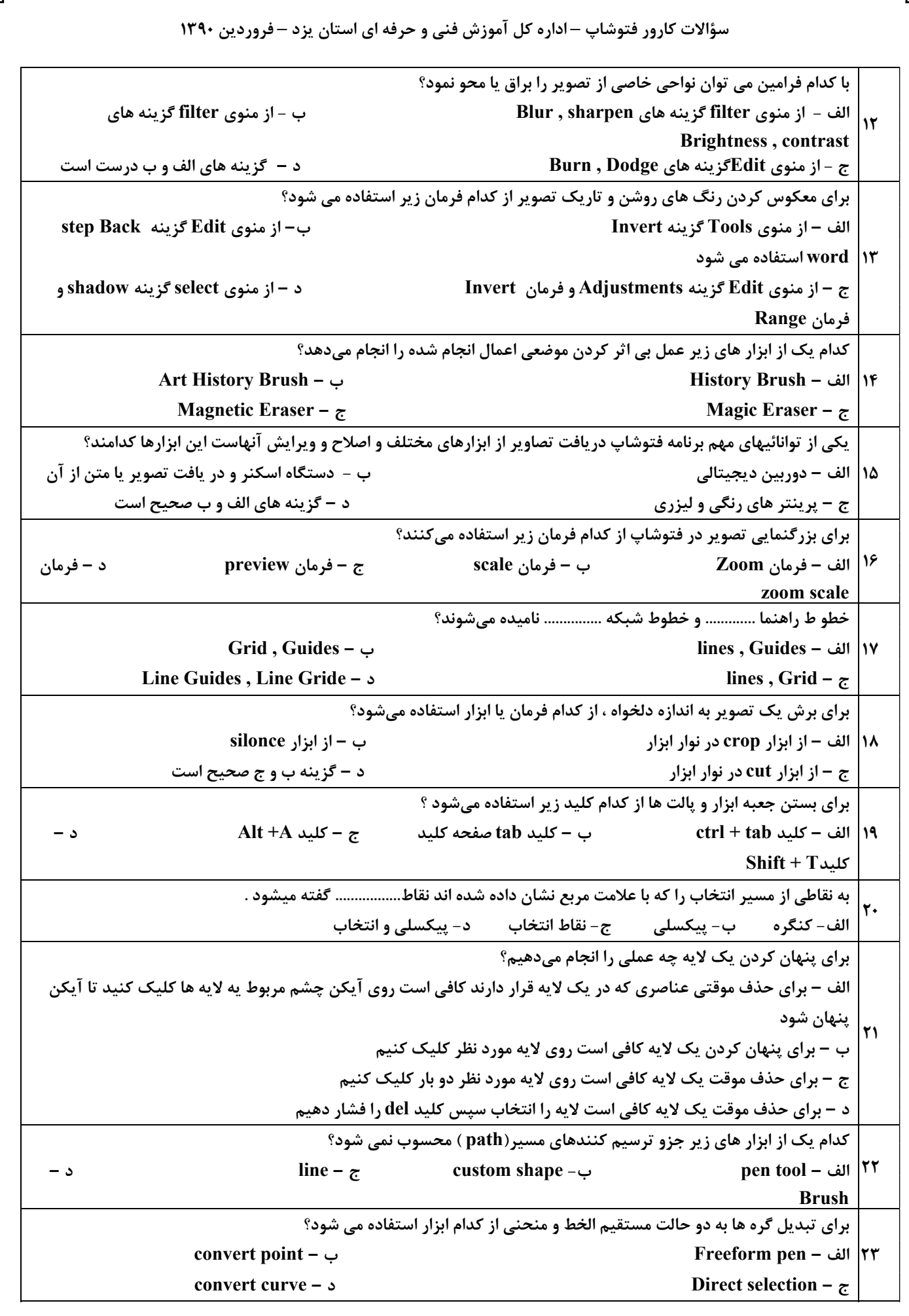

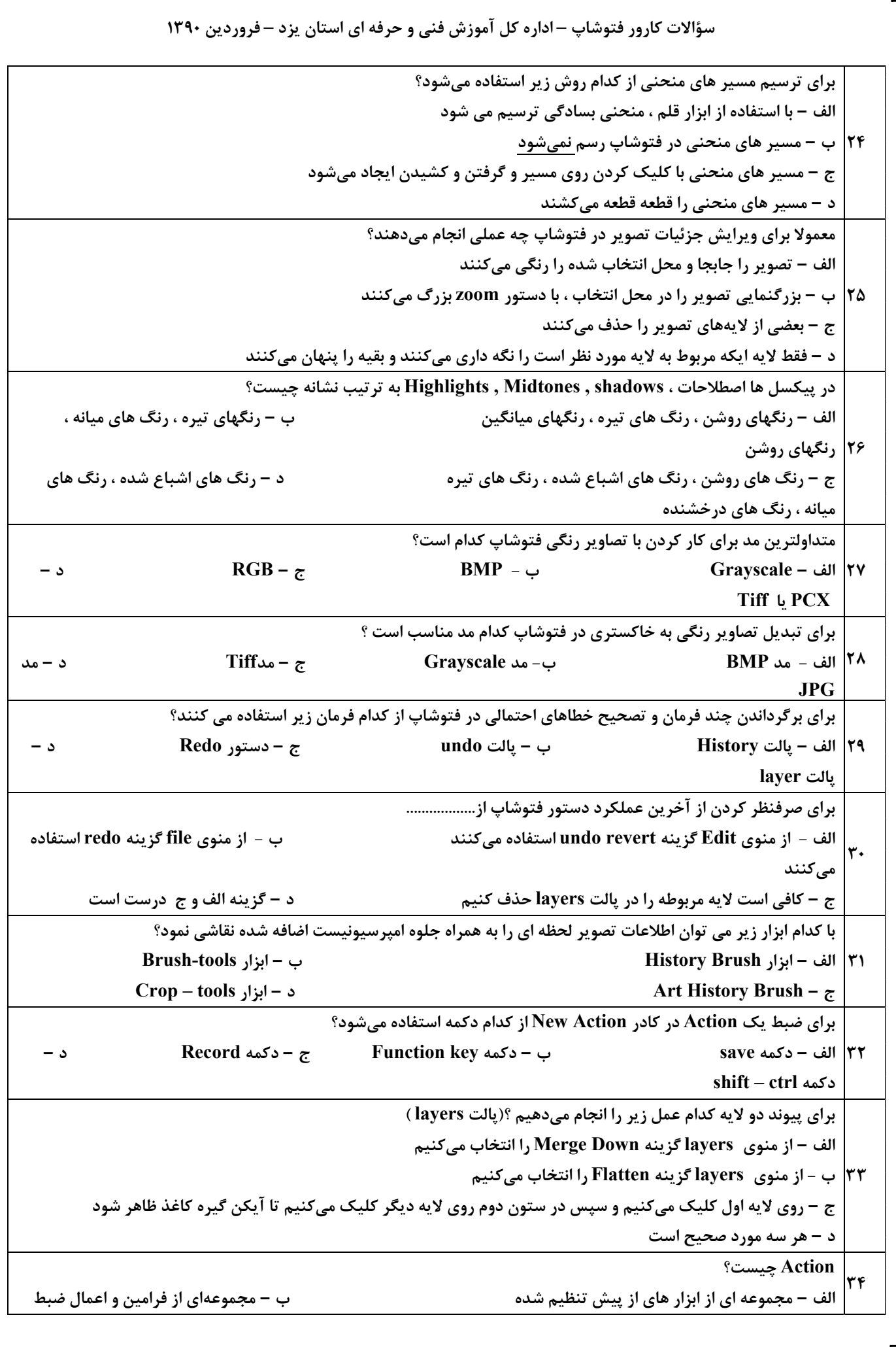

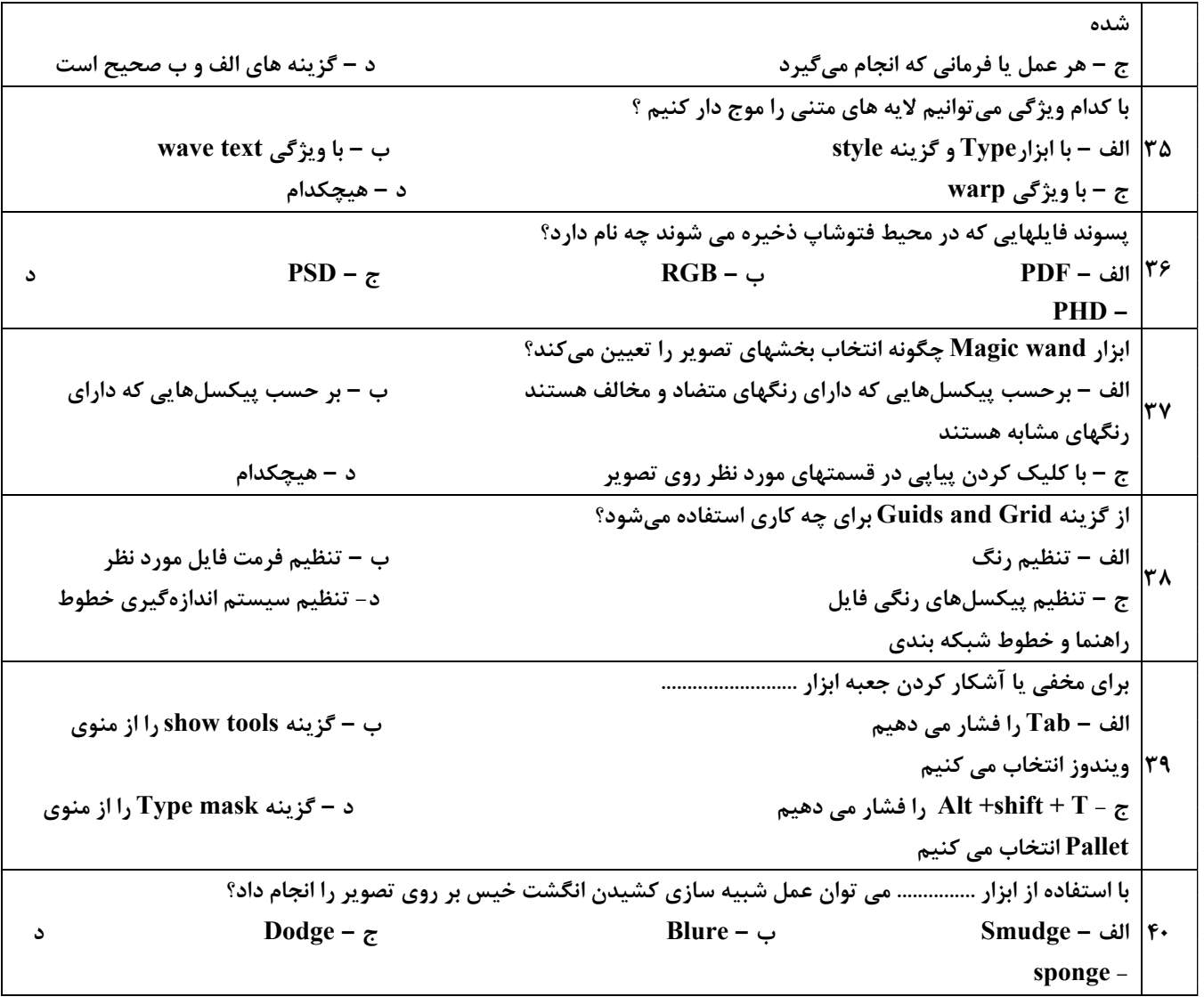

آليد سئوالات PhotoShop

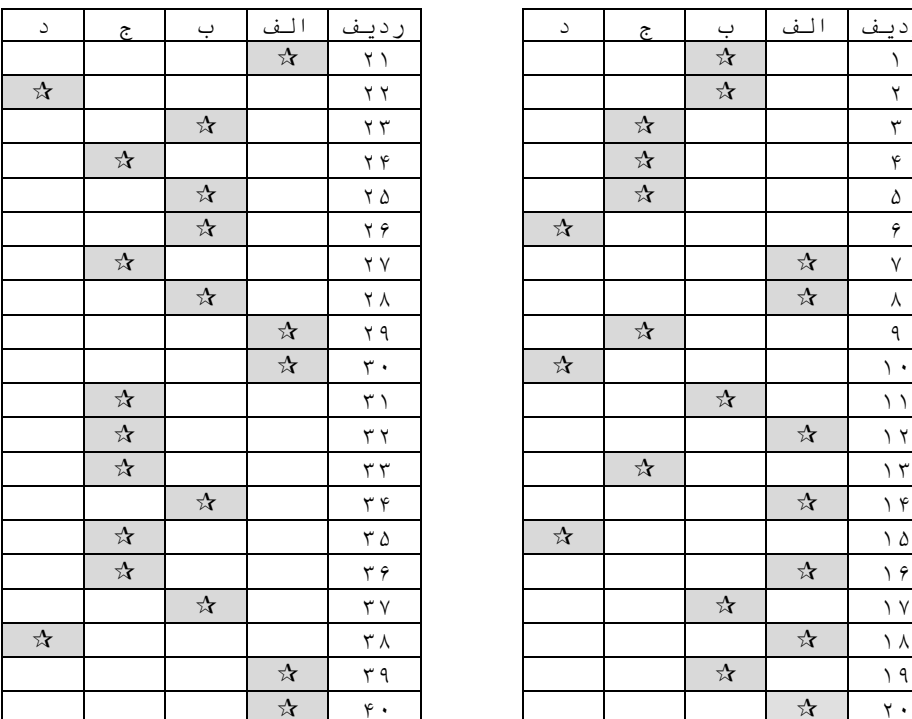

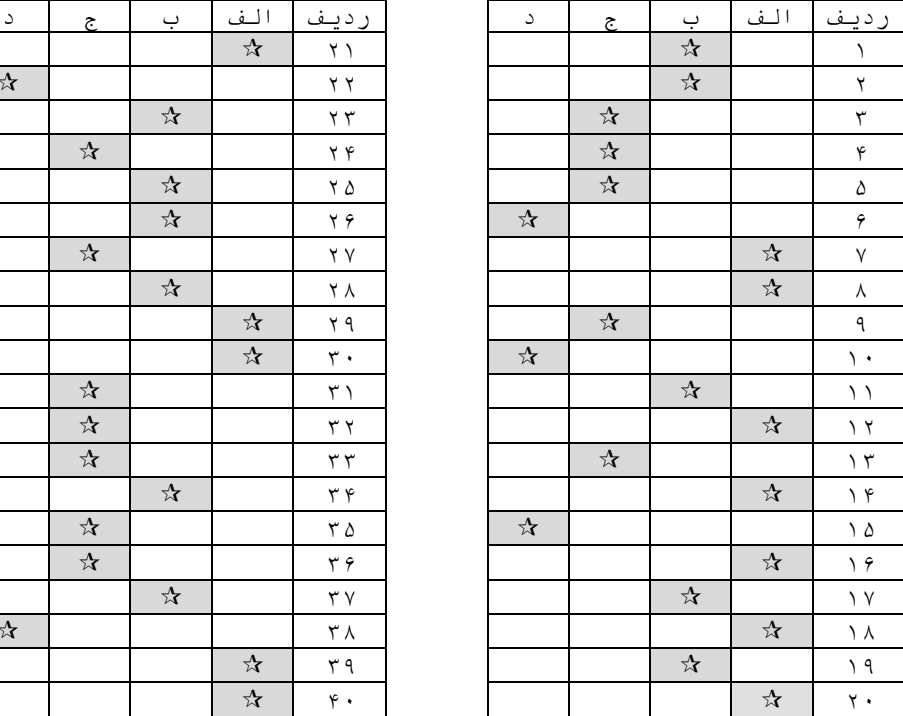

**.1 -1تصاوير Raster و Vector چه نوع تصاويري مي باشند؟**  الف) تصاوير Raster مبتني بر پيكسل و تصاوير Vector مبتني بر مختصات است. ب) تصاوير برنامه هاي گرافيكي **ج) Vector مختص فتوشاپ و Raster مختص فري هند است. د) تصاويري متشكل از نقاط مربع شكل .2 -2واحد تفكيك پذيري تصوير كدام مورد زير است؟ الف) PPI ب) DPI ج) LPI د) TPI .3 -3حالت هاي رنگ بكار برده شده در برنامه فتوشاپ كدام مورد است؟ Grayscale-Bitmap-CMYK-Lab-RGB(ب RGB-Index Color-Lab-Duotone (الف Bitmap-Grayscale-CMYK-RGB (د Index Color-Lab-Duotone-RGB-CMYK-Bitmap (ج .4 -4تفاوت بين رنگهاي RGB و CMYK در چيست؟ الف) RGB حالت استاندارد مانيتور بوده و CMYK رنگ مورداستفاده براي چاپ مي باشد. ب) RGB استاندارد براي گرفتن فيلم چاپ و CMYK براي خروجي پرينت مي باشد. ج) RGB رنگ اصلي و CMYK رنگ اصلي و يك رنگ مجازي را نشان مي دهد. د) RGB سياه و سفيد و CMYK رنگي است. .5 -5 با كدام گزينه ي زير مي توان اندازه ي بوم را تغيير داد؟ Becubic (د Resize Image (ج Image Size (ب Canvas Size (الف .6 -6قالب استاندارد فايل هاي فتوشاپ كدام مورد زير است؟ الف) GIF ب) PSD ج) RAW د) BMP** ۷-برای انتخاب نمودن قسمت هایی که از نظر رنگ مشابه هستند، بهتر است از کدام ابزار استفاده نمود؟  **Lasso (د Polygonal Lasso (جMagnetic Lasso (ب Magic Wand (الف** ۸-برای چرخاندن تصویر به صورت ۹۰٬۳درجه در جهت عقربه های ساعت" از کدام گزینه می توان استفاده نمود؟ **Flip vertical (د Flip Horizontal 90**° **(ج Rotate 90**° **CCW (ب Rotate 90**° **CW (الف 90**° **.9 -9براي برگشتن به چند مرحله ي قبل از كدام كليد استفاده مي شود؟ Ctrl + Alt (د Ctrl + Y (ج Ctrl + Shift + Z (ب Ctrl + Z (الف + Z .10 -10 براي پاك كردن قسمتي از يك تصوير از ابزار . . . . استفاده مي كنند. الف) Delete ب) Pencil ج) Brush د) Eraser .11 -11كدام مورد زير از انواع آميختگي رنگ در فتوشاپ نيست؟ lighten (د Color (ج Execute (ب Soft light (الف .12 -12اگر بخواهيم عمليات نمونه گيري از همه ي لايه ها انجام شود، كدام گزينه صحيح است؟ الف) فشردن كليد Shift ب) فشردن كليد Alt ج) انتخاب layer all Use د) انتخاب Pattern** ۱۳-با این ابزار قسمتی از ناحیه ی انتخاب شده را با قسمت دیگر بازسازی می کنیم(وصله زدن) ؟  **(د Spot Healing Brush (ج Clone Stamp (ب Healing Brush (الف Patch tool .14 -14 براي تيره نمودن قسمتي از تصوير، كدام ابزار قابل استفاده است؟ Blur tool (د Burn tool (ج Dodge tool (ب Sponge tool (الف .15 -15 از Guide و Grid در چه مورد استفاده مي شود؟ الف) تنظيم رنگ ب) تنظيم قالب فايل ج) تنظيم پيكسل هاي رنگي د) تنظيم اندازه گيري و خطوط راهنما و شبكه بندي**

**سؤالات كارور فتوشاپ – اداره كل آموزش فني و حرفه اي استان يزد – فروردين 1390 .16 -16براي ظاهر نمودن خط كش از كدام گزينه مي توان اقدام نمود؟ View \ (د Edit \ Unit (ج View \ Ruler (ب View \ measure (الف Unit .17 -17براي ساخت لايه ي جديد از كدام دستور زير مي توان استفاده نمود؟ Shift + N (د Ctrl + L (ج Ctrl + N (ب Ctrl + Shift + N (الف . . . .Opacity18- .18 الف) مقدار تيره بودن لايه را مشخص مي كند. ب) فاصله ي سايه از لايه ج) نوعي آميختگي رنگ است د) براي شيب رنگ است .19 -19براي رسم شكل هاي سفارشي از كدام ابزار زير مي توان استفاده نمود؟ Polygon (د Costume shape tool (ج Ellipse tool (ب Rectangle tool (الف tool .20 -20 براي حذف نمودن يك نقطه از مسير رسم شده، كدام ابزار مورد استفاده است؟ Direct point (د Convert point (ج Delete anchor point (ب Add anchor point (الف .21 -21براي ظاهر نمودن پالت كانال ها كدام فرمان زير بايد صادر شود؟ Tools \ Channels (ب Windows \ Channels (الف Layer \ Pallet (د Tools \ Layer (ج .22 -22براي تغيير دادن تنظيم هاي Mask Quick چگونه عمل مي كنيم؟ الف) دكمه ي mask Quick را كليك مي زنيم. ب) دكمه ي mask Quick را مي زنيم و سپس كليد Q را فشار مي دهيم.**  ج) کلید Q را فشار می دهیم و سپس دکمه Quick mask را می زنیم. د) دکمه ی Quick mask را دوبار کلیک می زنیم. **.23 -23براي تراز كردن رنگ از كدام گزينه مي توان استفاده نمود؟ Brightness (د Variation (ج Color balance (ب Level (الف** ۲۴-بیشتر دستورات مربوط به تنظیم رنگ که در منوی Image قرار دارند ، در کدام زیر منو واقع هستند؟ **الف) Curve ب)Tonality ج) Hue د) Adjustment** ۲۵-برای انجام دادن کارهای تکراری بر روی مجموعه ای تصویر، بهتر است از کدام امکان استفاده کنیم؟ **Record (د Auto work (ج Macro (ب Action (الف .26 -26براي فارسي نوشتن در فتوشاپ بهتر است از كدام نسخه ي آن استفاده نمائيم؟ الف) 4CS ب) ME ج) CS د) FA .27 -27با كدام ابزار زير مي توان عمل نوشتن را انجام داد؟ الف) Text ب) Type ج) Write د) Insert Text** ٢٨-با كدام فرمان مي توان در تصوير اعوجاج بوجود آورد(تبديل عكس به حالت طنز)؟ **Pattern maker (د Liquefy (ج Sharpen (ب Blur (الف .29 -29با كدام فيلتر مي توان عمل محوسازي با اعمال تنظيم را انجام داد؟ Glow (د Glass (ج Blur (ب Gaussian Blur (الف .30 -30تصاويري كه از نظر عمودي يا افقي بزرگ هستند را اصطلاحاً . . . . گويند. الف) panorama ب) Automate ج) Photomerge د) great .31 -31براي قرار دادن متن بر روي مسير خاص، بهترين روش كدام است؟ الف) استفاده از Filter ب) استفاده از Mask ج) استفاده از Path د) استفاده از Style .32 -32براي بزرگ نمودن تصوير از كدام كليد مي توان استفاده نمود؟ الف) 0 + Ctrl ب) \* + Ctrl ج)+ + Ctrl د) - + Ctrl** 

**سؤالات كارور فتوشاپ – اداره كل آموزش فني و حرفه اي استان يزد – فروردين 1390 .33 -33كاربرد ابزار Hand چيست؟ الف) حذف لايه ها ب) جابه جايي لايه ها ج) جابه جايي ابزارها د) جابه جايي در تصوير .34 -34 تصوير RGB داراي چند كانال است؟ الف) سه كانال ب) دو كانال ج) چهار كانال د) يك كانال .35 -35 براي نمونه برداري از رنگ تصوير از ابزار . . . . استفاده مي شود. Eyedropper (د Point Simple(ج Navigate (ب Info (الف .36 -36براي صاف كردن و نرم نمودن لبه هاي سخت تصوير از ابزار . . . . استفاده مي كنيم؟ الف) Blur ب) Sponge ج) Stamp د) Dodge .37 -37براي اضافه نمودن انتخاب جديد به انتخاب قبلي، كدام كليد را بايد نگه داشت؟ Alt+Shift (د Alt (ج Shift (ب Ctrl (الف .38 -38فيلتر Clouds چه حا لتي را بوجود مي آورد ؟ الف) تصوير مكعبي ب) طرح انعكاسي ج) تصوير موزائيكي د) طرح ابر .39 -39ابزار Bucket چه استفاده اي دارد؟ الف) تغيير رنگ زمينه ب) انتخاب رنگ مورد نظر ج) تغيير رنگ لايه د) رنگ كردن قسمت مورد نظر .40 -40در يك تصوير با ابعاد 2\*2 اينچ و با وضوح تصوير ppi 100 چند پيكسل موجود است؟ الف) 40000 ب) 60000 ج) 400 د) 100000** 

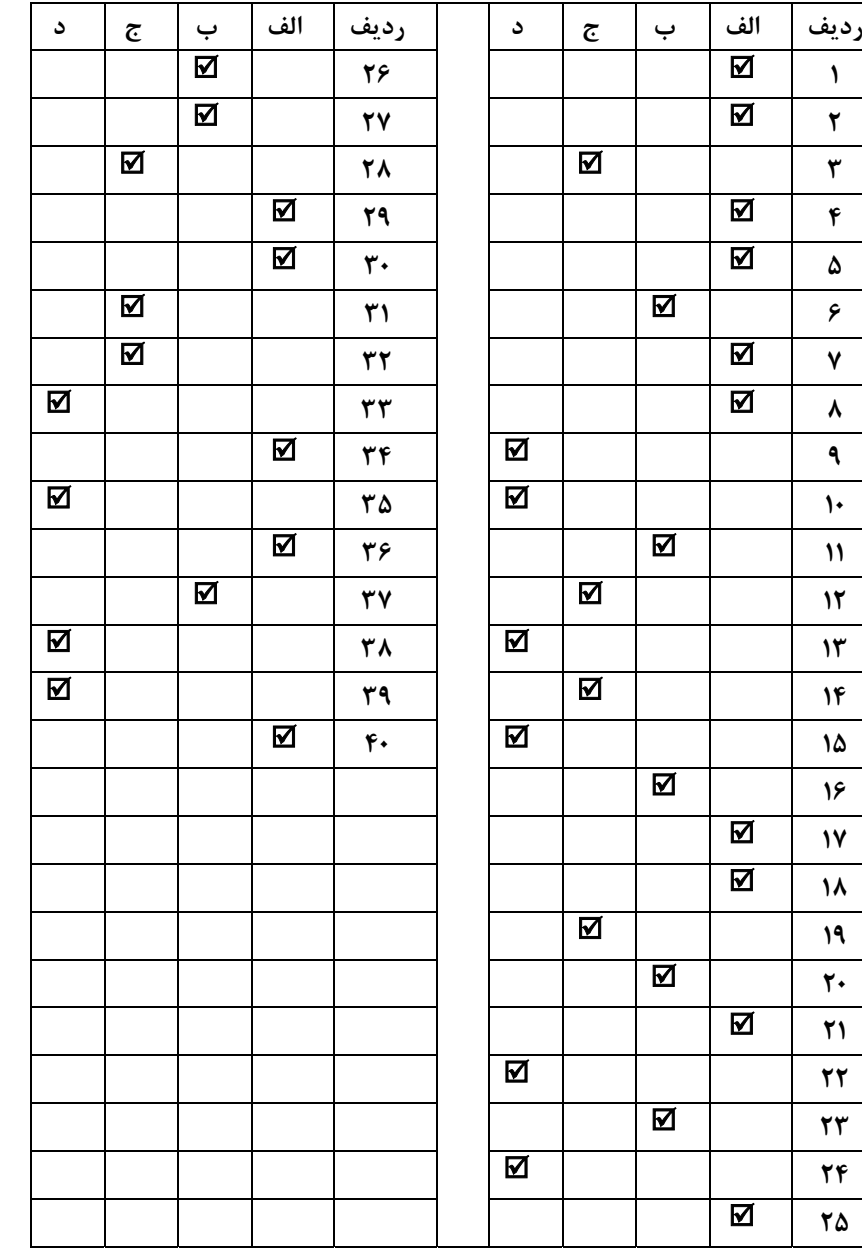

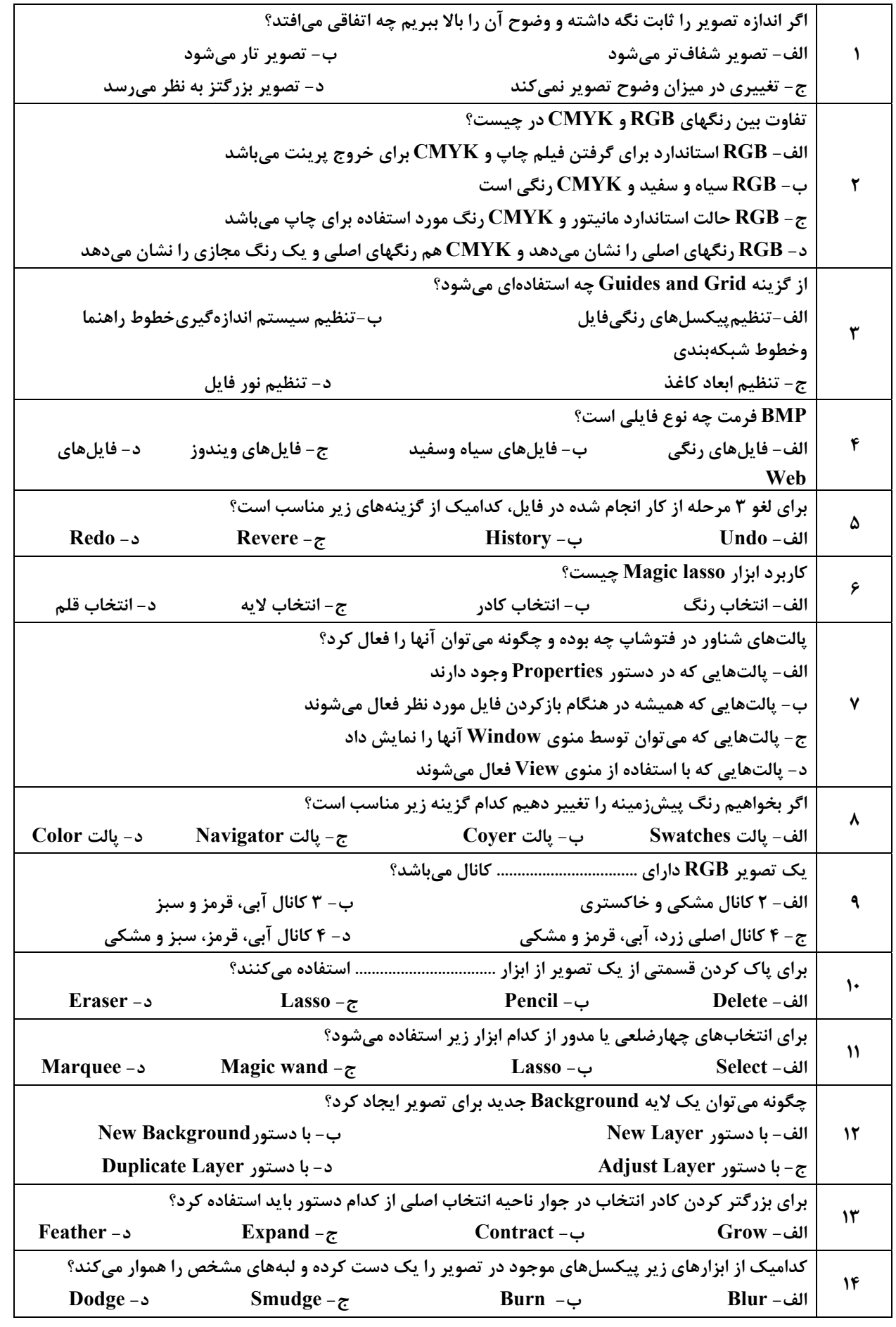

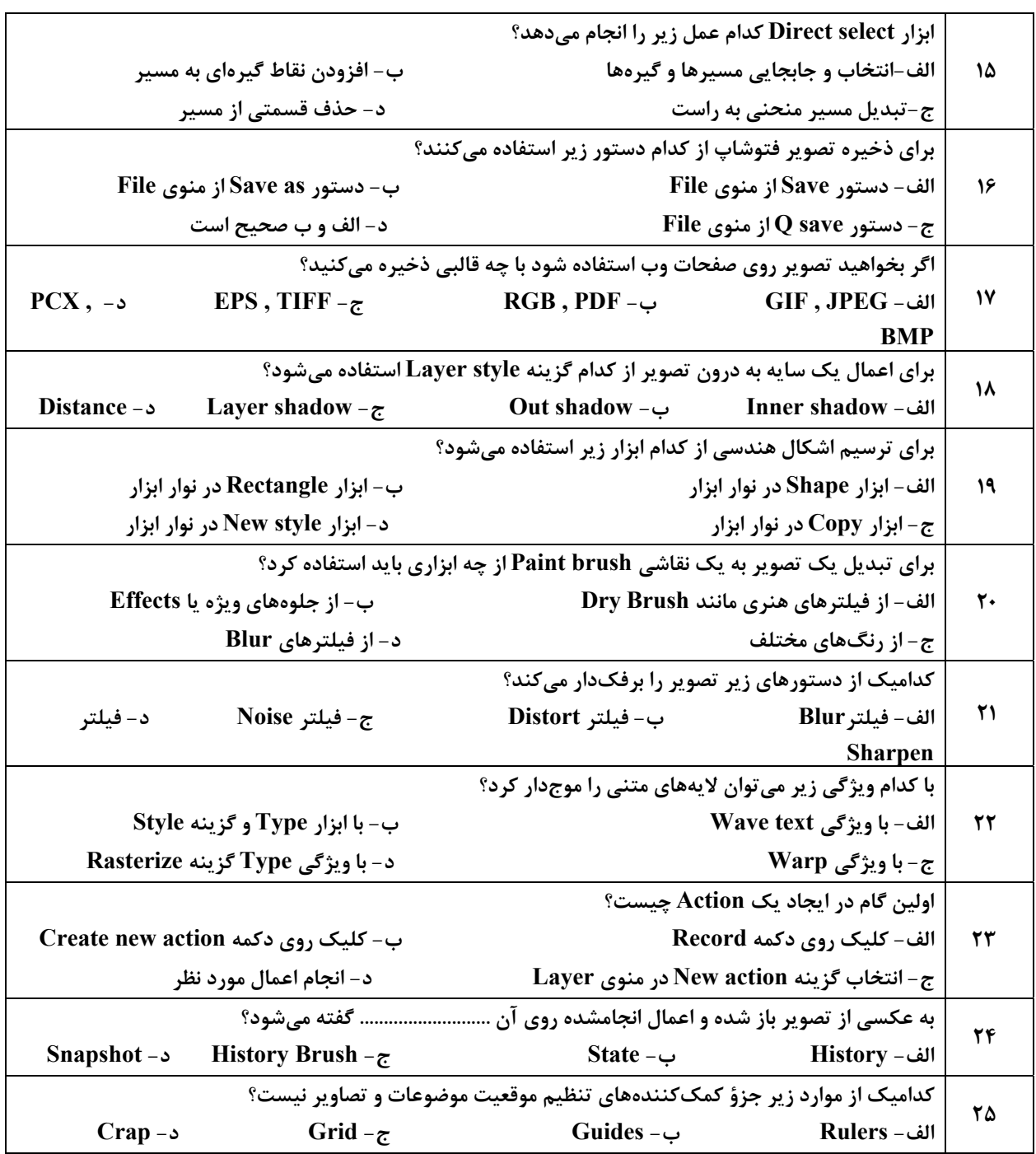

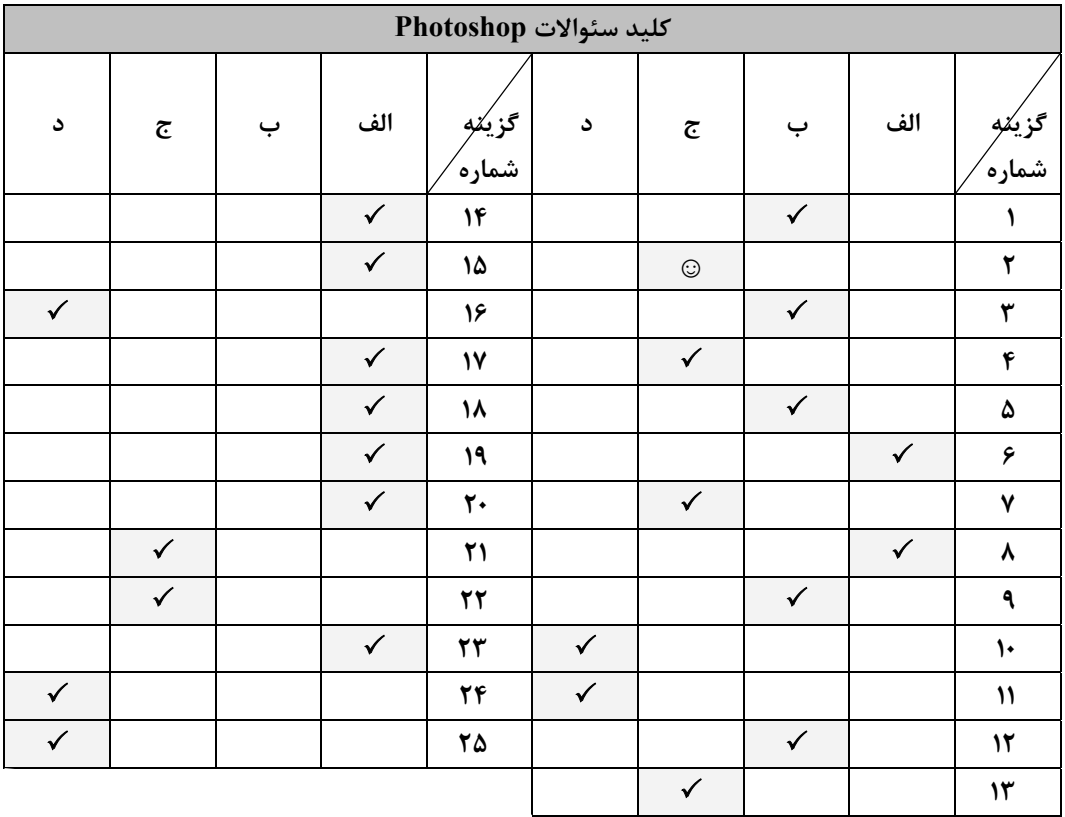